**Praca zbiorowa pod redakcją Andrzeja Buchacza Andrzej Buchacz, Józef Wojnarowski, Jerzy Świder, Maciei Pasek, Bogdan Czyż, Andrzej Dąbek, Mirosław Ziemski, Leszek Żocłiowski**

Y NAUKOWE POLITECHNIKI SLASKI

## KOMPUTEROWE WSPOMAGANIE SYNTEZY I ANALIZY PODZESPOŁÓW MASZYN MODELOWANYCH GRAFAMI I LICZBAMI STRUKTURALNYMI

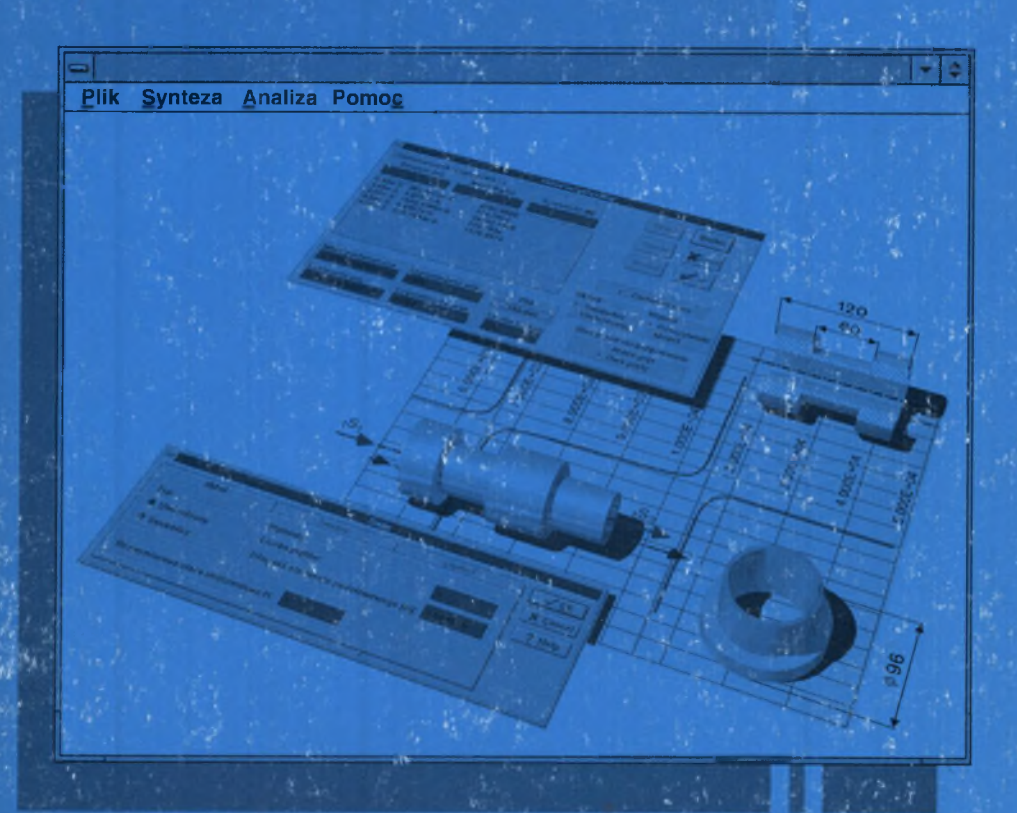

**MECHANIKA z.127** 

Gliwice 1997

POLITECHNIKA ŚLĄSKA ZESZYTY NAUKOWE Nr 1359

# MECHANIKA

Zeszyt sto dwudziesty siódmy

### KOMPUTEROWE WSPOMAGANIE SYNTEZY I ANALIZY PODZESPOŁÓW MASZYN MODELOWANYCH GRAFAMI I LICZBAMI STRUKTURALNYMI

Gliwice 1997

#### OPINIODAWCY

Prof. dr hab. inż. Eugeniusz Rusiński Prof. dr hab. inż. Stanisław Wojciech

#### KOLEGIUM REDAKCYJNE

REDAKTOR NACZELNY - Prof. dr hab. inż. Jan Bandrowski REDAKTOR DZIAŁU - Dr hab. inż. Andrzej Buchacz - Prof. Pol. Śl. SEKRETARZ REDAKCJI - Mgr Elżbieta Lesko

> **REDAKCJA** Mgr Aleksandra Kłobuszowska

#### REDAKCJA TECHNICZNA Alicja Nowacka

#### Wydano za zgodą Rektora Politechniki Śląskiej

Tytuł dotowany przez Komitet Badań Naukowych w ramach projektu badawczego nr 7T07C00708

#### PL ISSN 0434 - 0817

Wydawnictwo Politechniki Śląskiej ul. Kujawska 3, 44-100 Gliwice

Nakł. 150+53 Ark. wyd. 11,5 Ark. druk. 8 Papier offset, kl. III 70 x 100, 80 g Oddano do druku 12.04.1997 Podpis, do druku 12.04.1997 Druk ukończ, wmaju 1997 Fotokopie, druk i oprawę wykonał "AMgraf' sc, Gliwice, ul.Jasna 8

#### SPIS TREŚCI

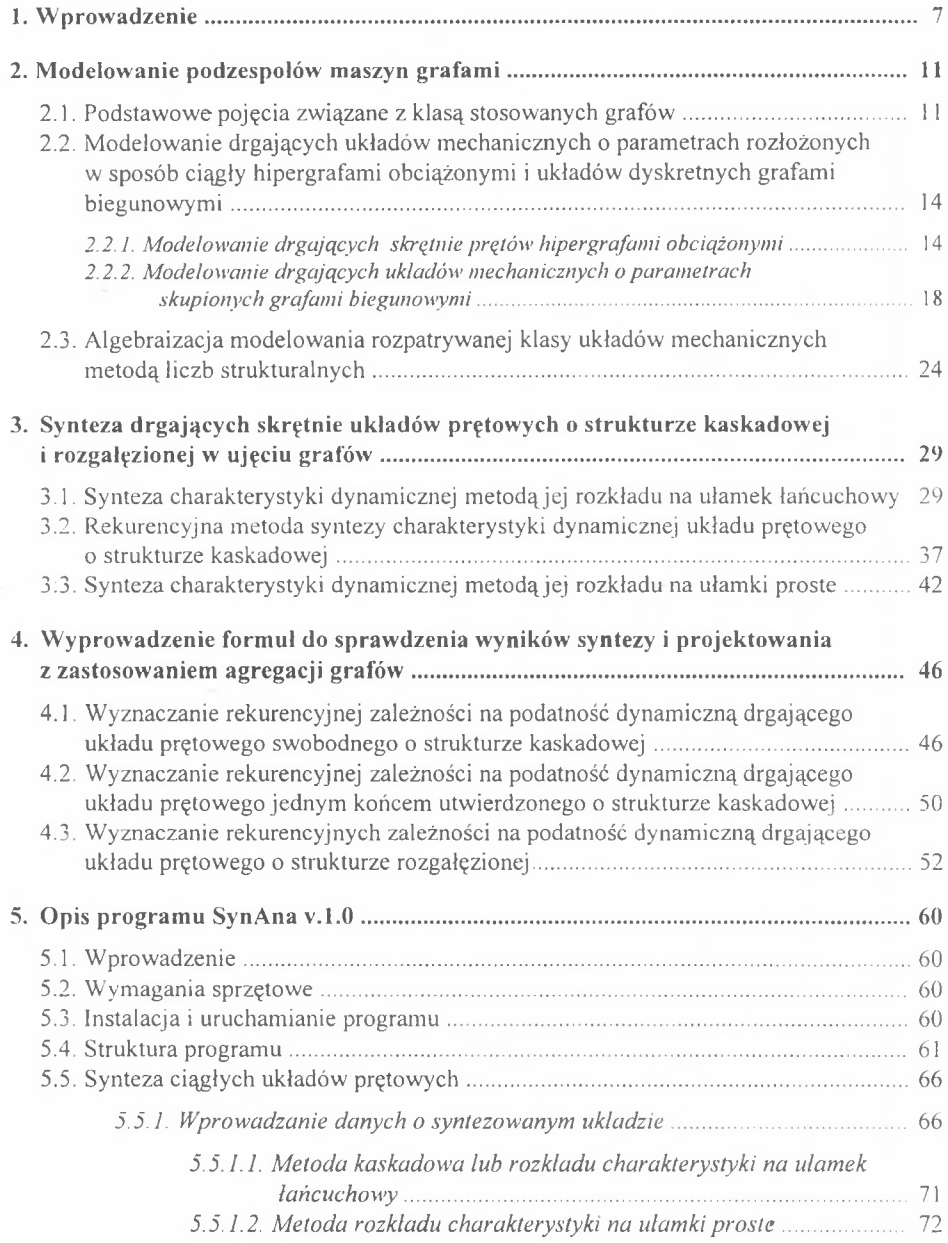

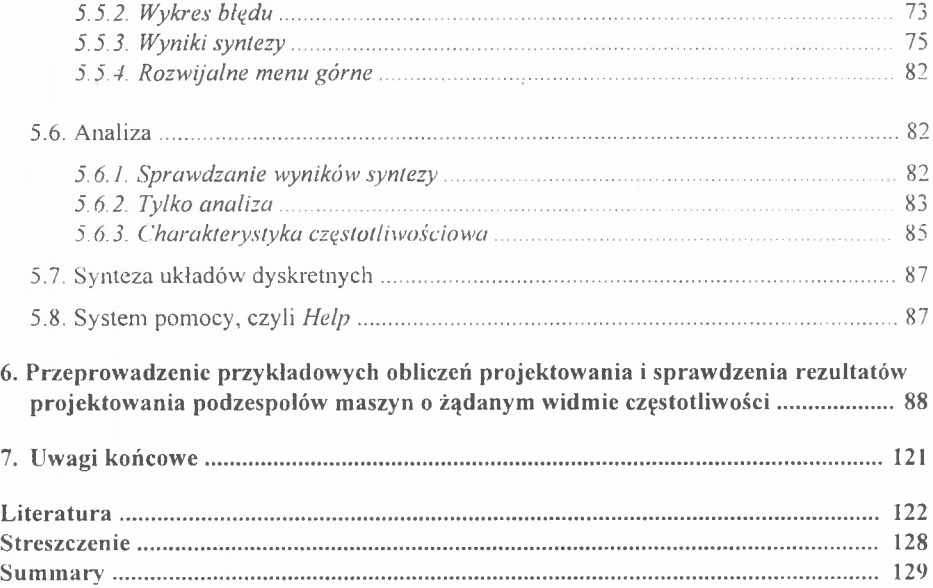

#### **CONTENTS**

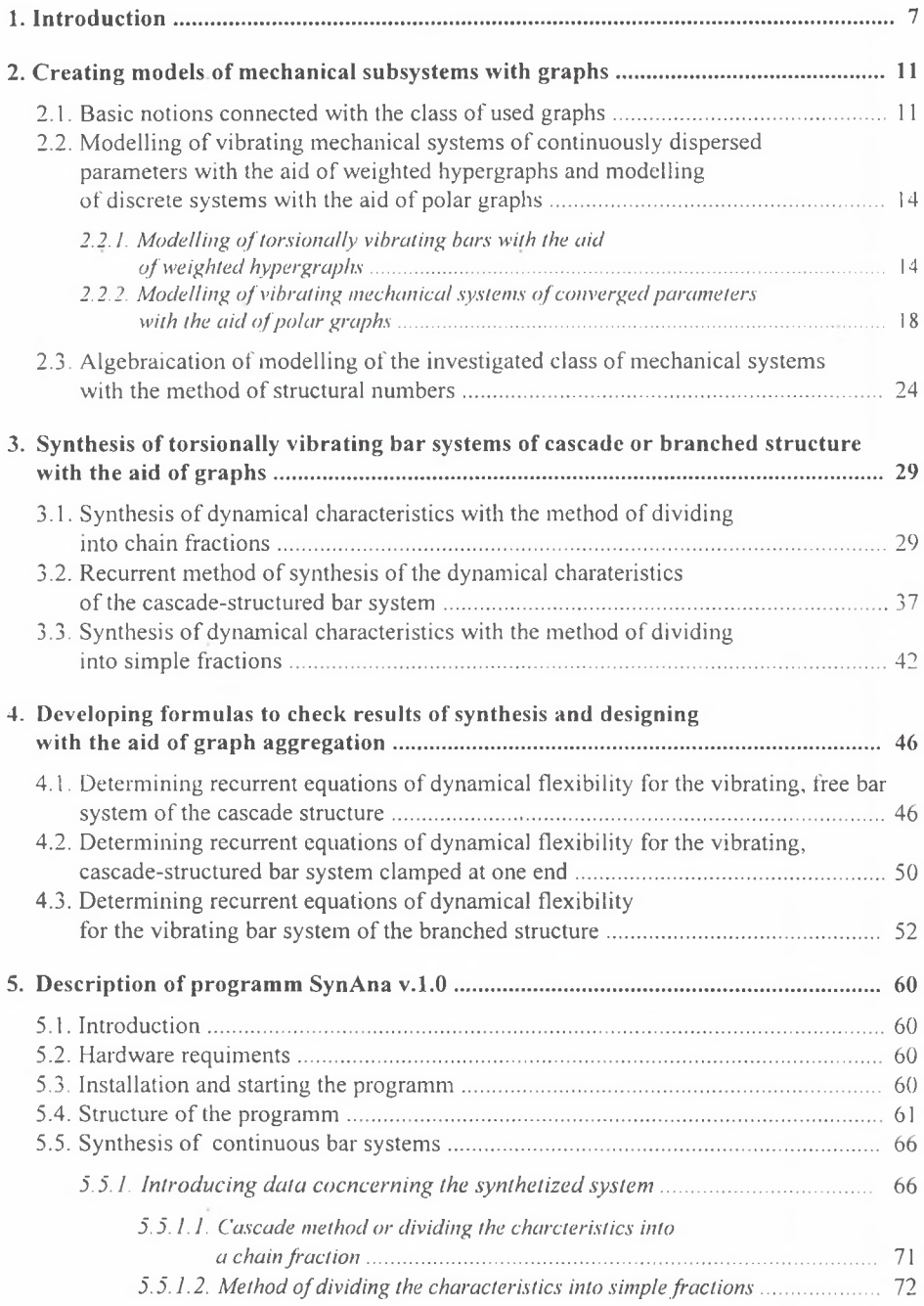

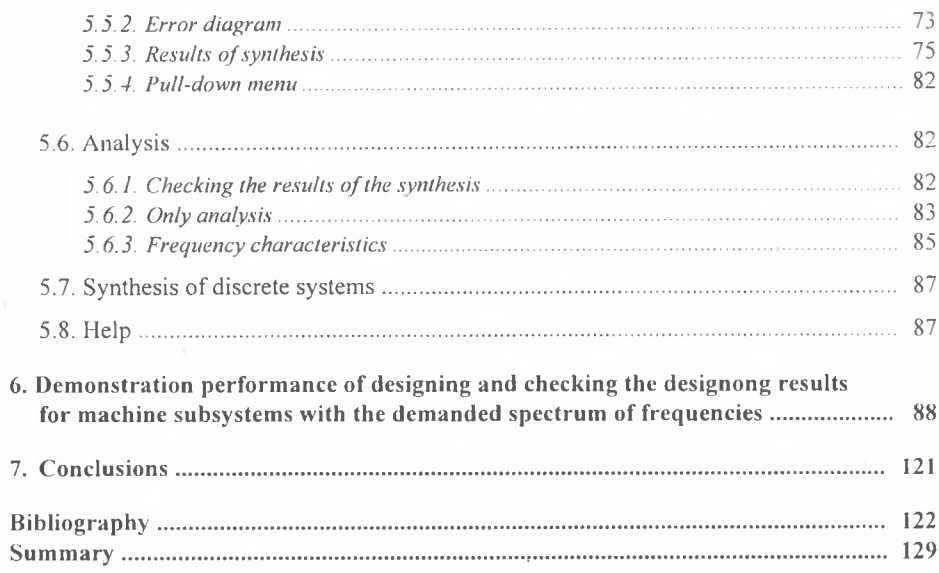

#### 1. WPROWADZENIE

Wymagania stawiane układom mechanicznym, dotyczące przykładowo zwiększania prędkości roboczych, dokładności pozycjonowania, sterowania czy gabarytów, są powodem formułowania wielu dotąd nieznanych zadań naukowych. Nie zawsze te zadania jednak można rozwiązać stosując klasyczne zasady mechaniki. Stwarza to konieczność poszukiwania nowych metod projektowania takich układów.

Elementy przekształcające drgania, które zapewniają realizację przedstawionych wymagań, znalazły zastosowania w wielu rozwiązaniach konstrukcyjnych silników wibracyjnych [1,2,52], Wyznaczenie struktury i parametrów elementów stosowanych w tych urządzeniach spowodowało konieczność opracowania metody projektowania drgających układów prętowych, jako podzespołów maszyn o żądanych własnościach dynamicznych, a w szczególności 0 żądanym widmie częstości.

Podstawę do opracowania takiej metody projektowania dały rozwijane od ponad dwudziestu lat w ośrodku gliwickim zastosowania grafów i liczb strukturalnych  $[8 + 42, 48, 57 + 63, 66 + 85]$ . Problem syntezy ciągłych układów mechanicznych drgających wzdłużnie sformułowano 1 rozwiązano w pracy [12]. W odróżnieniu jednak od niej w niniejszej pracy sformułowano problem projektowania układów prętowych drgających skrętnie, jako podzespołów maszyn o żądanych własnościach dynamicznych. Takie ujęcie, chociaż formalnie podobne do zagadnienia syntezy układów drgających wzdłużnie, umożliwia z jednej strony otrzymanie różnych rozwiązań liczbowych syntezowanych struktur, mając na uwadze rozrzut parametrów, a z drugiej strony rozszerzenie klasy tychże struktur przy spełnieniu założeń formułowanych odnośnie do układów prętowych, szczególnie jeżeli chodzi o zgodność tych założeń z eksperymentem. Ponadto problem projektowania podzespołów o żądanych widmie częstości, który stanowi treść niniejszej pracy, jest rozumiany bardziej ogólnie od syntezy układów ciągłych, jak również od projektowania rozumianego klasycznie, gdzie projektowany i konstruowany układ spełnia określone wymagania stereomechaniczne. Otóż synteza strukturalna (poszukiwanie struktury układu ciągłego) i synteza-parametryczna (wyznaczenie parametrów inercyjnych i sprężystych) stanowiąjedynie etap projektowania podzespołów maszyn o żądanym widmie częstości. Kolejnym etapem jest wyznaczenie wymiarów poprzecznych otrzymanej struktury, a więc kolejnych parametrów. Wymiary te muszą spełniać rację możliwości wytwórczych oraz określone warunki wytrzymałościowe, które wynikają z przenoszonych przez układ obciążeń statycznych i dynamicznych. I wreszcie kolejnym etapem projektowania jest modyfikacja struktury połączeń i parametrów, ponieważ w wyniku syntezy otrzymuje się albo układ swobodny, albo utwierdzony, spełniający żądane wymagania dynamiczne. Realizacja praktyczna otrzymanych struktur (swobodnych lub utwierdzonych) implikuje rozwiązanie zadania modyfikacji strukturalnej i parametrycznej, po zmianie żądanych wymagań dynamicznych. Wszystkie uogólnienia dotyczące projektowania układów drgających skrętnie odnoszą się również, po formalnych przekształceniach, do projektowania podzespołów maszyn drgających wzdłużnie.

Projektowanie podzespołów maszyn o żądanym widmie częstości jest zatem zadaniem polegającym na poszukiwaniu struktury dynamicznej układu i modyfiakcji tej struktury, o parametrach rozłożonych w sposób ciągły. Układ ten musi spełniać określone wymagania, dotyczące realizowania nie tylko żądanych zjawisk dynamicznych, lecz także wytrzymałościowych, implikowanych przez obciążenia statyczne i dynamiczne. Projektowany układ musi spełniać również rację możliwości wytwórczych [30],

Ustalenie struktury połączeń elementów (prętów o stałym przekroju) i parametrów układu ciągłego stanowi więc istotę projektowania podzespołów maszyn o żądanych własnościach dynamicznych, ponieważ model o parametrach skupionych, otrzymany w wyniku poszukiwania struktury i parametrów układów dyskretnych (czyli syntezy układów o parametrach skupionych), okazuje się zbyt odległym przybliżeniem obiektu rzeczywistego. Ponadto problem syntezy dyskretnych układów fizycznych, mechanicznych, a przede wszystkim elektrycznych i elektronicznych jest bardzo dobrze poznany. Jednocześnie występuje wyraźny brak w dostępnej literaturze opracowań dotyczących ogólnej metody syntezy mechanicznych układów ciągłych, poza już wspomnianą pracą [12] i rozwijanych w [13+34,37+42]. W pracach na temat syntezy i projektowania układów ciągłych, głównie elektrycznych i elektronicznych, autorzy podkreślają, że problem syntezy układów o parametrach rozłożonych w sposób ciągły znajduje się w początkowym stadium rozwoju lub na etapie formułowania.

Powstaje więc problem sformułowania i rozwiązania zadania projektowania podzespołów maszyn o żądanych własnościach dynamicznych, jako układów o parametrach rozłożonych w sposób ciągły. Zadanie to rozwiązywano dotąd w ten sposób [1,2,52], że wyznaczano parametry pręta pryzmatycznego lub tulei (zależnie od drgań wzdłużnych lub skrętnych) z równania częstości drgań własnych i to tylko na podstawie pierwszej częstości drgań. Efektem rozwijania metod opracowanych w [12] są kolejne prace [17÷34,41].

W procedurze syntezy charakterystyki dynamicznej układu drgającego skrętnie, jako etapie projektowania o strukturze kaskadowej, zastosowano metody rozkładu charakterystyki na ułamek łańcuchowy oraz rekurencyjną metodę kaskadową, a o strukturze rozgałęzionej metodę rozkładu charakterystyki na ułamki proste. Prezentowane rozważania zilustrowano przykładami poszukiwania struktury i parametrów prętowych układów swobodnych i utwierdzonych, drgających skrętnie o odcinkowo stałym przekroju.

Sformułowane i sformalizowane zagadnienie projektowania podzespołów maszyn o żądanych własnościach dynamicznych w ujęciu grafów i liczb strukturalnych stanowi podstawę poszukiwania struktur i parametrów tych podzespołów. Ponadto ten sam sformalizowany aparat matematyczny zarówno opisu, jak i syntezy umożliwia również sprawdzenie otrzymanych rezultatów w ten sposób jak rozumianego w pracy procesu projektowania.

Treść pracy ujęto w sześciu rozdziałach poprzedzając je wprowadzeniem i finalizując uwagami końcowymi oraz wykazem literatury. W rozdziale drugim podano podstawowe pojęcia związane z klasą stosowanych grafów i hipergrafów. Hipergrafy te i grafy zastosowano do modelowania odpowiednio drgających układów mechanicznych o parametrach rozłożonych w sposób ciągły i układów dyskretnych. Następnie podano związki grafów z liczbami strukturalnymi pierwszej kategorii, drugiej kategorii i z liczbami strukturalnymi zupełnymi w celu algebraizacji zagadnienia modelowania drgających ciągłych i dyskretnych układów mechanicznych. Funkcja wyznacznikowa liczb strukturalnych pierwszej kategorii, drugiej kategorii i zupełnej stanowi podstawę wyznaczania charakterystyk dynamicznych projektowanych układów o żądanych własnościach dynamicznych.

W rozdziale trzecim przytoczono podstawowe zależności niezbędne w syntezie i projektowaniu układów mechanicznych o żądanych własnościach dynamicznych. Podano również podstawowe struktury otrzymywane na podstawie stosowanych metod syntezy. I tak w wyniku syntezy strukturalnej metodą rozkładu charakterystyki na ułamek łańcuchowy otrzymuje się strukturę kaskadową układu ciągłego. Taką samą strukturę układu ciągłego otrzymuje się, stosując rekurencyjną metodę syntezy charakterystyki dynamicznej. Z uwagi jednak na sposób zastosowanej transformacji charakterystyki dynamicznej użycie obydwu metod umożliwia podjęcie decyzji projektowych w odniesieniu do wymiarów i odchyłek parametrów geometrycznych wyznaczonego układu o żądanych własnościach dynamicznych. Strukturę rozgałęzioną projektowanego układu otrzymano, stosując metodę rozkładu charakterystyki dynamicznej na ułamki proste. 1 w tym przypadku w zależności od zastosowanej transformacji charakterystyki, uzyskuje się odchyłki wymiarów geometrycznych zsyntezowanych układów o żądanych własnościach dynamicznych. Przytoczone zależności, wynikające z zastosowanych metod syntezy oraz zależności retransformacyjne, wyprowadzone w [12], umożliwiają utworzenie oprogramowania syntezy i projektowania układów drgających ciągłych 0 żądanych własnościach dynamicznych. Oprogramowanie syntezy i projektowania, przedstawione w dalszej części trzeciego rozdziału, umożliwia wyznaczenie struktury, parametrów inercyjnych, sprężystych i geometrycznych poszukiwanego układu mechanicznego o parametrach rozłożonych w sposób ciągły i o żądanej strukturze.

W rozdziale czwartym, stosując aparat matematyczny modelowania w postaci grafów i algebraizacji w postaci liczb strukturalnych różnych kategorii i liczb strukturalnych zupełnych, wyprowadzono rekurencyjne formuły w postaci zależności niezbędnych do sprawdzenia rezultatów syntezy strukturalnej i parametrycznej układów mechanicznych o żądanych własnościach dynamicznych. Do wyprowadzenia tych formuł rekurencyjnych zastosowano również agregację hipergrafów, której efektem jest podwyższenie kategorii tych grafów blokowych. Ponadto formuły te, jako podstawa analizy układów prętowych drgających wzdłużnie lub skrętnie, są niezależnym osiągnięciem badania układów prętowych o strukturze kaskadowej 1 rozgałęzionej. Na podstawie wyprowadzonych formuł utworzono oprogramowanie zarówno do sprawdzenia wyników syntezy i projektowania układów o żądanych własnościach dynamicznych, jak i niezależnej analizy drgających wzdłużnie lub skrętnie układów prętowych w celu ich analizy widmowej, jak również wyznaczania charakterystyki dynamicznej. To ujęcie umożliwia również połączenie rozpatrywanych w pracy metod z innymi metodami badania drgających układów dyskretno-ciągłych.

Rozdział piąty stanowi opis utworzonego w ramach pracy oprogramowania służącego do analizy i syntezy układów prętowych. Omówiono sposób instalacji oprogramowania oraz strukturę programu. Zamieszczono opis wszyskich poleceń programu ilustrując go zrzutami ekranów. Opisano sposoby wprowadzania danych oraz wykorzystania wyników obliczeń. Szczególną uwagę poświęcono omówieniu komunikatów zgłaszanych przez program po wpisaniu błędnych danych. W końcowej części rozdziału pokazano sposoby interpretacji usyskanych wyników dla różnych typów syntezowanych układów. Cały rozdział opatrzono licznymi uwagami wyjaśniającymi zasady użytkowania oprogramowania.

W rozdziale szóstym poddano weryfikacji utworzone oprogramowanie do przeprowadzenia syntezy i projektowania oraz do sprawdzenia wyników syntezy i projektowania układów mechanicznych o żądanym widmie częstości. Poddano syntezie wymagania odnośnie do struktury i parametrów drgającego wzdłużnie lub skrętnie układu mechanicznego o parametrach rozłożonych w sposób ciągły Przeprowadzono obliczenia testujące najpierw syntezy, a następnie sprawdzenia jej rezultatów. Poddano syntezie wymagania odnośnie do zer i biegunów, które powinna spełniać poszukiwana struktura i jej parametry w postaci drgającego skrętnie układu prętowego kaskadowego lub rozgałęzionego. Oprócz tego utworzone oprogramowanie umożliwia podjęcie decyzji wytwórczych, czyli przeprowadzenie procesu projektowania u

kładów o żądanych własnościach dynamicznych w odniesieniu do wymaganych wymiarów oraz ich odchyłek. Ten ostatni efekt uzyskuje się dzięki zastosowaniu dwóch różnych transformacji struktur i parametrów tych struktur. Utworzone i przetestowane na przykładach oprogramowanie umożliwia zarówno syntezę i projektowanie układów o żądanych własnościach dynamicznych, jak również sprawdzenie efektów syntezy i projektowania oraz niezależną analizę drgających wzdłużnie lub skrętnie układów mechanicznych o parametrach rozłożonych w sposób ciągły.

#### 2. MODELOWANIE PODZESPOŁÓW MASZYN GRAFAMI

Modelowanie drgających skrętnie ciągłych układów prętowych i problemów z nim związanych poprzedzono przeglądem podstawowych pojęć z teorii grafów w celu ustalenia znaczenia niezbędnych terminów i stosowanej symboliki.

Do modelowania rozważanej klasy układów mechanicznych zastosowano obciążone grafy kategorii k, zwane również obciążonymi grafami blokowymi lub obciążonymi hipergrafami. Definicje grafów, jako obiektów matematycznych, podano powołując się na literaturę. Bibliografia z tej dziedziny jest bardzo obszerna i dotyczy zarówno teorii, jak i jej zastosowań. Poza pracami ośrodka gliwickiego są to np.  $[3 \div 5, 47 \div 49, 54 \div 57]$ .

Główną uwagę poświęcono natomiast problemowi formalizacji odwzorowania układu w graf i formalizacji przyporządkowania cech fizycznych układu hipergrafowi oraz podgrafom hipergrafu. Takie ujęcie umożliwia zastosowanie hipergrafów i ich podgrafów z ciągiem przyporządkowań do opisu rozważanej klasy ciągłych układów mechanicznych. To ujęcie jest warunkiem dyskretyzacji numerycznej omawianego problemu.

#### 2.1. Podstawowe pojęcia związane z klasą stosowanych grafów

W niniejszej pracy przytoczono z pracy C. Berge'a [5] definicje grafu i hipergrafu, zmieniając jedynie oznaczenia symboli na takie, które zostały wprowadzone w pracy J.Wojnarowskiego [67,68],

*Grafem X* nazywa się parę

$$
X = \begin{pmatrix} X & 0 \\ 0 & X \end{pmatrix},\tag{2.1}
$$

gdzie:

( i)  $X = \{x_0, x_1, x_2, \ldots, x_n\}$  jest skończonym *zbiorem wierzchołków*,

(ii)  $2X = \{x_1, x_2, \ldots, x_m\}$  jest rodziną elementów iloczynu kartezjańskiego  $iX \times iX$ ,

zwanych *krawędziami;* dowolna krawędź  $_{\alpha} x_{k} = (x_{i}, x_{i})$  (*i,j*=0,1, ...,*n*) może występować więcej niż jeden raz w rodzinie elementów; graf, w którym element iloczynu kartezjańskiego występuje więcej niż *p* razy jest nazywany *p -grafem.*

*Liczbą cyklomatyczną* nazywa się liczbę cięciw w grafie. *Cięciwami* nazywa się krawędzie grafu po usunięciu z niego drzewa (uwaga: zbiór cięciw grafu spójnego może być grafem niespójnym). *Grafem spójnym* nazywa się graf, w którym każdą parę jego wierzchołków można połączyć za pomocą drogi. *D rogą* w grafie nazywa się ciąg występujących na przemian wierzchołków i krawędzi, rozpoczynający się i kończący wierzchołkami, taki, że każda krawędź jest incydentna do wierzchołków poprzedzających ją i następujących po niej; żadna krawędź nie pojawia się w drodze więcej niż raz. Drogę nazywa się także *ciągiem krawędzi* lub *łańcuchem.*

Niech <sub>b</sub>X będzie zbiorem jak w (2.1) i niech  ${}_{2}^{k}X = \left({}_{2}^{k}X'''/i \in N\right)$  ( $k=2,3,... \in N$ ) będzie *rodziną* podzbiorów zbioru *tX .* Rodzina *\ X* będzie zwana *hipergrafem* na , X , jeśli zostaną spełnione warunki:

$$
\Lambda_i^* X \neq \emptyset \ (i \in N)
$$

(ii) 
$$
\bigcup_{i=1}^{k} X^{(i)} = N, \quad (I \in N \text{ - zbio'liczb naturalnych}).
$$

Parę

$$
{}^k X = \left( \begin{array}{cc} X & {}^k X \\ {}^1 X & {}^2 Y \end{array} \right) \tag{2.2}
$$

nazywa się *hipergrafem .*

Inaczej, hipergraf *kX* rozpatruje się jako zbiór wierzchołków i hiperkrawędzi, czyli

$$
X = \left( \{ _{1}X \} , \{ _{2}^{k}X^{(1)}, _{2}^{k}X^{(1)}, \ldots , _{2}^{k}X^{(m)} \} \right), \tag{2.3}
$$

gdzie:  ${}^k_x X^{(1)}, {}^k_x X^{(2)}, \ldots, {}^k_x X^{(m)}$  *- krawędzie hipergrafu*, zwane również w niniejszej pracy *hiperkraw ędziam i* lub *blokami.*

Jeśli w hipergrafie *kX* o liczbie wierzchołków *n* wyróżnić podzbiór z rodziny podzbiorów wierzchołków o *n*<sub>−</sub> ≤n, to *grafem zupełnym X*, hipergrafu <sup>k</sup> X jest graf o liczbie krawędzi

 $m = \binom{n}{2}$ , w którym każda para wierzchołków jest incydentna.

*Szkieletem* hipergrafu *kX* jest graf *kX 0,* który otrzymuje się w wyniku zastąpienia każdego podzbioru wierzchołków *drzewem X* , utworzonym z krawędzi jednowymiarowych i rozpię-

tym na wszystkich wierzchołkach hipergrafu *kX .* Drzewem grafu *X* o *n* wierzchołkach i *m* krawędzi, w którym nie ma obwodów i pętli. Każdy szkielet podzbioru wierzchołków jest więc drzewem grafu zastępczego - zupełnego. krawędziach jest spójny podgraf *X* grafu *X* o tej samej liczbie wierzchołków i o *m = n -* 1

*Szkieletem Lagrange'a* nazywa się drzewo, w którym każdy wierzchołek  $x_i$  ( $i = 1, ..., n$ ) jest incydentny poprzez krawędź  $x_k = (x_i, x_0)$ ,  $(k = 1...$ , *m*) z wierzchołkiem, oznaczonym przez  $_{1}x_{0}$  (por. np. [67,68]).

W pracy przyjęto konwencję o orientacji krawędzi od wierzchołka o wskaźniku (prawy indeks u dołu symbolu rdzeniowego) wyższym do wierzchołka o wskaźniku niższym; orientacja będzie oznaczana strzałką nad symbolem rdzeniowym.

W dalszym ciągu grafy *X* oraz hipergrafy *kX* przedstawiano w reprezentacji graficznej na płaszczyźnie. Zbiory krawędzi *2X* oznaczono liniami, natomiast podzbiory rodziny *kX* (hiperkrawędzie lub bloki) - kontinuami dwuwymiarowymi z wyróżnionymi wierzchołkami, w postaci okręgów.

W pracy stosowane są hipergrafy, czyli *grafy kategorii k -*  $K / K = 2,3,4, \ldots, l$ ) i w każdym przypadku wyraźnie to zasygnalizowano oraz grafy *X,* zwane również grafami pierwszej kategorii *- X = 'X* (por. [67,68]).

Pojęcia podstawowe, wyróżnione w tekście kursywą - przedstawione na rys. 2.1 - stanowią podstawowy zasób formalnych środków modelowania, niezbędnych do sformalizowania i rozwiązania zadania projektowania drgających podzespołów maszyn o żądanym widmie częstości.

12

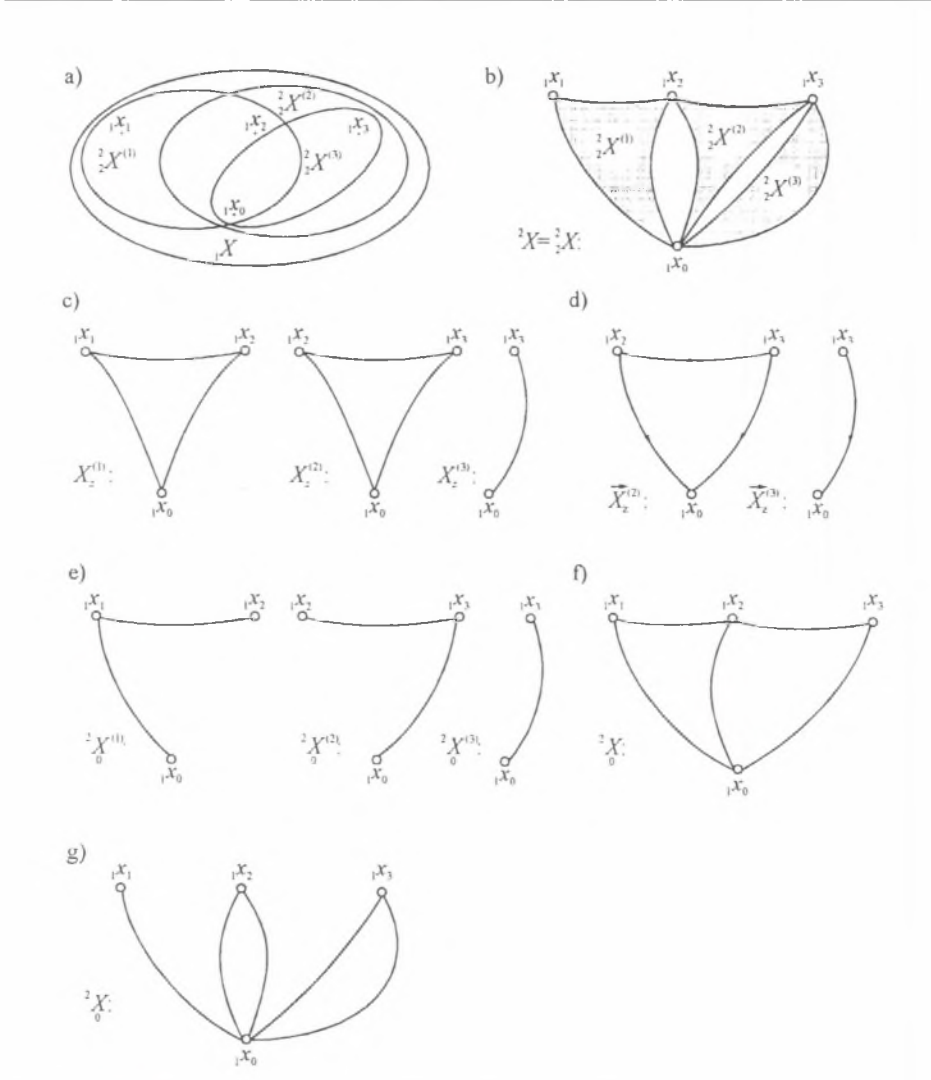

- Rys. 2.1. Podstawowe pojęcia związane z klasą stosowanych grafów
	- a) zbiór wierzchołków hipergrafu,
	- b) reprezentacja graficzna hipergrafu trójblokowego,
	- c) grafy zupełne bloków hipergrafu,
	- d) zorientowane grafy zupełne bloków trójwierzchołkowych i bloku dwuwierzchołkowego,
	- e) wybrane dowolnie drzewa szkielety bloków hipergrafu,
	- f) szkielet hipergrafu,
	- g) szkielet Lagrange'a hipergrafu

#### Fig. 2.1. Basic notions concerning the class of graphs, which are being used throughout this paper a) set of vertices of a hypergraph,

- b) graphical representation of a three-block graph,
- c) complete graphs of hypergraph blocks,
- d) complete oriented graphs of three-vertex blocks and of a two-vertex block,
- e) optionally selected tree-skeletons of hypergraph blocks,
- f) skeleton of hypergraph,
- g) Lagrange's skeleton of hypergraph

 $\mu_{\rm A}$ 

#### 2.2. Modelowanie drgających układów mechanicznych o parametrach rozłożonych w sposób ciągły hipcrgrafami obciążonymi i układów dyskretnych grafami biegunowymi

#### *2.2.1. Modelowanie drgających skrętnie prętów hipergrafam i obciążonymi*

Przedmiotem rozważań są drgające skrętnie lub wzdłużnie wieloodcinkowe mechaniczne układy prętowe, w postaci modeli o parametrach rozłożonych w sposób ciągły i o odcinkowo stałym przekroju.

Podatnością dynamiczną Y<sub>n</sub> nazywa się opatrzoną znakiem amplitudę przemieszczenia u-

ogólnionego w kierunku *i-tej współrzędnej uogólnionej <sup>S</sup>i*, wywołanego uogólnioną siłą w postaci funkcji harmonicznej o amplitudzie jednostkowej *Q j*, odpowiadającą/-tej współ-

rzędnej uogólnionej 2 *s j* , to znaczy:

$$
s_i = Y_{i-2} s_i, \tag{2.4}
$$

gdzie:  $s, \in S$  - amplitudy uogólnionych sił<sup>11</sup>,  $s \in S$  amplitudy uogólnionych przemieszczeń<sup>2)</sup> jako zmienne w modelowaniu rozpatrywanej klasy układów ciągłych drgających skrętnie,  $s_i = Q_i \sin \omega t = 1 e^{j\omega t}$ ,  $j = \sqrt{-1}$ ,  $\omega$ -częstość.

Znając podatności dynamiczne podukładów - prętów o odcinkowo stałym przekroju, złożonego wieloodcinkowego mechanicznego układu prętowego, można prowadzić jego modelowanie, syntezę i projektowanie oraz analizę.

W przypadku przykładowo drgań skrętnych<sup>3)</sup> pręta (i) o stałej sztywności na skręcanie  $\left(GJ_{\alpha}\right)^{(i)}$  ( $G^{(i)}$ - moduł Kirchhoffa,  $J_0^{(i)}$ - biegunowy moment bezwładności przekroju poprzecznego pręta) oraz długości  $l^{(i)}$  przyjmuje się jego model w postaci układu ciągłego ograniczonego, w którym przemieszczenia uogólnione - kąty obrotu  $s_i^{(i)}$  i  $s_i^{(i)}$  przyporządkowano odpowiednio jego skrajnym punktom. Kąty te odmierza się względem inercjalnego układu odniesienia, którego początkowi przyporządkowano uogólnioną współrzędną - kąt obrotu  $_1 s_0^{(i)} = 0$ . Zatem zbiór uogólnionych przemieszczeń pręta drgającego skrętnie można zapisać w postaci  ${}_{1}S^{(i)} = \left\{ {}_{1}S^{(i)}_{0}, {}_{1}S^{(i)}_{1}, {}_{1}S^{(i)}_{2} \right\}$ , natomiast zbiór jego podatności dynamicznych jako  $Y^{(i)} = \left\{ Y_{11}^{(i)}, Y_{22}^{(i)}, Y_{12}^{(i)} \right\}, \left( Y_{12}^{(i)} = Y_{21}^{(i)} \right)$ .

Nietrudno zauważyć, że tak w przypadku drgań skrętnych, jak i wzdłużnych pręta można zastosować te same oznaczenia zarówno w odniesieniu do współrzędnych uogólnionych, jak i podatności dynamicznych. Nie prowadzi to do nieporozumień i pozwala uniknąć bądź zbędnego formalizmu poprzez wprowadzanie dodatkowego indeksu do symboli rdzeniowych, bądź przez zastosowanie innych symboli rdzeniowych.

<sup>\*)</sup> W rozważanych w niniejszej pracy modelach układów mechanicznych są to momenty skręcające lub siły.

 $^{2}$ ) W tym przypadku są to kąty skręcenia i prędkości kątowe.

<sup>3\*</sup> W przypadku drgań wzdłużnych należy zamienić odpowiednio moduł *G* przez *E* oraz moment bezwładności przekroju *J* pole przekroju *F* z odpowiednimi indeksami.

Trój wierzchołkowym *hipergrafem modelu pręta<sup>2</sup>X<sup>(11</sup> drgającego skrętnie (lub wzdłużn* i<sup>e</sup>) nazywa się parę

$$
{}^{2}X^{(i)} = \left[ {}^{2}X^{(i)}, f \right], \tag{2.5}
$$

gdzie:  ${}^{2}X^{(i)} = \left( {}_{1}X^{(i)}, {}_{2}^{2}X^{(i)} \right)$ ,  ${}_{1}X^{(i)} = \left\{ {}_{1}x^{(i)}_{0}, {}_{1}x^{(i)}_{1}, {}_{1}x^{(i)}_{2} \right\}$ ,  ${}_{2}^{k}X^{(i)}$  - jednoelementowa rodzina trój elementowy podzbiór wierzchołków  $_{1}X^{(i)}$ , natomiast f jest wzajemnie jednoznacznym odwzorowaniem w ten sposób, że

$$
f: S^{(i)} \to X^{(i)}, \tag{2.6}
$$

czyli

$$
f\left(\frac{\sigma^{(i)}}{\sigma^{(i)}}\right) = \frac{\sigma^{(i)}}{\sigma^{(i)}}.\tag{2.7}
$$

oraz  $S_j^{(i)} \in {}_1S_j^{(i)}, X_j^{(i)} \in {}_1X_j^{(i)}, j = 0,1,2.$ 

Przy tak przyjętych założeniach reprezentację geometryczną odwzorowań (2.6) i (2.7) oraz trój wierzchołkowy hipergraf pręta drgającego skrętnie pokazano na rys. 2.2.

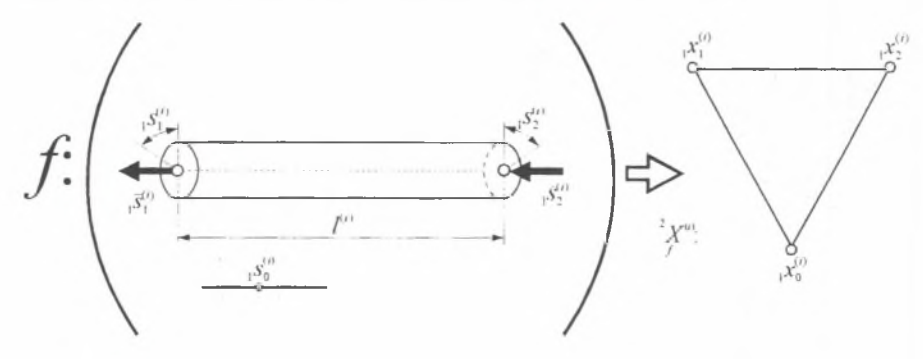

Rys. 2.2. Hipergraf pręta drgającego skrętnie jako reprezentacja graficzna odwzorowań  $(2.6)$  oraz  $(2.7)$ 

Fig. 2.2. Hypergraph of a torsionally vibrating bar system as a graphical interpretation of transformations (2.6) and (2.7).

*Obciążonym hipergrafem* <sup>2</sup> X<sup>(1)</sup> nazywa się parę

$$
{}^{2}X_{1}^{(i)} = \left[ {}^{2}X_{j}^{(i)}, f_{1} \right]. \tag{2.8}
$$

gdzie: / jest funkcją przyporządkowującą wierzchołkom *, x f* hipergrafu *2 X n>* wartości uogólnionych przemieszczeń, a więc kątów skręcenia jako:

$$
f_1\Big({}_1x_j^{(i)}\Big) = \Big|{}_1s_j^{(i)}\Big|, \qquad j = 0, 1, 2. \tag{2.9}
$$

Reprezentację geometryczną odwzorowań (2.9) oraz hipergraf pręta drgającego skrętnie pokazano na rys. 2.3.

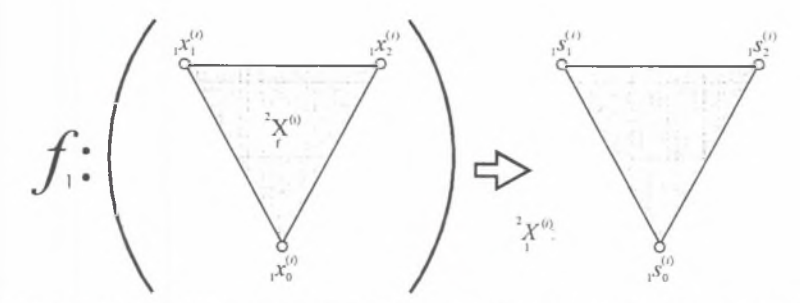

Rys. 2.3. Hipergraf pręta drgającego skrętnie jako reprezentacja graficzna odwzorowania (2.9) Fig. 2.3. Hypergraph of a torsionally vibrating bar system as a graphical interpretation of transformation (2.9)

*O bciążony g r a f zupełny - zastępczy*

$$
{}^{2}X_{2}^{(i)} = \left[{}^{2}X_{2}^{(i)}, f_{1}, f_{2}\right]
$$
 (2.10)

otrzymuje się przyporządkowując, zgodnie z (2.9), wierzchołkom grafu zupełnego *'* hi- / pergrafu *~X{I)* wartości uogólnionych współrzędnych (uogólnionych przemieszczeń liniowych lub kątów skręcenia) oraz dokonując przyporządkowania  $f_2$  krawędziom tego grafu podatności dynamicznych w ten sposób, że

$$
f_2\left(\{ _1x_0^{(i)}, _1x_1^{(i)} \}, \{ _1x_0^{(i)}, _1x_2^{(i)} \}, \{ _1x_1^{(i)}, _1x_2^{(i)} \} \right) = \left[ \{ Y_1^{(i)} \}, \{ Y_2^{(i)} \}, \{ Y_1^{(i)} \} \right].
$$
\n(2.11)

Reprezentację graficzną odwzorowań (2.9) i (2.11) oraz graf zastępczy - zupełny hipergrafu pokazano na rys. 2.4.

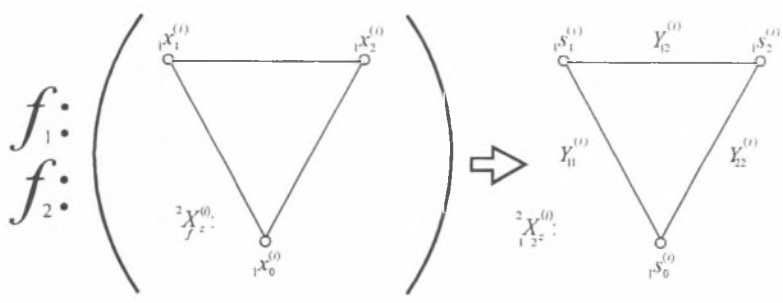

Rys. 2.4. Obciążony graf zupełny hipergrafu jako reprezentacja graficzna odwzorowania (2.9) oraz (2.11)

Fig. 2.4. Weighted completed graph of a hypergraph as a graphical interpretation of transformations  $(2.9)$  and  $(2.11)$ 

*O bciążony szkielet L a g ran g e 'a*

$$
{}^{2}X_{0}^{(i)} = \left[{}^{2}X_{1}^{(i)}, f_{1}, f_{2}\right].
$$
 (2.12)

jest obciążonym podgrafem obciążonego grafu zupełnego - zastępczego 2 *X* j'\* Szkielet ten 12 pokazano na rys. 2.5.

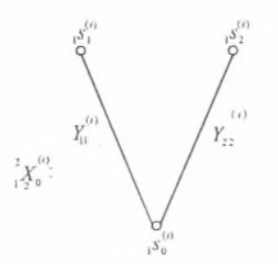

Rys. 2.5. Obciążony szkielet Lagrange'a jako podgraf grafu zupełnego Fig. 2.5. Weighted Lagrange's skeleton as a subgraph of the complete graph

Dokonując natomiast przyporządkowania *f f* krawędziom szkieletu Lagrange'a <sup>2</sup> X<sub>0</sub><sup>1</sup> hiper-/

grafu  $^{2}X^{(i)}$  symboli *a*, oraz *b*<sub>i</sub> w ten sposób, że

$$
f_2'\Big(\Big\{{}_1x_0^{(i)},\,{}_1x_1^{(i)}\Big\},\ \Big\{{}_1x_0^{(i)},\,{}_1x_2^{(i)}\Big\}\Big) = f_2\Big(\Big\{{}_2x_1^{(i)}\Big\},\ \Big\{{}_2x_2^{(i)}\Big\}\Big) = \Big(\Big\{a_1\Big\},\ \Big\{b_i\Big\}\Big),\ \tag{2.13}
$$

otrzymuje się szkielet Lagrange'a, zwany w dalszym ciągu wprost *szkieletem* jako:

$$
\frac{d}{dt} X_0^{(i)} = \left[ \frac{d}{dt} X_0^{(i)}, f_2^{(i)} \right].
$$
\n(2.14)

Szkielet opisany zależnością (2.14) ma szczególne znaczenie przy obliczaniu liczby strukturalnej hipergrafu i będzie przedmiotem rozważań w następnych rozdziałach pracy. Reprezentację geometryczną odwzorowania (2.13) pokazano na rys. 2.6.

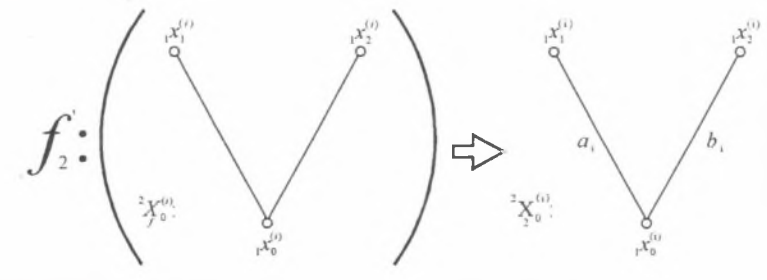

Rys. 2.6. Szkielet hipergrafu jako graficzna reprezentacja odwzorowania (2.13) Fig. 2.6. Skeleton of hypergraph as a graphical interpretation of transformation (2.13)

Jeśli zorientuje się krawędzie obciążonego szkieletu Lagrange'a, zgodnie z przyjętą konwencją, to otrzyma się *obciążony zorientowany szkielet Lagrange'a <sup>2</sup>X<sub>0</sub><sup>0</sup>, który pokazano na* 12

rys. 2.7.

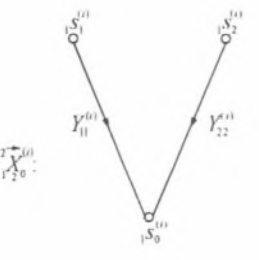

Rys. 2.7. Obciążony zorientowany szkielet Lagrange'a Fig. 2.7. Weighted oriented Lagrange's skeleton

17

#### *2.2.2. Modelowanie drgających układów mechanicznych o param etrach skupionych grafam i biegunowymi*

W dalszym ciągu rozważa się model fenomenologiczny dyskretnego układu mechanicznego, drgającego skrętnie, który utworzono z *n* elementów inercyjnych oraz *m* elementów sprężystych (rys. 2.8). Elementy tego modelu są traktowane jako dwójniki mechaniczne bierne. Do opisu przyjętego modelu dyskretnego stosuje się podobnie jak w przypadku układów ciągłych dwa podstawowe zbiory wielkości fizykalnych *tS* i *2S* oraz zbiór parametrów Z (gdzie: ,5 jest zbiorem wielkości biegunowych - uogólnionych przemieszczeń lub kątów skręcenia, *2S* jest zbiorem sił uogólnionych lub momentów skręcających, Z jest zbiorem współczynników równań biegunowych elementów drgającego układu mechanicznego, zwanych również sztywnościami dynamicznymi).

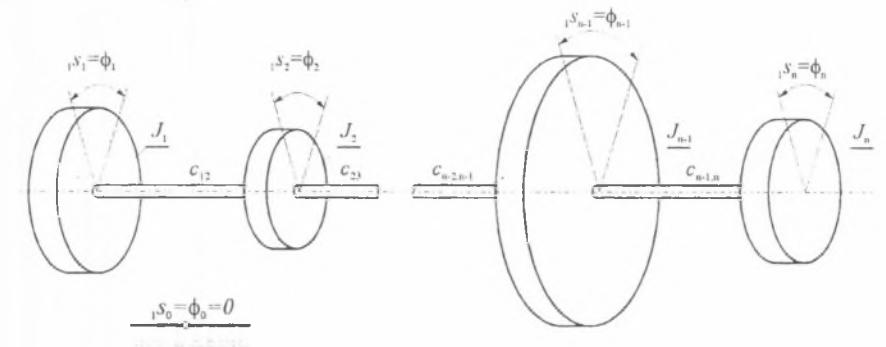

Rys. 2.8. Dyskretny model drgającego skretnie układu mechanicznego Fig. 2.8. Discrete model of torsionally vibrating mechanical system

Model drgającego układu dyskretnego można również opisać, przyjmując dwa inne podstawowe zbiory wielkości fizykalnych <sub>12</sub>S i <sub>2</sub>S oraz zbiór parametrów *U* [gdzie: *B* - zbiór wielkości biegunowych - uogólnionych prędkości liniowych lub kątowych (przy czym  $d(\frac{s}{s})$  $\frac{dI}{dt} = 0$  *ns*  $\in$  *nS*),  $\frac{1}{2}S$  - zbiór wielkości przepływowych-uogólnionych sił lub momentów

skręcających, U - zbiór odwrotności ruchliwości<sup>1</sup> zwanych impedancjami mechanicznymi, czyli zbiór współczynników równań biegunowych elementów drgającego układu mechanicznego o parametrach skupionych].

*Relacją biegunową* nazywa się relację  $S \subset S \times S \times S$ , określoną następująco:

$$
\{ {}_{1}S_{i}, {}_{3}S_{k}, {}_{1}S_{j}\} \Leftrightarrow \exists_{z_{k}} \left\{ ({}_{1}S_{j} - {}_{1}S_{i})Z_{k} = {}_{2}S_{k} \right\} \wedge {}_{1}S_{i}, {}_{1}S_{j} \in {}_{1}S \wedge {}_{2}S_{k}, {}_{2}S \wedge Z_{k} \in Z, \tag{2.15}
$$

 $\text{[gdzie: } i, j = 0,1, \ldots n, k = 1, \ldots n + m, i \neq j,$ 

$$
\left( \, \int_{S} - \, \int_{I} S_{k} \right) Z_{k} = \, \int_{2} S_{k} \tag{2.16} \, \text{C}
$$

równanie biegunowe elementu *k* w układzie].

IJ Pojęcie ruchliwości *V,* określane w badaniu dyskretnych mechanicznych układów drgających, jest różne od definicji stosowanej w teorii maszyn i mechanizmów.

*<sup>2&#</sup>x27;1* Zależność ta jest fundamentalnym związkiem pomiędzy dwoma rodzajami zmiennych, czyli biegunowymi oraz przepływowymi; obowiązuje ona jednak tylko i wyłącznie w odniesieniu do definiowanej tutaj klasy grafów obciążonych, a mianowicie do grafów biegunowych.

Relację biegunową oznacza się również jako

$$
s_k = \left\{ s_i, \, s_{k+1} s_j \right\} \in \, {}_{3}S. \tag{2.17}
$$

*Strukturą dynam iczną* nazywa się reprezentację modelu mechanicznego układu dyskretnego w postaci

$$
S = \{ {}_{1}S, {}_{2}S, {}_{3}S \}.
$$
 (2.18)

Model pokazany na rys.2.8 traktuje się zatem jako strukturę dynamiczną *S,* gdy poszczególne symbole oznaczają

,5 .[ |50, Ai> Ar> ... , ,i", |5"+|, ...............................................(2-19)

$$
{}_{2}S:\left[\begin{array}{cccccccccccccc} {}_{2}S_{11} & 2 & S_{21} & \cdots & 1 \end{array}\right]{}_{2}S_{n-11} \quad {}_{2}S_{n2} \quad {}_{2}S_{n+12} \quad \cdots \quad {}_{2}S_{n+m}\right],\tag{2.20}
$$

$$
{}_{3}S:\left[\begin{array}{cccccc} {}_{3}s_{1}, {}_{3}s_{2}, & \dots, {}_{3}s_{n-1}, {}_{3}s_{n}, {}_{3}s_{n+1}, & \dots, {}_{3}s_{n+m} \end{array}\right],
$$
\n(2.21)

\nbiór wielkości biepunowych - uogólnionvch przemieszczeń. . S - zbiór wielkości

gdzie:  $S - z$ przepływowych - uogólnionych sił, ,5 - zbiór relacji między zmiennymi przepływowymi i biegunowymi - zbiór równań biegunowych (por. rys. 2.8),

$$
S_0 = \varphi_0, \, S_1 = \varphi_1, \, S_2 = \varphi_2, \, \dots, \, S_{n-1} = \varphi_{n-1}, \, S_n = \varphi_n, \, S_{n+1} = \varphi_2 - \varphi_1, \, \dots, \, S_{n+m} = \varphi_n - \varphi_{n-1},
$$
  
\n
$$
S_1 = \left\{ \begin{array}{l} S_1, \, S_2, \, S_1, \, S_0 \end{array} \right\} \Leftrightarrow S_2 = J_1 \, p^2 \left( \begin{array}{l} S_1 - S_0 \end{array} \right) = J_1 \, p^2 \left( \begin{array}{l} S_1 - 0 \end{array} \right) = J_1 \, p^2 \left( \begin{array}{l} S_1 - 0 \end{array} \right) = J_1 \, p^2 \left( \begin{array}{l} S_1, \, S_2, \, S_1 \end{array} \right),
$$
  
\n
$$
S_2 = \left\{ \begin{array}{l} S_2, \, S_2, \, S_1, \, S_0 \end{array} \right\} \Leftrightarrow S_2 = J_2 \, p^2 \left( \begin{array}{l} S_2 - S_0 \end{array} \right) = J_2 \, p^2 \left( \begin{array}{l} S_1 - 0 \end{array} \right) = J_2 \, p^2 \left( \begin{array}{l} S_1, \, S_2, \, S_1 \end{array} \right),
$$
  
\n
$$
S_{n-1} = \left\{ \begin{array}{l} S_{n-1}, \, S_{n-1}, \, S_0 \end{array} \right\} \Leftrightarrow S_2 = J_{n-1} \, p^2 \left( \begin{array}{l} S_{n-1} - S_0 \end{array} \right) = J_{n-1} \, p^2 \left( \begin{array}{l} S_{n-1} - 0 \end{array} \right) = J_{n-1} \, p^2 \, S_{n-1},
$$
  
\n
$$
S_{n-1} = \left\{ \begin{array}{l} S_{n-1}, \, S_2, \, S_{n-1}, \, S_0 \end{array} \right\} \Leftrightarrow S_2 = J_n \, p^2 \left( \begin{array}{l} S_{n-1} - S_0
$$

*G rafem X* struktury *S* dyskretnego układu mechanicznego nazywa się trójkę zbiorów w postaci

$$
X = [X_2 X, F] = [X, F],
$$
\n(2.22)

gdzie:  $F = \{ f, f \}$ ,  $(i = 1, 2)$  odwzorowanie, określone następująco:

$$
F: \{ {}_{1}S, {}_{2}S, {}_{3}S\} \to \{ {}_{1}X, {}_{2}X\},
$$
\n(2.23)

takie, że

$$
[(,f, _{1}S \rightarrow _{1}X)], \qquad (2.24)
$$

w następujący sposób:

$$
[{}_{1}f({}_{1}s_{i}) = {}_{1}x_{i} \wedge {}_{2}f_{12}S \cup {}_{3}S \to {}_{2}X,
$$
\n(2.25)

gdzie:  $S_{i,j}$ ,  $S_{i,j}$ ,  $X_{i,j}$ ,  $X_i$ ,  $i=0,1, ..., n$  w następujący sposób

$$
{}_2 f({}_2 s_k) = {}_2 x_k \wedge {}_2 f({}_3 s_k) = {}_2 x_k, \tag{2.26}
$$

gdzie:  $S_k \in \{S, S_k \in \{X, k=1, ..., n+m, S_k = \{S_i, S_k, S_k\} \in \{S, S_k\} \}$  dla elementu *k* układu,

 $_2x_{\scriptscriptstyle k}$  =  $\left\{\right.$  ,  $x_{\scriptscriptstyle i},{}_{\scriptscriptstyle 1}x_{\scriptscriptstyle j}\right\}\in {}_2X$  , dla krawędzi  $k$  grafu,

to znaczy

$$
x_{i}, x_{j+1} \times \ldots, x, i, j=0,1, \ldots, n, i \neq j]. \tag{2.27}
$$

Mając na uwadze (2.2.17÷2.2.25) i dokonując wzajemnie jednoznacznego odwzorowania:

$$
\mathcal{L}^{\mathcal{A}}(\mathcal{A})=\mathcal{L}^{\mathcal{A}}(\mathcal{A})=\mathcal{L}^{\mathcal{A}}(\mathcal{A})
$$

$$
F\left\{ _{1+2}S\right\} \to \left\{ _{1}X_{2}X\right\} ,\tag{2.28}
$$

takiego, że (które pokazano na rys. 2.9a)

$$
f: S \to Y, \tag{2.29}
$$

oraz (które pokazano na rys. 2.9b)

$$
{}_{2}f: {}_{2}S\cup {}_{3}S \to {}_{2}X\,,\tag{2.30}
$$

otrzymuje się graf

$$
X = \left[ \ _{1}X, \ _{2}X, F \right] = \left[ X, F \right], \tag{2.31}
$$

gdzie:  $F = \{ f \}, i=1,2.$ 

Graf ten pokazano na rys. 2.9c.

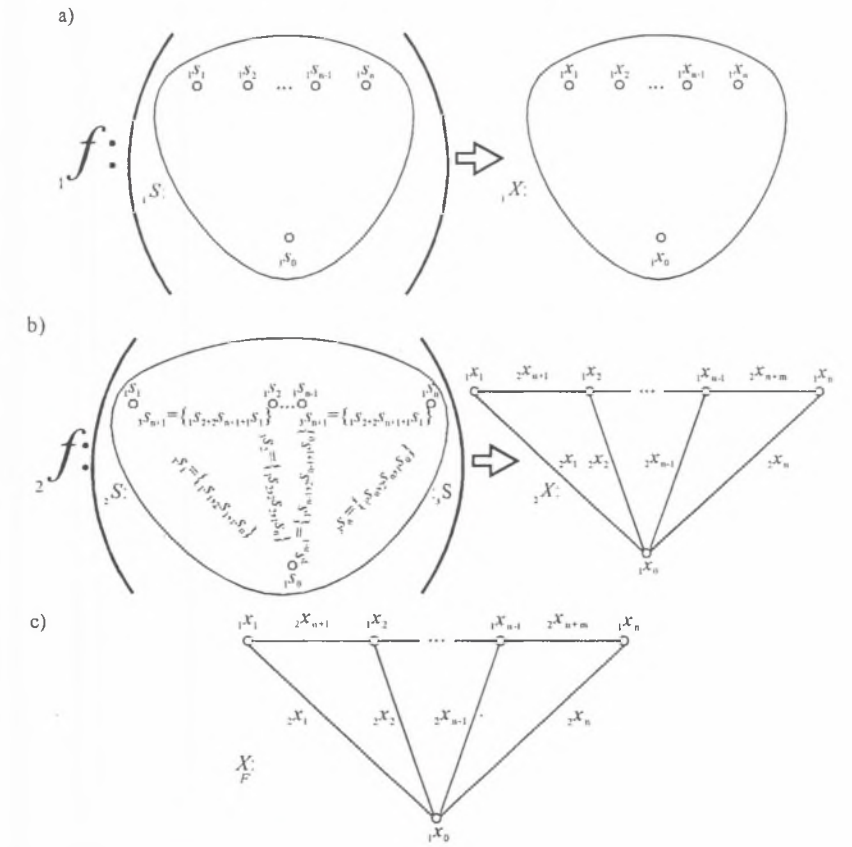

Rys. 2.9. Graf dyskretnego modelu mechanicznego drgającego skrętnie

- a)odwzorowanie współrzędnych uogólnionych w wierzchołki grafu,
	- b) odwzorowanie sił uogólnionych oraz relacji między zmiennymi biegunowymi i przepływowymi w krawędzie grafu,
	- c) graf  $X$  struktury dynamicznej S układu dyskretnego

Fig. 2.9. Graph of discrete model of the torsionally vibrating mechanical system

- a) transformation of generalized coordinates into the graph vertices,
	- b) transformation of generalized forces and relations between polar and flow variables into the graph edges,
	- c) graph  $X$  of dynamical structure S of the discrete system

*Grafem biegunowym X*<sup>1)</sup> (rys. 2.10a) rozpatrywanego modelu fenomenologicznego drgającego układu mechanicznego o parametrach skupionych (rys.2.8) nazywa się parę zbiorów

$$
X = \left[ X, F' \right], \tag{2.32}
$$

gdzie:  $F' = \int f' \cup f'$ ,  $f' = \{f'\}$ ,  $(i=1,2)$  zbiór przyporządkowań takich, że

$$
{}_{3}S_{k} = \left\{ {}_{1}S_{i}, {}_{2}S_{k+1}S_{j} \right\} \in {}_{3}S_{i} \tag{2.33}
$$

które określa się następująco:

- przyporządkowanie wierzchołkom  $x_i$  ( $i = 0, 1, ..., n$ ) wartości współrzędnych uogólnionych (które pokazano na rys. 2:10b) jako

$$
f'(\, x_i) = | \, [s_i], \, (\text{przy czym} \, , s_0 = 0), \tag{2.34}
$$

- przyporządkowanie krawędziom, x,  $(j = 1, ..., n)$  par wartości współrzędnych uogólnionych i sił bezwładności (które przedstawiono na rys. 2.1 Oc) jako

$$
_{21}f'(\,_{2}x_{j})=[\,|\,_{1}s_{j}-\,_{1}s_{0}|,\,|_{2}s_{j}|\,]=\,[\,|\,_{1}s_{j}-0|,\,|_{2}s_{j}|\,]=\,[\,|\,_{1}s_{j}|,\,|_{2}s_{j}|\,],\tag{2.35}
$$

- przyporządkowanie krawędziom ,  $x_k$  ( $k = n+1, ..., n+m$ ) par wartości względnych przemieszczeń uogólnionych i sił uogólnionych w elementach sprężystych modelu układu (które pokazano na rys. 2.1 Od) jako

$$
\sum_{i \in \mathcal{I}} f' \left( \, \mathbf{x}_{k} \right) = \left[ \left| \, \mathbf{s}_{j} - \mathbf{s}_{i} \right|, \left| \, \mathbf{s}_{k} \right| \right],\tag{2.36}
$$

gdzie: i,  $j = 0, 1, \ldots, n$ ,  $i \neq j$ .

Na rys. 2.10, w celu uniknięcia nieporozumień, zastosowano definicję krawędzi podaną przez Berge'a jako parę wierzchołków, a oznaczaną zgodnie z notacją J.Wojnarowskiego.  $2x_k = \begin{pmatrix} x_i, x_j \end{pmatrix}$  [por. def. grafu (2.1) w rozdz. 2.2) i w związku z tym oznaczono również wierzchołki grafu.

W dalszym ciągu dokonuje się jeszcze odwzorowań, ze względu na praktyczne wykorzystanie grafów biegunowych, jako modeli mechanicznych drgających układów dyskretnych. Odwzorowania te stosuje się do dalszej analizy tych grafów.

*G rafem zdeterm inow anym* nazywa się parę

$$
X_{F''} = \left[ X, F' \right], \tag{2.37}
$$

po zdefiniowaniu następującego zbioru odwzorowań *i* odw2

$$
F'' = {}_{2}f'' = \left\{ {}_{2i}f'' \right\} (i = 1, 2), \tag{2.38}
$$

czyli

- przyporządkowania krawędziom  $x_i$  /  $(i = 1, ..., n+m)$  współczynników równań biegunowych, a więc elementów zapisanych w zbiorze  $\sqrt{S}$ , jako:

<sup>1)</sup> Mimo iż zgodnie z przyjętym w pracy systemem oznaczeń naturalny byłby symbol grafu biegunowego  $\frac{X}{x}$ , jednak ze względu na fakt, że od prawie dwudziestu lat stosowane jest oznaczenie  $\frac{X}{v_0}$ , zaproponowane przez J. Wojnarowskiego i przyjęte w następnych pracach różnych autorów ośrodka gliwickiego, w dalszym ciągu będzie stosowany symbol *X .* oo

$$
f''(\chi_i) = \chi_i, \tag{2.39}
$$

- przyporządkowania krawędziom  $2x_j$  ( $j = 1, ..., n+m$ ) liczb naturalnych, jako

 $\overline{2}$ 

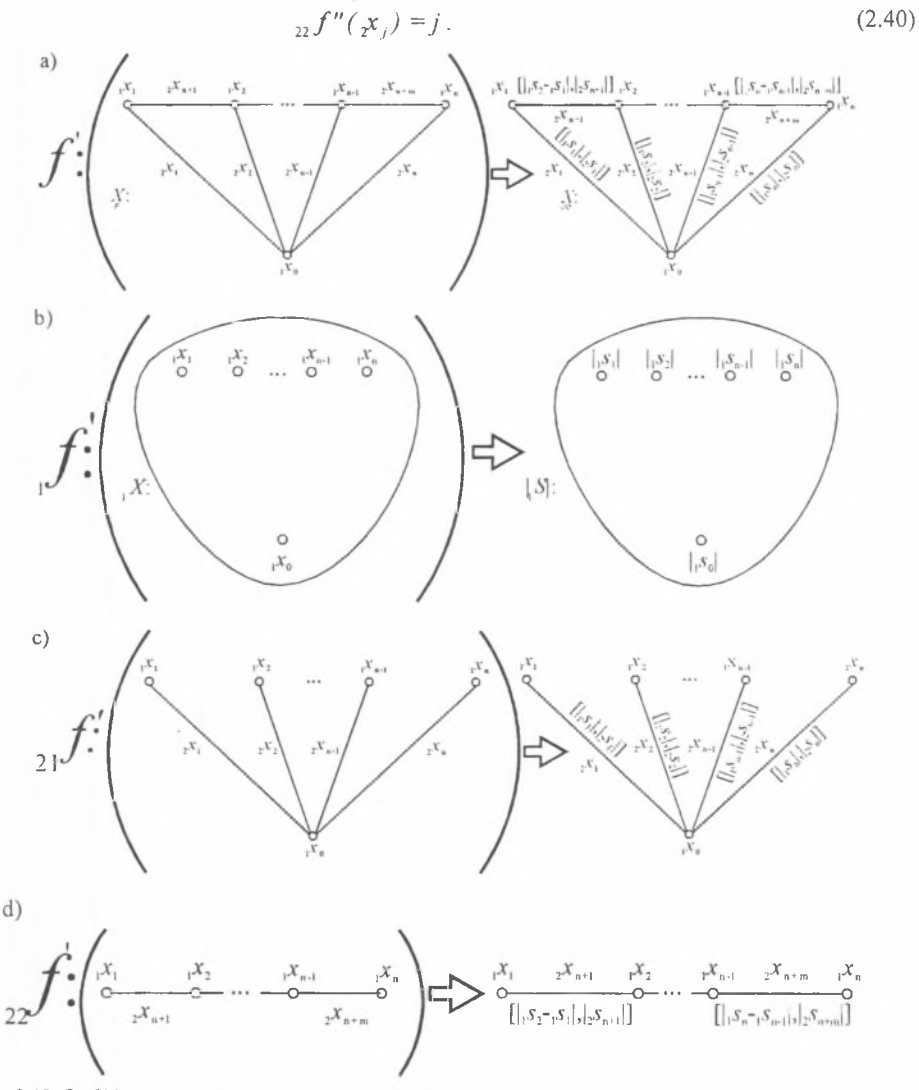

Rys. 2.10. Graf biegunowy modelu układu mechanicznego drgającego skrętnie (patrz rys. 2.8)

- a) przyporządkowanie krawędziom grafu par zmiennych,
- b) przyporządkowanie wierzchołkom grafu wartości współrzędnych uogólnionych,
- c) przyporządkowanie krawędziom grafu par wartości w spółrzędnych uogólnionych i sił bezwładności,
- d) przyporządkow anie krawędziom grafu par wartości względnych przem ieszczeń uogólnionych i sił uogółnionych w elementach sprężystych
- Fig. 2.10. Polar graph of a torsionally vibrating mechanical system model (see Fig. 2.8)
	- a) transformation of couples of generalised variables into edges of the graph,
	- b) transformation of values of the generalized variables into vertices of the graph,
	- c) transformation of couples of values of the generalized coordinates and of inertial forces into edges of the graph,
	- d) transformation of couples of relative values of the generalized coordinates and of generalized forces in the spring elements into edges of the graph

W wyniku odwzorowań (2.36÷2.38) otrzymuje się graf zdeterminowany (rys. 2.11), dyskretnego modelu układu mechanicznego z rys. 2.8

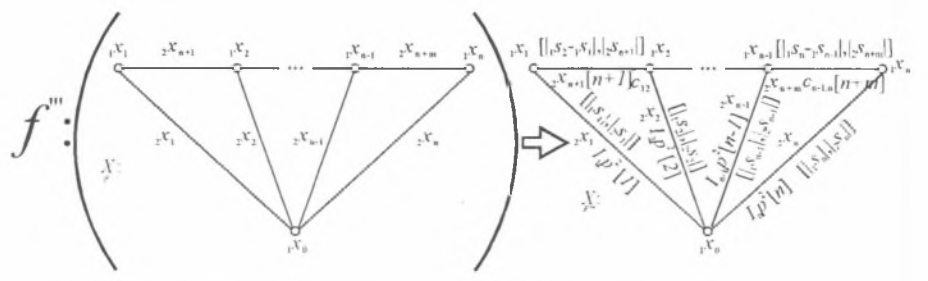

Rys. 2.11. Odwzorowanie grafu abstrakcyjnego w graf zdeterminowany modelu układu mechanicznego

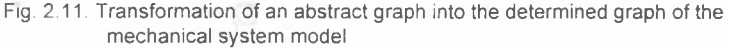

*O bciążonym grafem biegunowym,* czyli grafem z możliwością jego dalszej analizy oraz algebraizacji przykładowo metodą liczb strukturalnych, nazywa się parę

$$
X = \left[ X, F^{\prime\prime\prime} \right],\tag{2.41}
$$

przy czym

$$
F''' = F' \cup F'' \tag{2.42}
$$

Graf ten pokazano na rys. 2.12.

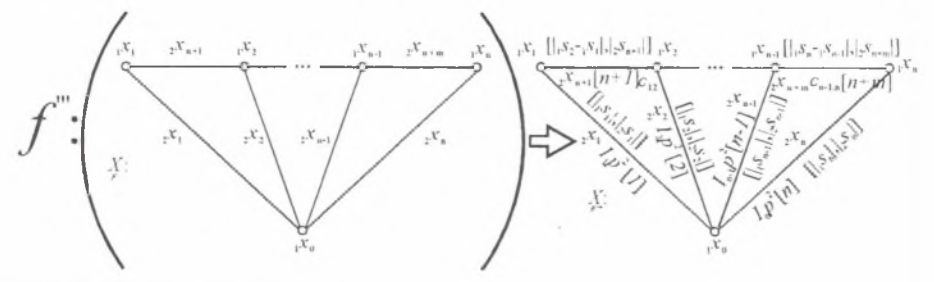

Rys. 2.12. Obciążony graf biegunowy Fig. 2.12. Weighted polar graph

W praktyce nie stosuje się pełnego opisu grafu *X* w postaci *X* , lecz w zależności od po-

trzeb rezygnuje się z niektórych symboli na korzyść czytelności i przejrzystości. Nie prowadzi to do nieporozumień ze względu na przyjęty system oznaczeń wszystkich elementów grafu. W dalszym ciągu jednak, jeżeli kiedykolwiek któryś z symboli zostanie celowo pominięty, ze względów podanych powyżej, natomiast będzie zastosowane oznaczenie grafu, odpowiadające jego pełnemu opisowi, to za każdym razem będzie to wyraźnie zasygnalizowane.

Ponadto przyjęty system oznaczeń przemieszczeń uogólnionych, sił uogólnianych oraz relacji biegunowych umożliwia taki sam sposób postępowania w przypadku układu drgającego, zarówno skrętnie, jak i wzdłużnie (rys. 2.13). Zmianie ulegnie jedynie oznaczenie *J* z odpowiednim indeksem na *m* z odpowiednim indeksem.

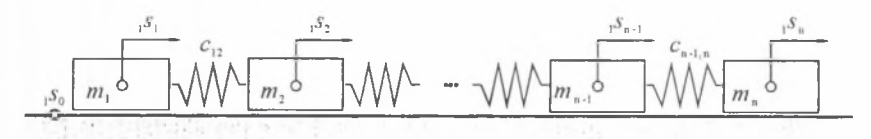

Rys. 2.13. Model dyskretny drgającego wzdłużnie układu mechanicznego Fig. 2.13. Discrete model of a longitudinally vibrating mechanical system

W przypadku obciążonego szkieletu Lagrange'a, mając na uwadze (2.9), można zapisać:

$$
s_j^{(i)} = {}_{1} s_0^{(i)} = {}_{1} s_j^{(i)} - 0 = {}_{1} s_j^{(i)}, \qquad (j = 1.2).
$$
 (2.43)

Uwzględniając natomiast (2.15) i (2.24) oraz definicję podatności dynamicznej w postaci (2.4), zorientowany obciążony szkielet Lagrange'a .można traktować jako zorientowany graf biegunowy  $\overline{X}^{(i)}$  (por. np. [67,68]). Nietrudno bowiem zauważyć, że dokonując przyporządkowania *f j* krawędziom zorientowanego szkieletu Lagrange'a 2 hipergrafu modelu ,/ *i-tego* pręta *2 X 1'1* par wartości odpowiednio współrzędnych uogólnionych i sił uogólnionych w ten sposób, że

$$
f_3\Big(\Big\{\Big|_{1}x_0^{(i)},\Big|_{1}x_1^{(i)}\Big\},\Big\{\Big|_{1}x_0^{(i)},\Big|_{1}x_2^{(i)}\Big\}\Big)=\Big[\Big\{\Big|_{1}S_1^{(i)}\Big|_{1}\Big|_{2}S_1^{(i)}\Big|\Big\},\Big\{\Big|_{1}S_2^{(i)}\Big|_{2}\Big|_{2}S_2^{(i)}\Big|\Big\}\Big],\tag{2.44}
$$

otrzymuje się zorientowany graf biegunowy

$$
\vec{X}^{(i)} = \vec{X}_0^{(i)} = \left[ \vec{X}_0^{(i)}, f_3 \right].
$$
\n(2.45)

Ponadto w przypadku zorientowanego grafu biegunowego  $\vec{X}^{(i)}$  - szkieletu Lagrange'a można zapisać równania biegunowe [52,53] w postaci

$$
\begin{bmatrix} s_1^{(i)} \\ s_2^{(i)} \end{bmatrix} = \begin{bmatrix} Y_{11}^{(i)} & 0 & 0 \\ 0 & Y_{22}^{(i)} \end{bmatrix} \begin{bmatrix} s_1^{(i)} \\ s_2^{(i)} \end{bmatrix}
$$
 (2.46)

Równanie macierzowe (2.37) jest szczególnym przypadkiem równania (2.4).

#### 2.3. Algebraizacja modelowania rozpatrywanej klasy układów mechanicznych metodą liczb strukturalnych

W tej części pracy podano podstawowe zależności między grafami blokowymi - hipergrafami a liczbami strukturalnymi wyższych kategorii i liczbami strukturalnymi zupełnymi, wykorzystywane w dalszej części pracy, z zastosowaniem symboliki podanej w pracach [3,67,68]. Przedstawiono również niezbędne zależności pomiędzy grafami biegunowymi i liczbami strukturalnymi pierwszej kategorii.

*Liczbą strukturalną kategorii k - 1 A* nazywa się rodzinę zbiorów *ka* takich, że

$$
{}^{k} A = \left\{ {}^{k} \bar{a} : {}^{k-1} A \in {}^{k} \bar{a}, {}^{k-2} A \in {}^{k-1} a, ..., a \in \bar{a} \right\},
$$
\n(2.47)

gdzie: *k~' A , k~2 A* ,... -liczby strukturalne *(k -*1), *(k-*2),... kategorii.

Liczbę strukturalną grafu \* *A* grafu *kX* wyznacza się stosując zależność

$$
{}^{k} A = \begin{bmatrix} {}^{d} A_0 \end{bmatrix} \downarrow \begin{bmatrix} {}^{k-1} A_1 \\ \vdots \\ {}^{k-1} A_m \end{bmatrix},
$$
\n(2.48)

gdzie: <sup>*4</sup>A<sub>0</sub>-liczba strukturalna dopełniająca*, równa iloczynowi - w sensie iloczynu liczb</sup> strukturalnych-czynników pierwszych, odpowiadających wszystkim liniowo niezależnym cyklom szkieletu  ${}^{\ast} X_{0}$  grafu blokowego  ${}^{\ast} X$ , symbol  $\downarrow$  oznacza operację przeniesienia wskaźników dolnych, równoważną operacji pochodnej algebraicznej liczby strukturalnej (por. np. [3]).

Przy wyznaczaniu liczb strukturalnych hipergrafów zachodzi konieczność stosowania liczb strukturalnych zupełnych i wtedy, przekształcając liczbę strukturalną \* *A* grafu kategorii k na liczbę strukturalną zupełną  $\infty$ , zastępuje się wszystkie elementy <sup>k-1</sup>  $A_{ii}$  ( $i=1,\dots,n$ , 7 = 1 , ... , *m)* liczbami strukturalnymi zupełnymi z uwzględnieniem - w najogólniejszym przypadku - defektu sumy kolumn liczby strukturalnej \* *A* (por. np. [3]).

Elementy <sup>k-1</sup> A<sub>ii</sub> liczby strukturalnej są pochodnymi algebraicznymi liczb strukturalnych poszczególnych bloków grafu *k X* . czyli:

$$
{}^{k-1}A_{ij} = {}^{k-1}A_{ij(p_{ij})}, \tag{2.49}
$$

gdzie:  $p_{ij}$  - rząd pochodnej algebraicznej liczby strukturalnej <sup>k-1</sup>  $A_{ij}$ . Jeśli liczbę strukturalną ' *A* przedstawi się jako

$$
A = \begin{bmatrix} k-1 & A_{1(p_{11})} & k-1 & A_{1(p_{12})} & \cdots & k-1 & A_{1(p_{1m})} \\ k-1 & A_{2(p_{21})} & k-1 & A_{2(p_{22})} & \cdots & k-1 & A_{2(p_{2m})} \\ \vdots & \vdots & \ddots & \vdots & \vdots \\ k-1 & A_{n(p_{n1})} & k-1 & A_{n(p_{n2})} & \cdots & k-1 & A_{n(p_{nm})} \end{bmatrix},
$$
\n(2.50)

to tablicę P, utworzoną z elementów  $p_{ij}$  w postaci

$$
\mathbf{P} = \begin{pmatrix} p_{11} & p_{12} & \cdots & p_{1m} \\ p_{21} & p_{22} & \cdots & p_{2m} \\ \vdots & \vdots & \ddots & \vdots \\ p_{m1} & p_{m2} & \cdots & p_{nm} \end{pmatrix}
$$
 (2.51)

nazywa się tablicą rzędów pochodnych algebraicznych liczby strukturalnej <sup>k</sup> A. Sumy kolumn tablicy P są sobie równe i równe liczbie cyklomatycznej szkieletu <sup>k</sup> X<sub>0</sub> hipergrafu \* *X .*

Identyczność dwóch kolumn  $\bar{p}_i$  i  $\bar{p}_j$  tablicy **P** zachodzi wtedy, gdy  $\bar{p}_i = \bar{p}_j$ , to znaczy, gdy  $\forall (p_{ij} = p_{ik}); i = 1, ..., n, j, k = 1, ..., m.$  (2.52) W przypadku rozważanej w pracy klasy układów ciągłych i ich modeli w postaci obciążonych hipergrafów, przy wyznaczaniu liczb strukturalnych tych hipergrafów, w tablicy P liczby strukturalnej <sup>k</sup> A nie ma kolumn identycznych<sup>1)</sup>, a zatem

.v *"* (2.53) \* / = M - E n ł " 4 . ./-I /-I

S gdzie: symbol = oznacza równość strukturalną liczb strukturalnych: zupełnej - oc/i *k*-tej kategorii - \* *A .*

*Funkcja wyznacznikowa* liczby strukturalnej hipergrafu, za pomocą której można wyrazić podatności dynamiczne badanej klasy układów ciągłych, jest zdefiniowana następująco

$$
\det_{\mathcal{Y}} A, \quad \text{and} \quad \stackrel{\mathsf{s}}{=} {}^k A, \tag{2.54}
$$

gdzie:  $\mathcal{Q} = \{D_{ij}\}\$ ,  $D_{ij} = \det A_{ij}$ ,  $i = 1, ..., n$  - liczba bloków grafu blokowego,  $j = 1, ...,$ 

*m* - liczba kolumn liczby strukturalnej.

Do obliczenia podatności dynamicznej drgającego skrętnie układu mechanicznego o parametrach rozłożonych w sposób ciągły, którego modelem jest obciążony graf kategorii *k,* stosuje się zależność

$$
Y_{a_r} = \frac{\det A_{a_r}}{\det A}; \quad {}^{k} A = \infty', \qquad (2.55)
$$

gdzie:  $Y_a$  - podatność dynamiczna, wyznaczona wzdłuż łańcucha  $a_r = X_{i-j} = (x_i, x_j)$ , równa podatności dynamicznej między dwoma dowolnymi wierzchołkami  $x_i, x_j$ , obciążonego hipergrafu <sup>k</sup> X, którym przyporządkowano zmienne <sub>1</sub>s<sub>111</sub>s<sub>1</sub> i równa podatności dynamicznej  $Y_{ij}^{(2)}$ , det  $A_{a}$  - funkcja wyznacznikowa pochodnej algebraicznej liczby strukturalnej kategorii *k* względem łańcucha a,, równa wyznacznikowi charakterystycznemu układu równań opisujących drgania mechanicznego układu prętowego, zwanego w dalszym ciągu wyznacznikiem charakterystycznym układu mechanicznego *D<sub>a</sub>* z zastąpioną i - tą kolumną, w której to kolumnie występuje siła harmoniczna odpowiadająca j - tej współrzędnej, det *A -* funkcja wyznacznikowa liczby strukturalnej równa wyznacznikowi charakterystycznemu układu mechaniczne-

go, 
$$
\mathcal{Q} = \left\{ D_{ij} \right\}
$$
,  $D_{ij} = \det \sim \mathcal{A}_{ij}$ ,  $\infty \mathcal{A}_{ij} = {}^{k} A_{ij}$  [67,68].

W przypadku rozważanej klasy układów ciągłych, podatność dynamiczną *Ya* określa się za pomocą podatności dynamicznych poszczególnych bloków obciążonego hipergrafu - modeli podukładów złożonego układu prętowego, stosując zależność

26

<sup>1)</sup> Problem ten występuje w przypadku modelowania hipergrafami drgających giętnie układów belkowych oraz ich analizy z zastosowaniem liczb strukturalnych ( por. [8, 9]).

<sup>&</sup>lt;sup>2)</sup> Por. określenie podatności dynamicznej (2.3).

$$
Y_{a_r} = \frac{D_{a_r}}{\prod_{j=1}^{n} D^{(j)}} \cdot \frac{D}{\prod_{j=1}^{n} D^{(j)}},
$$
\n(2.56)

gdzie:  $D^{(0)}, D^{(2)}, \ldots, D^{(n)}$  - wyznaczniki charakterystyczne podukładów mechanicznych, modelowanych obciążonymi hipergrafami.

Korzystając ze wzoru (2.54) stosuje się w praktyce [3,11,47] następujące wyrażenie

$$
\frac{D_{a_1 a_2 \dots a_n}}{D} = \frac{D_{a_1 a_3 \dots a_n}}{D_{a_2 a_3 \dots a_n}} \frac{D_{a_2 a_3 \dots a_n}}{D_{a_3 a_4 \dots a_n}} \dots \frac{D_{a_n}}{D} = Y_{a_1 a_2 \dots a_n} Y_{a_2 a_3 \dots a_n} \dots Y_{a_n},
$$
\n(2.57)

gdzie:  $D_{a,a_1...a_n}$  - wyznacznik charakterystyczny układu mechanicznego, równy wyznacznikowi obciążonego hipergrafu, zwartego wzdłuż łańcuchów  $a_1a_2 \ldots a_n$ 

- $D_{a_1a_1...a_n}$  wyznacznik charakterystyczny układu mechanicznego, równy wyznacznikowi obciążonego hipergrafu, zwartego wzdłuż łańcuchów  $a_2a_3 \dots$
- $D_a$  wyznacznik charakterystyczny układu mechanicznego, równy wyznacznikowi charakterystycznemu obciążonego hipergrafu układu, zwartego wzdłuż łańcucha  $a_{\mu}$ ,
- *Ya a -* podatność dynamiczna obciążonego hipergrafu, zwartego wzdłuż łańcuchów *a ta 2* ... *an*, wyznaczona między wierzchołkami skrajnymi łańcucha  $a_1 a_2 \ldots a_n$
- *K a, u* ' podatność dynamiczna obciążonego hipergrafu, zwartego wzdłuż łańcuchów  $a_2a_3 \ldots a_n$ , wyznaczona między wierzchołkami skrajnymi łańcucha  $a_2a_3 \ldots a_n, \ldots,$

*Yu -* podatność dynamiczna układu mechanicznego, obliczona między wierzchołkami końcowymi łańcucha  $a<sub>n</sub>$  obciążonego hipergrafu  $^k X$ .

Przedstawione formuły, w ujęciu funkcji wyznacznikowej określonej na pierścieniu<sup>11</sup> liczb strukturalnych wyższej kategorii i liczb strukturalnych zupełnych, będą zastosowane do wyznaczania charakterystyk dynamicznych rozpatrywanej klasy układów mechanicznych. Zagadnienie to przedstawiono w rozdziale czwartym.

Problem algebraizacji modelowania klasy układów dyskretnych - jako etapu syntezy układów ciągłych - w postaci grafów biegunowych, przedstawiono stosując związki tych grafów z liczbami strukturalnymi pierwszej kategorii i wykorzystując symbolikę podaną w pracach [3,67,68],

*Liczbę strukturalną pierwszej kategorii*  $A = A$  grafu biegunowego  $\frac{X}{00}$  wyznacza się jako iloczyn - w sensie iloczynu liczb strukturalnych (por. [3]) - (n-1) czynników pierwszych jednowierszowych, utworzonych z oznaczeń krawędzi incydentnych z dowolnie wybranymi (n-1) wierzchołkami grafu biegunowego *X .* 00

 $<sup>11</sup>$  Porównaj np. [6].</sup>

Funkcję wyznacznikową liczby strukturalnej A - det A lub det A określa się następująco

$$
\det_{\mathcal{Z}} A = \sum_{j=1}^{m} \prod_{i=1}^{n} z_{a_i} , \qquad (2.58)
$$

$$
\det_{ij} A = \sum_{j=1}^{m} \prod_{i=1}^{n} u_{a_{ij}},
$$
\n(2.59)

gdzie: *za* e Z - zbiór współczynników równań biegunowych elementów dyskretnego drgającego układu mechanicznego, zwanych również sztywnościami dynamicznymi, *ua e U -* zbiór odwrotności ruchliwości - impedancji mechanicznych (por. np. [44,65]) elementów układu mechanicznego o parametrach skupionych.

Za pomocą funkcji (2.56) i (2.57) wyznacza się ruchliwość układu dyskretnego jako

$$
V_{u_r} = \frac{\det A_{u_r}}{\det A},
$$
\n(2.60)

lub jej odwrotność - powolność w postaci

$$
U_{a_s} = \frac{1}{V_{a_s}} = \frac{\det A}{\det A_{a_s}},
$$
\n(2.61)

a także podatność dynamiczną drgającego układu o parametrach skupionych

$$
Y_{u_r} = \frac{\det A_{u_r}}{\det A},\tag{2.62}
$$

oraz sztywność dynamiczną rozważanego układu

$$
Z_{a_r} = \frac{1}{Y_{a_r}} = \frac{\det A}{\det A_{a_r}},
$$
\n(2.63)

gdzie:  $V_{a_r}$ ,  $U_{a_r}$ ,  $Y_{a_r}$ ,  $Z_{a_r}$  - odpowiednio ruchliwość, jej powolność, podatność dynamiczna i sztywność dynamiczna wyznaczona wzdłuż łańcucha  $a_r$ , det  $A_{a_r}$ , det  $A_{a_r}$  - funkcje wyznacznikowe pochodnej algebraicznej liczby strukturalnej *A* względem łańcucha  $a_r$ , det *A*, det *A* - funkcje wyznacznikowe liczby strukturalnej *A*, określone odpowiednio na zbiorach odwrotności ruchliwości *U* i sztywności dynamicznych współczynników równań biegunowych Z.

Zagadnienia przedstawione w niniejszym rozdziale stanowią podstawę sformułowania zadań syntezy, co jest przedmiotem następnych rozdziałów tej pracy.

#### 3. SYNTEZA DRGAJĄCYCH SKRĘTNIE UKŁADÓW PRETOWYCH O STRUKTURZE KASKADOWEJ I ROZGAŁEZIONEJ W UJECIU GRAFÓW

Syntezę w przypadku drgających wzdłużnie układów prętowych metodami prowadzącymi do rozwiązań w postaci struktur kaskadowych i rozgałęzionych sformułowano i rozwiązano w [12], W dalszym ciągu podano istotę tych metod.

#### 3.1. Synteza charakterystyki dynamicznej metodą jej rozkładu na ułamek łańcuchowy

Podatność dynamiczna *Y(s)* układu drgającego skrętnie jest dana w następującej postaci:

$$
Y(s) = \frac{c_k \th^k \Gamma s + c_{k-1} \th^{k-1} \Gamma s + \ldots + c_0}{s (d_t \th^t \Gamma s + d_{t-1} \th^{t-1} \Gamma s + \ldots + d_0)}.
$$
\n
$$
(3.1)
$$

Stosując transformację

$$
V(s) = s Y(s), \tag{3.2}
$$

ruchliwość *V(s)* przyjmuje postać:

$$
V(s) = \frac{c_k \th^k \Gamma s + c_{k-1} \th^{k-1} \Gamma s + \ldots + c_0}{d_1 \th^{\prime} \Gamma s + d_{l-1} \th^{l-1} \Gamma s + \ldots + d_0},
$$
\n(3.3)

gdzie:  $c_k$ ,  $c_{k-1}$ , ...,  $c_0$ ,  $d_t$ ,  $d_{t-1}$ , ...,  $d_0$  - liczby rzeczywiste, *k, l* - liczby naturalne,

$$
\Gamma = \frac{1}{2}\gamma = \sqrt{\frac{\rho^{(1)}}{G^{(1)}}} \frac{l^{(1)}}{2} = \sqrt{\frac{\rho}{G}} L - w
$$
przypadku ukladów współmiernych (por. [12],  
ρ -gęstość, G -moduł Kirchhoffa,  $s = j\omega$ .

Po dokonaniu następnej transformacji

$$
r = \text{th}\Gamma s = \text{th}\frac{1}{2}\gamma s\,,\tag{3.4}
$$

zwanej transformacjąRichardsa [45,64], ruchliwość *V(r)* przyjmuje postać:

$$
V(r) = \frac{c_k r^k + c_{k-l} r^{k-1} + \dots + c_0}{d_l r^l + d_{l-l} r^{l-1} + \dots + d_0},\tag{3.5}
$$

gdzie:  $k - l = 1$ .

Graficzną reprezentację transformacji (3.2) i (3.4) w odniesieniu do hipergrafu pręta drgającego i grafu biegunowego przedstawiono na rys. 3.1.

Metoda syntezy przetransformowanej charakterystyki V (r) jest podana w przypadku, gdy liczba elementów syntezowanego układu jest parzysta oraz k jest liczbą parzystą; wtedy *V(r)*  jako *pierwszy przypadek* syntezy ruchliwości - ma następującą postać

$$
V(r) = \frac{c_k r^k + c_{k,1} r^{k-1} + \dots + c_0}{d_{k,1} r^{k-1} + d_{k,1} r^{k-k} + \dots + d_1 r}
$$
(3.6)

lub

$$
V(r) = \frac{L_k(r)}{M_{k-1}(r)}.
$$
\n(3.7)

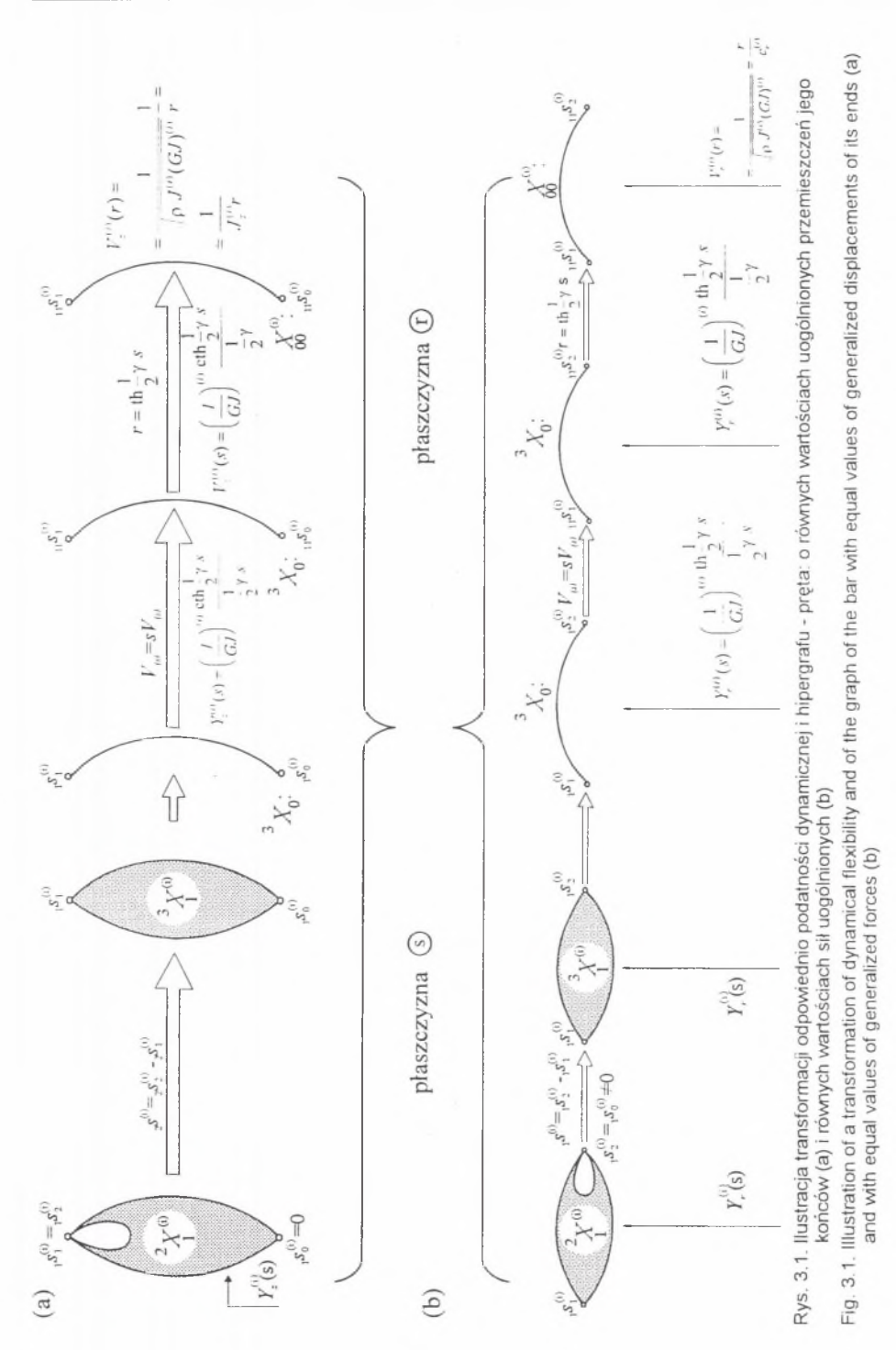

W pierwszym kroku syntezy, po podzieleniu w (3.7) licznika przez mianownik, otrzymuje się:

$$
V(r) = V_r^{(1)}(r) + \frac{L_{k-2}(r)}{M_{k-1}(r)} = V_r^{(1)}(r) + \frac{1}{\frac{M_{k-1}(r)}{L_{k-2}(r)}} = V_r^{(1)}(r) + \frac{1}{U_2(r)} = \frac{r}{c_r^{(1)}} + \frac{1}{U_2(r)},
$$
\n(3.8)

gdzie:  $c_r^{(1)}$  jest wartością i-tego zsyntezowanego elementu o charakterze sprężystym. Graficzną reprezentację operacji (3.8) pokazano na rys. 3.2.

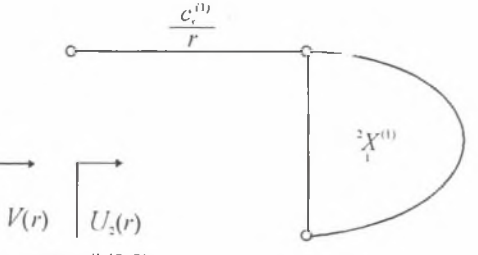

Rys. 3.2. Ilustracja graficzna operacji (3.8) Fig. 3.2. Graphical illustration of equation (3.8)

W drugim kroku syntezy realizuje się funkcję  $U_2(r)$ w (3.8). Po podzieleniu  $M_{4-1}(r)$  przez  $L_{\mu}$ ,  $(r)$ , wynosi ona

$$
U_2(r) = U_2^{(2)}(r) + \frac{M_{k-3}(r)}{L_{k-2}(r)} = U_2^{(2)}(r) + \frac{1}{\frac{L_{k-2}(r)}{M_{k-3}(r)}} = U_2^{(2)}(r) + \frac{1}{V_3(r)} = J_2^{(2)}r + \frac{1}{V_3(r)},
$$
\n(3.9)

gdzie:  $J_{\perp}^{(i)}$  - wartość *i*-tego zsyntezowanego dyskretnego elementu o charakterze inercyjnym. Na rys. 3.3 pokazano graficzną reprezentację operacji (3.8) i (3.9).

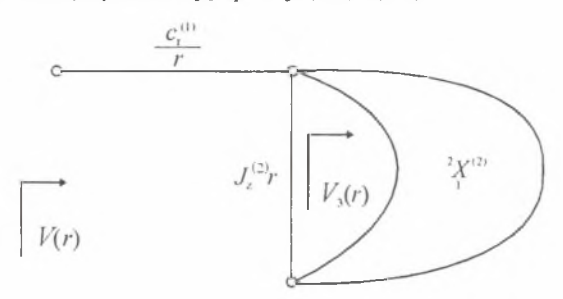

Rys. 3.3. Ilustracja graficzna operacji (3.8) i (3.9) Fig. 3.3. Graphical illustration of equations  $(3.8)$  and  $(3.9)$ 

Syntezowaną charakterystykę po wykonaniu operacji (3.8÷3.9) można natomiast przedstawić w formie

$$
V(r) = V_r^{(1)} + \frac{1}{U_z^{(2)}(r) + \frac{1}{V_x(r)}}
$$
\n(3.10)

Trzeci krok realizacji syntezowanej ruchliwości  $V<sub>x</sub>(r)$  w (3.10) przedstawia się zależnością:

$$
V_3(r) = V_r^{(3)}(r) + \frac{L_{k-4}(r)}{M_{k-3}(r)} = V_r^{(3)}(r) + \frac{1}{\frac{M_{k-3}(r)}{L_{k-4}(r)}} = V_r^{(3)}(r) + \frac{1}{U_4(r)} = \frac{1}{c_r^{(3)}} + \frac{1}{U_4(r)}.
$$
\n(3.11)

Po wykonaniu operacji (3.12) ruchliwość *V(r)* przyjmie postać:

$$
V(r) = V_r^{(1)}(r) + \frac{1}{U_z^{(2)}(r) + \frac{1}{V_r^{(3)}(r) + \frac{1}{U_a(r)}}}
$$
\n(3.12)

Graficzną reprezentację operacji (3.8+3.12) pokazano na rys. 3.4.

Proces syntezy po wykonaniu działań (3.7÷3.12) jest kontynuowany dotąd, aż funkcja  $U_t(r)$ przyjmie postać:

$$
U_k(r) = U_{\varepsilon}^{(k)}(r) = J_{\varepsilon}^{(k)}r. \tag{3.13}
$$

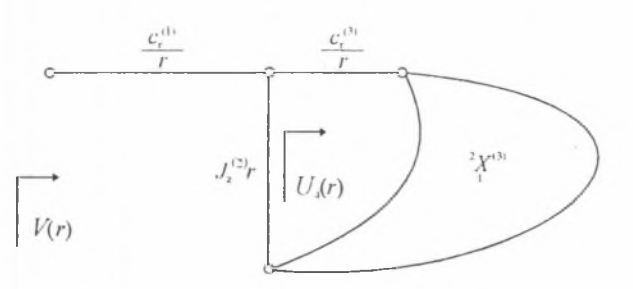

Rys. 3.4. Ilustracja graficzna operacji (3.8÷3.12) Fig. 3.4. Graphical illustration of equations  $(3.8 \div 3.12)$ 

Ostatecznie ruchliwość (3.5), w postaci ułamka łańcuchowego, można przedstawić w postaci:  $\mathbf{I}$ 

$$
V(r) = V_r^{(1)}(r) + \frac{1}{U_z^{(2)}(r) + \frac{1}{U_z^{(3)}(r) + \frac{1}{U_z^{(4)}(r) + \dots + \frac{1}{V_r^{(k-1)}(r) + \frac{1}{U_z^{(k)}(r)}}}}}
$$
\n
$$
= \frac{r}{c_r^{(1)}} + \frac{1}{J_z^{(2)}r + \frac{1}{\frac{r}{c_s^{(3)}} + \frac{1}{J_z^{(4)}r + \dots + \frac{1}{C_r^{(k-1)} + \frac{1}{J_z^{(k)}r}}}}}
$$
\n(3.14)

Postać (3.14) odpowiada ruchliwości (3.4) wyznaczonej w odniesieniu do grafu biegunowego (rys. 3.5) układu dyskretnego.

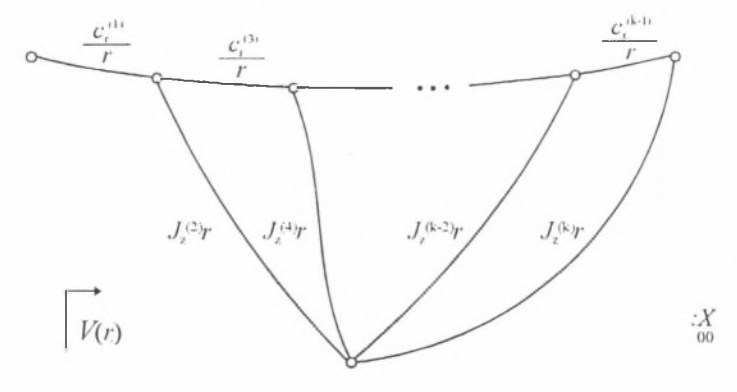

Rys. 3.5. Ilustracja graficzna wyrażenia (3.14) Fig. 3.5. Graphical illustration of equation (3.14)

Gdy *k* jest liczbą naturalną nieparzystą, wtedy *V(r)-* jako *drugi przypadek* syntezowanej ruchliwości - przyjmie formę

$$
V(r) = \frac{c_k r^k + c_{k2} r^{k-2} + \dots + c_1 r}{d_{k1} r^{k-1} + d_{k3} r^{k-3} + \dots + d_0}.
$$
\n(3.15)

Proces syntezy ruchliwości (3.15), po wykonaniu działań zgodnych z (3.8-5-3.12), kontynuuje się do momentu, gdy funkcja ruchliwości  $V_k(r)$  będzie następująca

$$
V_k(r) = V_r^{(k)}(r) = \frac{r}{c_r^{(k)}}.
$$
\n(3.16)

Ostatecznie ruchliwość (3.16), jako ułamek łańcuchowy, można przedstawić w postaci:

$$
V(r) = V_r^{(1)}(r) + \frac{1}{U_z^{(2)}(r) + \frac{1}{U_z^{(3)}(r) + \frac{1}{U_z^{(4)}(r) + \dots + \frac{1}{U_z^{(k-1)}(r) + \frac{1}{V_r^{(k)}(r)}}}}}} = \frac{1}{V_z^{(1)}(r) + \frac{1}{U_z^{(k-1)}(r) + \frac{1}{V_r^{(k)}(r) + \dots + \frac{1}{U_z^{(1)}} + \frac{1}{U_z^{(1)}(r) + \dots + \frac{1}{U_z^{(l-1)}(r) + \frac{1}{U_z^{(l)}}}}}}}
$$
\n(3.17)

Postać (3.17) odpowiada ruchliwości wyznaczonej w przypadku grafu biegunowego *X ,* który pokazano na rys. 3.6.

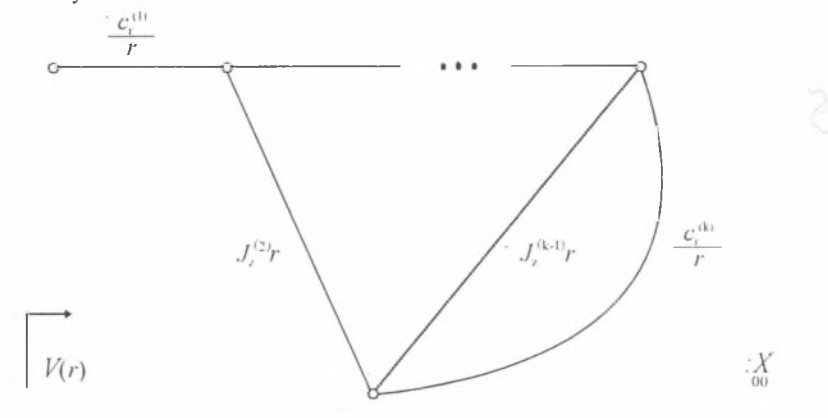

Rys. 3.6. Ilustracja graficzna wyrażenia (3.17) Fig. 3.6. Graphical illustration of equation (3.17)

Gdy  $k - l = -1$ , wtedy przeprowadza się syntezę funkcji odwrotnej do ruchliwości, czyli  $U(r) = \frac{V(r)}{V(r)}$ . Charakterystykę  $U(r)$ , gdy liczba elementów syntezowanej funkcji jest parzy-

sta (jest to *trzeci przypadek* syntezy, tym razem odwrotności ruchliwości), można przedstawić następująco:

$$
U(r) = \frac{d_1 r' + d_{12} r'^{-2} + \dots + d_0}{c_{11} r'^{-1} + c_{13} r'^{-3} + \dots + c_1 r}
$$
\n(3.18)

lub

$$
U(r) = \frac{L_i(r)}{M_{i-1}(r)}.
$$
\n(3.19)

Równania (3.18) lub (3.19) w postaci ułamka łańcuchowego są następujące

$$
U(r) = U_c^{(1)}(r) + \cfrac{1}{V_c^{(2)}(r) + \cfrac{1}{V_c^{(3)}(r) + \cfrac{1}{V_c^{(4)}(r) + \cfrac{1}{V_c^{(4)}(r) + \cfrac{1}{V_c^{(4)}(r) + \cfrac{1}{V_c^{(0)}(r) + \cfrac{1}{V_c^{(0)}(r)}}}}}} =
$$
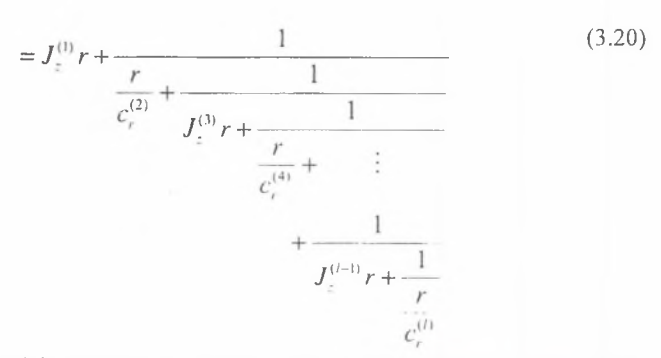

Równanie (3.20) jest odwrotnością ruchliwości w przypadku jej wyznaczenia w odniesieniu grafu biegunowego *X* , który pokazano na rys. 3.7.

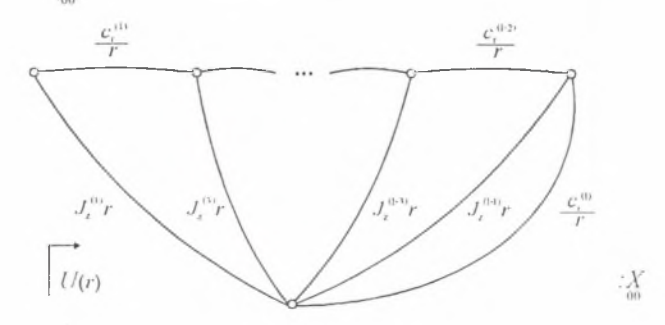

Rys. 3.7. Ilustracja graficzna wyrażenia (3.20) Fig. 3.7. Graphical illustration of equation (3.20)

Gdy *k* jest liczbą naturalną nieparzystą oraz *k — l = —* 1, wtedy *U(r)* - jako *czwarty przypadek* syntezy przyporządkowany powolności, przyjmuje postać:

$$
U(r) = U_z^{(1)}(r) + \frac{1}{V_r^{(2)}(r) + \frac{1}{V_r^{(3)}(r) + \frac{1}{V_r^{(4)}(r) + \frac{1}{V_r^{(4)}(r) + \frac{1}{V_z^{(1)}(r)}}}}} = \frac{1}{V_r^{(4-1)}(r) + \frac{1}{V_r^{(4-1)}(r) + \frac{1}{V_z^{(1)}(r) + \frac{1}{V_z^{(2)}} + \frac{1}{V_z^{(3)}r + \frac{1}{V_z^{(4)} + \frac{1}{V_z^{(4)} + \frac{1}{V_z
$$

35

 $\sim$ 

Równanie (3.21) jest powolnością wyznaczoną w przypadku grafu biegunowego *X* , który pokazano na rys. 3.8.

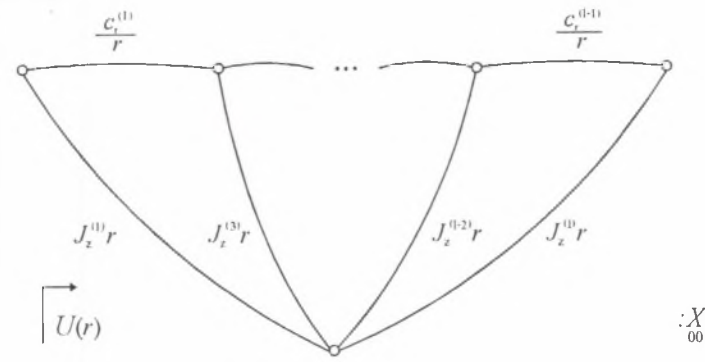

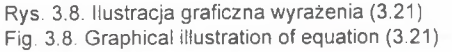

Ponadto należy jeszcze wyznaczyć wartości wielkości inercyjnych i sprężystych układu ciągłego na podstawie parametrów zsyntezowanego układu dyskretnego, stosując następujące wzory retransformacyjne:

$$
H(\rho J L)^{(i)} r = \Gamma U_z^{(i)}(r), \qquad (3.22)
$$

$$
H\left(\frac{GJ}{L}\right)_r^{(i)} \frac{1}{r} = \frac{1}{\Gamma} U_r^{(i)}(r) \qquad i=1,\dots,k,
$$
\n(3.23)

gdzie: *k* - liczba elementów układu ciągłego, *H* - stała rzeczywista, przyjmowana w ostatnim etapie procesu syntezy lub projektowania.

Gdy elementy pręta wieloodcinkowego są wykonane z tego samego tworzywa, wówczas zależności (3.22) i (3.23) przyjmą postać:

$$
H(\rho J)^{(i)}_{\ell} = \beta J^{(i)}_{z}(r), \qquad (3.24)
$$

$$
H\big(GJ\big)^{(i)}_{r} = \frac{1}{\beta} c_r^{(i)} \qquad i=1,\,\ldots\,,\,k,\tag{3.25}
$$

gdzie:  $\beta = \sqrt{\frac{\rho}{C}}$ .

Ponadto jeżeli ze wzoru (3.24) oraz (3.25) wyznaczy się parametr inercyjny z indeksem *z* oraz parametr sprężysty z indeksem *r* , to odpowiadające im parametry: sprężysty z indeksem z oraz inercyjny z indeksem *r ,* są odpowiednio równe:

$$
H\big(GJ\big)'_{\ell} = \frac{H\big(\rho J\big)'_{\ell}}{2} G\,,\tag{3.26}
$$

$$
H(\rho J)^{(i)}_r = \frac{H(GJ)^{(i)}_r}{G} \rho \,.
$$
 (3.27)

Zależności (3.14), (3.17), (3.20) i (3.21) oraz wzory retransformacyjne (3.22÷3.27) są podstawą utworzenia oprogramowania syntezy i projektowania - metodą rozkładu charakterystyki na ułamki proste - podzespołów maszyn o żądanych własnościach dynamicznych.

## 3.2. Rekurencyjna metoda syntezy charakterystyki dynamicznej układu prętowego o strukturze kaskadowej

W pracy [12] wyprowadzono zależność rekurencyjną umożliwiającą wyznaczenie i+1 ruchliwości układu prętowego drgającego wzdłużnie o strukturze kaskadowej po zrealizowaniu ruchliwości elementu *i -* tego, natomiast w [17] zależność tę wyprowadzono w przypadku drgającego skrętnie układu prętowego o odcinkowo stałym przekroju. W celu prezentacji podanych w rozdziale drugim metod opisu układu prętowego oraz wykorzystania związków grafów i hipergrafów z liczbami strukturalnymi różnych kategorii i liczbami strukturalnymi zupełnymi, w niniejszej pracy pokazano istotę tej metody. Takie ujęcie podyktowane jest dążeniem do całościowego ujęcia problemu modelowania, syntezy, projektowania i analizy rozważanej klasy układów mechanicznych bez konieczności sięgania do cytowanej literatury. Metoda syntezy charakterystyki dynamicznej układu prętowego o strukturze kaskadowej, zwana również metodą kaskadową, polega na rozważeniu modelu pręta w postaci grafu trzeciej kategorii  ${}^{3}X = \left\{ {}^{3}X^{(i)}, {}^{3}X^{(i+1)} \right\}$ , który pokazano na rys. 3.9 [obciążony hipergraf  $X^{(i)} = \frac{2}{4} X^{(i)}$  jest modelem *i*-tego pręta, natomiast hipergraf  $X^{(i+1)}$  jest modelem pozostałej części układu obejmującej pręty od (i+ l) do *n].*

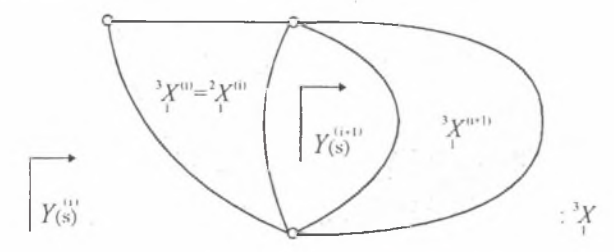

Rys. 3 9. Obciążony graf trzeciej kategorii drgającego skrętnie układu prętowego Fig. 3.9. Third-category weighted graph of a torsionally vibrating bar system

Szkielet <sup>3</sup>  $X_0$  hipergrafu <sup>3</sup>  $X$  (rys. 3.9) pokazano na rys. 3.10.

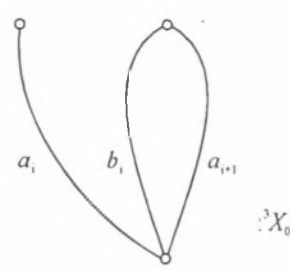

Rys. 3.10. Szkielet hipergrafu z rys. 3.9 Fig. 3.10. Skeleton of the hypergraph, shown on the Fig. 3

Liczba strukturalna dopełniająca  $A_0^d$ , liczba strukturalna trzeciej kategorii <sup>3</sup> A i jej pochodna algebraiczna ' *Au* są równe [3, 4, 8, 67, 68]

$$
\begin{bmatrix} A_0^d = [b_i \ a_{i+1}]^{-3} A = [A] \downarrow \begin{bmatrix} 2 & A_i \\ 2 & A_{i+1} \end{bmatrix} = [b_i \ a_{i+1}] \downarrow \begin{bmatrix} 2 & A_i \\ 2 & A_{i+1} \end{bmatrix} = \begin{bmatrix} 3.28 \\ 2 & A_{i+1} \end{bmatrix}
$$

$$
= \begin{bmatrix} 2 & A_{i0} & 2 & A_i \\ 2 & A_{i+1} & 2 & A_{i+1-i} \end{bmatrix}^{-3} A_{a_i} = [a_i] \downarrow \begin{bmatrix} 3 & A_i \end{bmatrix} = \begin{bmatrix} 2 & A_{i00} & 2 & A_{i0} \\ 2 & A_{i+1} & 2 & A_{i+1-i} \end{bmatrix}.
$$

W tablicach rzędów pochodnych algebraicznych liczb strukturalnych <sup>3</sup> A i <sup>3</sup> $A_a$ 

$$
\mathbf{P} = \begin{pmatrix} 1 & 0 \\ 0 & 1 \end{pmatrix}, \quad \mathbf{P}_{\mu_i} = \begin{pmatrix} 2 & 1 \\ 0 & 1 \end{pmatrix} \tag{3.29}
$$

nie ma kolumn identycznych, a więc liczby strukturalne zupełne są równe

$$
\gamma t = \gamma t'_{ib} \gamma t'_{i+1} + \gamma t'_{i} \gamma t'_{i+1}, \quad \gamma t'_{ij} = \gamma t'_{i+1} \gamma t'_{i+1} + \gamma t'_{i} \gamma t'_{i+1}.
$$
\n(3.30)

Podatność dynamiczna Y<sub>u</sub> jest więc następująca:

$$
Y_{a_{s}} = Y^{(i)}(s) = \frac{Y_{ab}Y_{tb} + Y_{ba}Y_{t+1,a}}{Y_{tb} + Y_{t+1,a}} =
$$
  
\n
$$
= \frac{\left(\frac{l}{GJ}\right)^{(i)} \frac{1}{\gamma_{S}} \ln \gamma_{S} \left(\frac{l}{GJ}\right)^{(i)} \frac{1}{\gamma_{S}} \coth \gamma_{S} + Y^{(i+1)}(s) \left(\frac{l}{GJ}\right)^{(i)} \frac{1}{\gamma_{S}} \coth \gamma_{S}}{\gamma_{S}} =
$$
  
\n
$$
= \frac{\left[\left(\frac{l}{GJ}\right)^{(i)}\right]^{2} \frac{1}{\gamma_{S}^{2}} + Y^{(i+1)}(s) \left(\frac{l}{GJ}\right)^{(i)} \frac{1}{\gamma_{S}} \coth \gamma_{S}}{\gamma_{S}} =
$$
  
\n
$$
\left(\frac{l}{GJ}\right)^{(i)} \frac{1}{\gamma_{S}} \coth \gamma_{S} + Y^{(i+1)}(s)
$$
  
\n
$$
= \left(\frac{l}{GJ}\right)^{(i)} \frac{1}{\gamma_{S}} \frac{\ln \gamma_{S} + Y^{(i+1)}(s) \left(\frac{GJ}{I}\right)^{(i)}}{\gamma_{S}} \gamma_{S}
$$
  
\n
$$
= \left(\frac{l}{GJ}\right)^{(i)} \frac{1}{\gamma_{S}} \frac{\ln \gamma_{S} + Y^{(i+1)}(s) \left(\frac{GJ}{I}\right)^{(i)}}{\gamma_{S}} \gamma_{S} \ln \gamma_{S}
$$
  
\n(3.31)

gdzie:  $Y^{(i+1)}(s)$ - podatność dynamiczna pozostałej części układu, obejmującej pręty od  $(i+1)$ do n, y = *J — l* (/-długość elementu podstawowego). V G

Stosując transformację (3.2) ruchliwość  $V^{(i)}(s)$  wynosi:

$$
V^{(i)}(s) = \left(\frac{l}{GJ}\right)^{(i)} \frac{1}{\gamma} \frac{\text{th}\gamma s + V^{(i+1)}(s) \left(\frac{GJ}{l}\right)^{(i)} \gamma}{1 + V^{(i+1)}(s) \left(\frac{GJ}{l}\right)^{(i)} \gamma \text{th}\gamma s}.
$$
\n(3.32)

Po dokonaniu przekształcenia

$$
p = \text{th}\gamma s \,,\tag{3.33}
$$

zwanego transformacją Wyndruma [16, 37], ruchliwość  $V^{(i)}(p)$  przyjmuje postać:

$$
V^{(i)}(p) = \left(\frac{l}{GJ}\right)^{(i)} \frac{1}{\gamma} \frac{p + V^{(i+1)}(p) \left(\frac{GJ}{l}\right)^{(i)}}{1 + V^{(i+1)}(p) \left(\frac{GJ}{l}\right)^{(i)}} \gamma
$$
\n(3.34)

gdzie:  $V^{(i+1)}(s) = sY^{(i+1)}(s)$ .

Graficzną reprezentację transformacji (3.33) pokazano na rys. 3.1

Z zależności (3.34) wynika ruchliwość  $V^{(+)}(p)$  jako:

$$
V^{(i+1)}(p) = \left(\frac{l}{GJ}\right)^{(i)} \frac{1}{\gamma} \frac{V^{(i)}(p) + \left(\frac{l}{GJ}\right)^{(i)} \frac{1}{\gamma} p}{\left(\frac{l}{GJ}\right)^{(i)} \frac{1}{\gamma} - V^{(i)}(p)p},
$$
\n(3.35)

gdzie:  $V^{(+)}(p)^{+}$  ruchliwość układu prętowego po odłączeniu elementu podstawowego o ruchliwości  $V^{(i)}(p)$ , *J*- biegunowy moment bezwładności przekroju pręta.

Zależność (3.35) umożliwia wyznaczenie kolejnej  $(i+1)$   $(i=1,2, ..., n)$  charakterystyki dynamicznej syntezowanego tą metodą układu prętowego.

Dokonując zatem syntezy ruchliwości *V(p)* w postaci (3.5) lub jej odwrotności *U(p)* (por. [12]) metodą kaskadową należy:

1° Przyjąć formalne podstawienie, czyli:

$$
V(p) = V^{(1)}(p). \tag{3.36}
$$

2° Wyznaczyć wartości  $(GJ)^{(i)}$  oraz  $(\rho J)^{(i)}$  ze wzorów:

$$
(GJ)^{(i)} = \frac{1}{\beta V^{(i)}(1)}, \quad (\rho J)^{(i)} = \frac{(GJ)^{(i)}}{G} \rho,
$$
\n(3.37)

przyjmując *p*=1 oraz *i*=1,  $\beta = \sqrt{\frac{\rho}{\sigma}}$ . V *G*

3° Z twierdzenia Richardsa w postaci:

$$
V^{(+1)}(p) = V^{(i)}(1)\frac{V^{(i)}(p) - pV^{(i)}(1)}{V^{(i)}(1) - pV^{(i)}(p)}
$$
(3.38)

wyznaczyć  $V^{(2)}(p)$  pozostałej części układu obejmującego odcinki od *i*=2 do *n*.

Zależność umożliwiającą syntezę tą metodą wyprowadzono w elektrotechnice innym sposobem w przypadku funkcji impedancji lub admitancji (por. np. f64]).

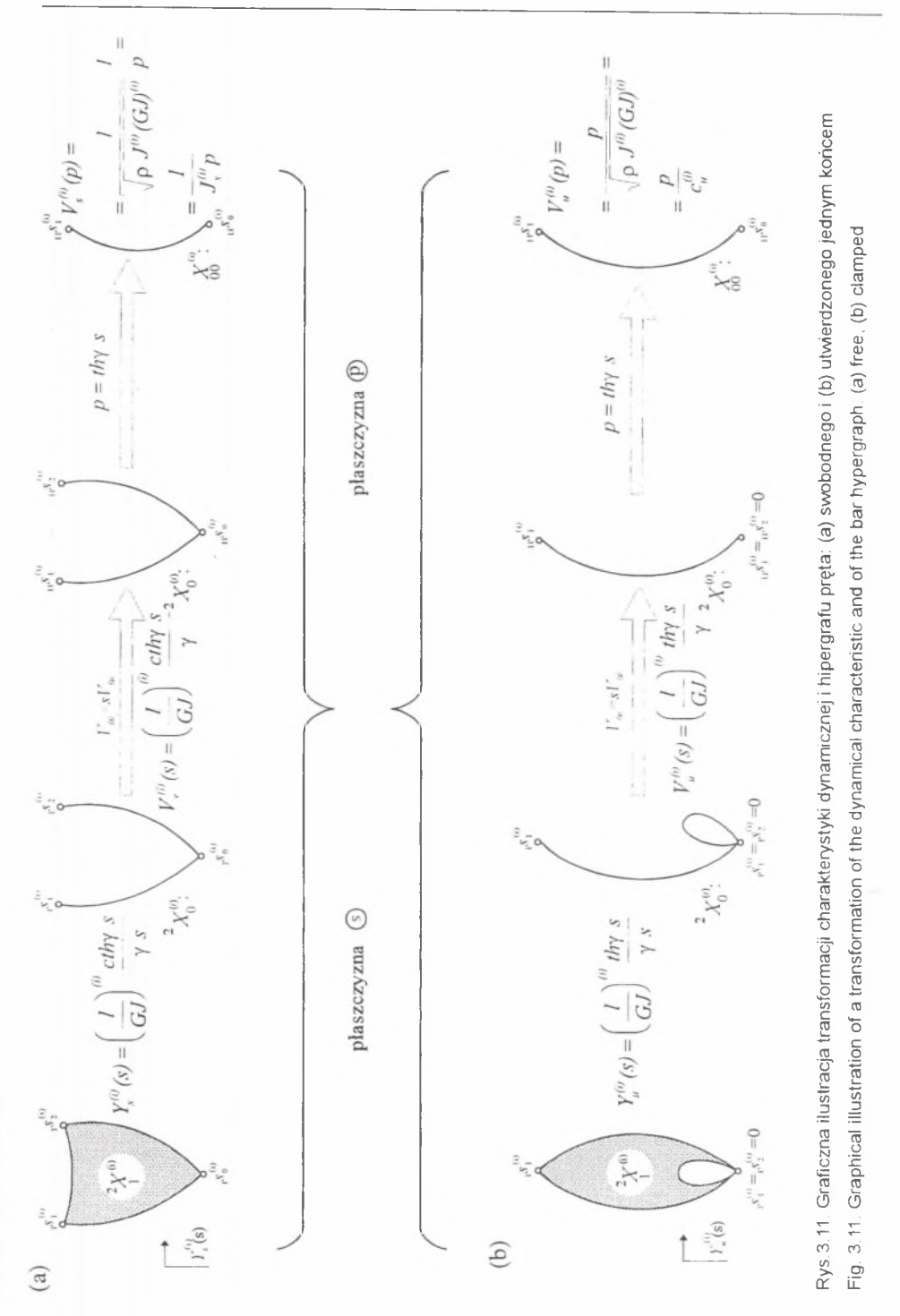

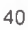

- <sup>4°</sup> Podzielić licznik i mianownik ruchliwości  $V^{(2)}(p)$  przez  $(p^2-1)$ ; jest to warunek fizycznej realizacji wyliczonej ruchliwości  $V^{(2)}(p)$ .
- 5° Powtórzyć zalecenie  $2^\circ$  przyjmując  $i=2$ .
- 6° Wykonać zalecenie 3° celem obliczenia  $V^{(3)}(p)$ .
- 7° Sprawdzić 4° dzieląc z kolei licznik i mianownik  $V^{(3)}(p)$  przez ( $p^2 1$ ).
- 8°Powtórzyć kolejno operacje 2°, 3°, 4°, ... w celu wyznaczenia ruchliwości  $V^{(4)}(p)$ ,  $V^{(5)}(p)$ , ...,  $V^{(n)}(p)$ .

Opisany algorytm kontynuuje się dotąd, aż otrzyma się ruchliwość  $V^{(n)}(p)$  typu: *p* lub  $\frac{1}{n}$ . *P* pomnożoną przez stałą rzeczywistą *H.*

Wykonanie zalecenia 3° po wykonaniu zalecenia 2°, celem wyznaczenia  $(GJ)^{(n)}$  oraz  $(pJ)^{(n)}$ , jest niemożliwe. Jest to zatem koniec procesu syntezy.

W odniesieniu do syntezy charakterystyki - ruchliwości lub jej powolności - rozpatruje się również cztery przypadki, które szczegółowo przedstawiono w rozdziale 3.1.1.

Ponadto należy jeszcze wyznaczyć wartości wielkości inercyjnych i sprężystych układu ciągłego na podstawie parametrów zsyntezowanego układu dyskretnego, stosując następujące wzory retransformacyjne:

$$
H(\rho J l)^{(i)}_{s} r = \gamma U_s^{(i)}(r) \,, \tag{3.39}
$$

$$
H\left(\frac{GJ}{L}\right)^{(i)}\frac{1}{r} = \frac{1}{\gamma}U_u^{(i)}(r) \qquad i=1,\ldots,k,\tag{3.40}
$$

gdzie: *k -* liczba elementów układu ciągłego, *H* - stała rzeczywista, przyjmowana w ostatnim etapie procesu syntezy lub projektowania.

Gdy elementy pręta wieloodcinkowego są wykonane z tego samego tworzywa, wtedy zależności (3.39) i (3.40) przyjmą postać:

$$
H(\rho J)^{(\prime)}_{s} = \beta J^{(i)}_{s}(r) , \qquad (3.41)
$$

$$
H\bigl(GJ\bigr)_{u}^{(i)} = \frac{1}{\beta} c_{u}^{(i)} \qquad i=1,\,\ldots,\,k,\tag{3.42}
$$

*I I G* ' gdzie:  $\beta = \sqrt{ }$ 

Jeżeli ze wzoru  $(3.41)$  oraz  $(3.42)$  wyznaczy się parametr inercyjny z indeksem s oraz parametr sprężysty z indeksem *u,* to odpowiadające im parametry: sprężysty z indeksem *s* oraz inercyjny z indeksem *u,* są odpowiednio równe:

$$
H\bigl(GJ\bigr)^{(i)}_s = \frac{H\bigl(\rho J\bigr)^{(i)}_s}{\rho} \, G\,,\tag{3.43}
$$

$$
\overset{42}{-}
$$

$$
H(\rho J)^{(i)}_{\mu} = \frac{H(GJ)^{(i)}_{\mu}}{G} \rho.
$$
 (3.44)

Zależności (3.14), (3.17), (3.20) i (3.21) oraz wzory retransformacyjne (3.39÷3.44) są podstawą utworzenia oprogramowania syntezy i projektowania - metodą rozkładu charakterystyki na ułamki proste - podzespołów maszyn o żądanych własnościach dynamicznych.

#### 3.3. Synteza charakterystyki dynamicznej metodą jej rozkładu na ułamki proste

Metoda syntezy przetransformowanej charakterystyki *U(r)* jest podana w przypadku, gdy liczba elementów syntezowanego układu jest parzysta, wtedy *U(r)* ma następującą postać:

$$
U(r) = \frac{d_1}{c_k} \frac{\left(r^2 + r_1^2\right)\left(r^2 + r_3^2\right)\dots\left(r^2 + r_{2n+1}^2\right)}{r\left(r^2 + r_2^2\right)\left(r^2 + r_4^2\right)\dots\left(r^2 + r_{2n}^2\right)},\tag{3.45}
$$

lub

$$
U(r) = \frac{d_1}{c_k} \frac{r(r^2 + r_2^2)(r^2 + r_4^2) \dots (r^2 + r_{2n}^2)}{(r^2 + r_1^2)(r^2 + r_3^2) \dots (r^2 + r_{2n+1}^2)}.
$$
\n(3.46)

Przystępując do syntezy funkcji (3.45), czyli realizacji *przypadku pierwszego*, rozkłada się ją na ułamki proste jako:

$$
\frac{U(r)}{H} = k_{\infty}r + \frac{k_0}{r} + \frac{B_1}{r - jr_2} + \frac{B_2}{r + jr_2} + \dots + \frac{B_{2n-1}}{r - jr_{2n}} + \frac{B_{2n}}{r + jr_{2n}},
$$
\n(3.47)

gdzie:  $k_m$ ,  $k_0$ ,  $B_1$ ,  $B_2$ , ...,  $B_{2n-1}$ ,  $B_{2n}$ - wartości residuów w biegunach, które są odpowiednio

równe ∞ , 0, j r<sub>2</sub>, - j r<sub>2</sub>, ..., j r<sub>2n</sub>, - j r<sub>2n</sub>, H = 
$$
\frac{d_i}{c_k}
$$
.

Residua te wyznacza się z następującej zależności:

$$
\begin{cases}\n k_{\infty} = \lim_{r \to \infty} \frac{U(r)}{r}, k_0 = \lim_{r \to 0} r \ U(r), \\
B_1 = \lim_{r \to j_2} (r - j r_2) U(r), \quad B_2 = \lim_{r \to j_2} (r + j r_2) U(r), \\
\vdots \\
B_{2n-1} = \lim_{r \to j_2} (r - j r_2) U(r), \quad B_{2n} = \lim_{r \to -j_2} (r + j r_2) U(r).\n\end{cases} (3.48)
$$

W równaniach (3.48) wielkości  $B_1, B_2, \ldots, B_{2n-1}, B_{2n}$  są liczbami sprzężonymi rzeczywistymi dodatnimi i leżą na osi urojonej. Spełniają one następujące zależności:

$$
B_1 = B_2 = k_2, B_3 = B_4 = k_4, \dots, B_{2n-1} = B_{2n} = k_{2n}, \tag{3.49}
$$

skąd

$$
\frac{B_1}{r-jr_2} + \frac{B_2}{r+jr_2} = \frac{2k_2r}{r^2+r_2^2},
$$
\n
$$
\frac{B_3}{r-jr_4} + \frac{B_4}{r+jr_4} = \frac{2k_4r}{r^2+r_4^2},
$$
\n
$$
\frac{B_{2m+1}}{r-jr_{2m+1}} + \frac{B_{2m}}{r+jr_{2m}} = \frac{2k_nr}{r^2+r_{2m}^2}.
$$
\n(3.50)

Mając na uwadze (3.50) zależność (3.47) przyjmuje postać:

$$
\frac{U(r)}{H} = k_{\infty}r + \frac{k_0}{r} + \sum_{m=1}^{n} \frac{2k_{2m}r}{r^2 + r_{2m}^2} \,,\tag{3.51}
$$

gdzie:  $k_{\infty} > 0$ ,  $k_0 > 0$ ,  $k_{2m} > 0$ ,  $m = 1, 2, ..., n$ .

Poszczególnym zatem składnikom w (3.49) odpowiadają następujące wyrażenia:

$$
\begin{cases}\nk_{\infty}r = U_z^{(\infty)}(r) = J_z^{(\infty)}r, \text{ czyli } k_{\infty} = J_z^{(\infty)},\\ \n\frac{k_0}{r} = U_r^{(0)}(r) = \frac{C_r^{(0)}}{r}, \text{czyli } k_0 = c_r^{(0)}.\n\end{cases} \tag{3.52}
$$

Odwrotnościom ruchliwości, które występują pod znakiem sumy, odpowiadają natomiast następujące wyrażenia:

$$
\frac{2k_{2m}r}{r^2 + r_{2m}^2} = U_{zr}^{(2m)}(r) = \frac{c_{r}^{2m}r}{r^2 + \frac{c_{r}^{(2m)}}{J_{z}^{(2m)}}},\tag{3.53}
$$

a z nich otrzymuje się:

$$
c_r^{(1+1)} = c_r^{(2m)} = 2k_{2m}, \ J_z^{(1)} = J_z^{(2m)} = \frac{2k_{2m}}{r_{2m}^2}; \quad m = 1,...,n,
$$
\n(3.54)

Równanie (3.51) jest powolnością w przypadku jej wyznaczenia w odniesieniu do grafu biegunowego  $\frac{X}{a_0}$ , który pokazano na rys. 3.12.

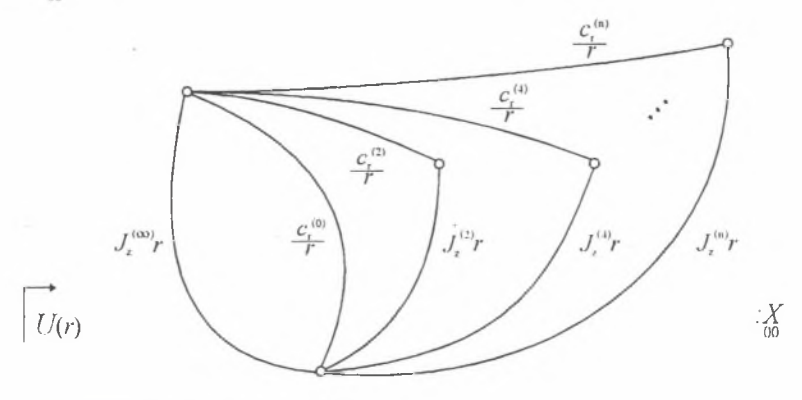

Rys. 3.12. Ilustracja graficzna wyrażenia (3.51) Fig. 3.12. Graphical illustration of equation (3.51)

Przystępując do syntezy funkcji (3.46), czyli do realizacji *przypadku drugiego*, rozkłada się ją na ułamki proste w postaci:

$$
\frac{U(r)}{H} = \sum_{m=1}^{n} \frac{2k_{2m-1}r}{r^2 + r_{2m-1}^2} \tag{3.55}
$$

gdzie:  $k_{2m-1} > 0$ ; ponadto należy uwzględnić jeszcze zależności (3.52), przy czym  $k_m = 0$ ,  $k_a = 0$ , oraz (3.54) po podstawieniu w miejsce 2*m* wartości 2*m*-1.

Graf biegunowy, w przypadku którego wyznaczono odwrotność ruchliwości (3.47), jest podgrafem grafu pokazanego na rys. 3.12 z usuniętymi krawędziami, którym przyporządkowano powolności  $U_r^{(0)}(r) = \frac{C_r^{(0)}}{r}$  oraz  $U_{\bar{z}}^{(\infty)}(r) = J_{\bar{z}}^{(\infty)}r$ .

Kolejne przypadki dotyczą syntezy funkcji *U{r)* układu, którego liczba odcinków jest nieparzysta i wtedy powolność *U(r)* przyjmie postać:

$$
U(r) = \frac{d_{1}}{c_{k}} \frac{r(r^{2} + r_{2}^{2})(r^{2} + r_{4}^{2})...(r^{2} + r_{2n}^{2})}{r(r^{2} + r_{1}^{2})(r^{2} + r_{3}^{2})...(r^{2} + r_{2n-1}^{2})}
$$
(3.56)

lub

$$
U(r) = \frac{d_1}{c_k} \frac{\left(r^2 + r_1^2\right)\left(r^2 + r_3^2\right)\dots\left(r^2 + r_{2n+1}^2\right)}{r\left(r^2 + r_2^2\right)\left(r^2 + r_4^2\right)\dots\left(r^2 + r_{2n}^2\right)}.
$$
\n(3.57)

Przystępując do syntezy funkcji (3.56), czyli realizacji *przypadku trzeciego,* rozkłada się ją na ułamki proste jako:

$$
\frac{U(r)}{H} = k_{\infty}r + \sum_{m=1}^{n} \frac{2k_{2m-1}r}{r^2 + r_{2m-1}^2},
$$
\n(3.58)

gdzie: *km>* 0 , *k llilt >* 0 ; obowiązują także zależności (3.52) i (3.54) oraz podstawienie *2m-\* zamiast 2*m.*

Graf biegunowy, w przypadku którego wyznaczono powolność (3.56), jest podgrafem grafu  $c^{(0)}$ pokazanego w [14] z usuniętą krawędzią, której przyporządkowano powolność *Ul°\r) = r*

Syntezując natomiast funkcję (3.57), czyli realizując *przypadek czwarty,* po rozłożeniu jej na ułamki proste, otrzymuje się:

$$
\frac{U(r)}{H} = \frac{k_0}{r} + \sum_{m=1}^{n} \frac{2k_{2m}r}{r^2 + r_{2m}^2},
$$
\n(3.59)

gdzie: *k0 >* 0 , *k2m* > 0 ; słuszne są również zależności (3.52) i (3.54).

Graf biegunowy natomiast, w przypadku którego wyznaczono powolność (3.58), jest podgrafem grafu pokazanego na rys. 3.12 z usuniętą krawędzią której przyporządkowano odwrotność ruchliwości  $U_*^{(\infty)}(r)$ .

Ponadto należy jeszcze wyznaczyć wartości wielkości inercyjnych i sprężystych układu ciągłego na podstawie parametrów zsyntezowanego układu dyskretnego, przy zastosowaniu wzorów retransformacyjnych (3.22+3.27) oraz (3.39+3.44). Oprócz tego w przypadku połączenia dwóch elementów inercyjnego i sprężystego stosuje się następujące wzory retransformacyjne

$$
H(GJ)_{su}^{(i)} = \frac{1}{\beta} J_s^{(i)} \left[ 1 + \frac{c_u^{(i)}}{J_s^{(i)}} \right], \qquad H(GJ)_{su}^{(i+1)} = \frac{1}{c_u^{(i+1)} J_s^{(i)}} (GJ)_{su}^{(i)}, \tag{3.60}
$$

$$
H(GJ)_{ss}^{(i)} = \frac{1}{\beta} \frac{c_u^{(i+1)}}{1 + c_u^{(i+1)}}, \qquad H(GJ)_{ss}^{(i+1)} = \frac{J_s^{(i)}}{c_u^{(i+1)}} (GJ)_{su}^{(i)}.
$$
\n(3.61)

Zależności (3.27÷3.41) oraz wzory retransformacyjne, (3.22÷3.27) oraz (3.39÷3.44) i (3.60÷ 3.61) są podstawą utworzenia oprogramowania syntezy i projektowania - metodą rozkładu charakterystyki na ułamki proste - podzespołów maszyn o projektowanych własnościach dynamicznych.

# 4. W YPROW ADZENIE FORM UŁ DO SPRAW DZENIA WYNIKÓW SYNTEZY I PROJEKTOW ANIA Z ZASTOSOW ANIEM A GREGACJI GRAFÓW

# 4.1. Wyznaczanie rekurencyjnej zależności na podatność dynamiczną drgającego układu prętowego swobodnego o strukturze kaskadowej

Dzięki agregacji można znacznie uprościć matematyczny opis procesu modelowania ciągłych układów prętowych. Łącząc agregację z przedstawioną w rozdziale 2.3 algebraizacją modelowania badanej klasy układów ciągłych, wyprowadzono rekurencyjne formuły na podatności dynamiczne. Podatności te w przypadku układów swobodnych i utwierdzonych, o strukturze kaskadowej i rozgałęzionej, są podstawą utworzenia oprogramowania do sprawdzania wyników syntezy i projektowania.

Model układu pokazano na rysunku 4.1.

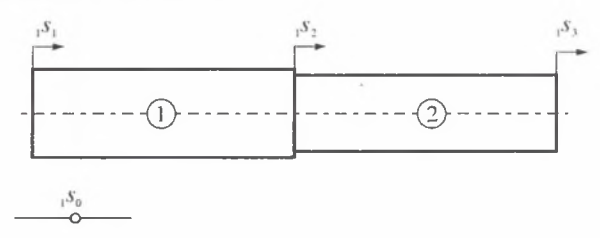

Rys. 4.1. Model dwuprętowego swobodnego układu drgającego skrętnie o strukturze kaskadowej Fig. 4.1. Model of torsionally vibrating two-bar free system with a cascade structure

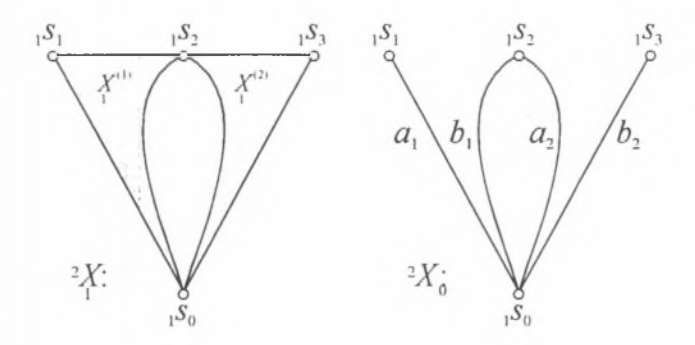

Rys. 4.2. Obciążony graf drugiej kategorii i jego szkielet Fig. 4.2. Second-category weighted graph and its skeleton

Liczba strukturalna dopełniająca *A'l* szkieletu jest równa

$$
A_0^d = \begin{bmatrix} b_1 & a_2 \end{bmatrix} . \tag{4.1}
$$

Liczba strukturalna *2 A* grafu' *X* wynosi

$$
A^2 A = \begin{bmatrix} A_0^d \end{bmatrix} \downarrow \begin{bmatrix} A_1 \\ A_2 \end{bmatrix} = \begin{bmatrix} b_1 & a_2 \end{bmatrix} \downarrow \begin{bmatrix} A_1 \\ A_2 \end{bmatrix} = \begin{bmatrix} A_{1b} & A_1 \\ A_2 & A_{2a} \end{bmatrix}.
$$
\n(4.2)

Liczba strukturalna<sup>2</sup> $A_{h}$ , której wyznaczenie ma na celu obliczenie podatności w przekroju o współrzędnej, s<sub>i</sub>, ma postać

$$
{}^{2}A_{b_{2}} = \begin{bmatrix} b_{2} \end{bmatrix} \downarrow \begin{bmatrix} {}^{2} A \end{bmatrix} = \begin{bmatrix} A_{1b} & A_{1} \\ A_{2b} & A_{2ab} \end{bmatrix},\tag{4.3}
$$

$$
P = \begin{pmatrix} 1 & 0 \\ 0 & 1 \end{pmatrix}, \qquad P_{b_2} = \begin{pmatrix} 1 & 0 \\ 1 & 2 \end{pmatrix}.
$$
 (4.4)

Tablice *P* i  $P_{h_1}$  nie mają kolumn identycznych, a zatem liczby strukturalne zupełne  $\sim$  $i \sim \ell_b$  są następujące:

$$
\int \phi(x) = \int \phi(x) \int_1^2 \phi(x) \int_2^2 \phi(x) \tag{4.5}
$$

$$
\int_{h_2} \sigma s / h_0 \propto f_{2h} + \int_{h_0} \sigma s / h_0
$$
\n
$$
(4.6)
$$

Wyznaczniki *D* i *D<sub>h</sub>* wynoszą odpowiednio (por. wz. 2.56 i 2.57 oraz objaśnienia do nich):  $D = D_{1h}D_1 + D_1D_{2a}$ , (4.7)

$$
D_{b_2} = D_{1b} D_{2b} + D_1 D_{2ab} \tag{4.8}
$$

Dzieląc wyznaczniki (4.7) i (4.8) przez iloczyn  $D_1D_2$ , otrzymuje się następujące zależności:

$$
D' = \frac{D}{D_1 D_2} = \frac{D_{1h}}{D_1} \frac{D_2}{D_2} + \frac{D_1}{D_1} \frac{D_{2u}}{D_2} = Y_{1h} + Y_{2u},
$$
\n
$$
D_1, D_2, D_3, D_4, D_5, (4.10)
$$
\n(4.10)

$$
D'' = \frac{D_{h_2}}{D_1 D_2} = \frac{D_{1b}}{D_1} \frac{D_{2b}}{D_2} + \frac{D_1}{D_1} \frac{D_{2ab}}{D_2 h} \frac{D_{2b}}{D_2} = Y_{1b} Y_{2b} + Y_{2ab} Y_{2b}.
$$
\n(4.10)

Podatność dynamiczna  $Y_{h_1}$  w przekroju pręta, w którego osi podłużnej odmierza się uogólnioną współrzędną , *s*} , wynosi

$$
Y_{b_2} = \frac{D''}{D'} = \frac{Y_{2b}(Y_{1b} + Y_{2ab})}{Y_{1b} + Y_{2a}}.
$$
\n(4.11)

Wyznaczona zależność (4.11) jest podatnością dynamiczną dwuelementowego układu prętowego. Aby zilustrować metodę agregacji, konieczne jest przedstawienie obliczeń podatności dynamicznej trójelementowego układu prętów.

Agregacja (w tym konkretnym przypadku) polega na zastąpieniu grafu kategorii drugiej (rys. 4.2), grafem kategorii trzeciej i przyłączeniu do niego grafu kategorii drugiej, który obrazuje trzeci dołączony do układu pręt (por. rys. 4.3).

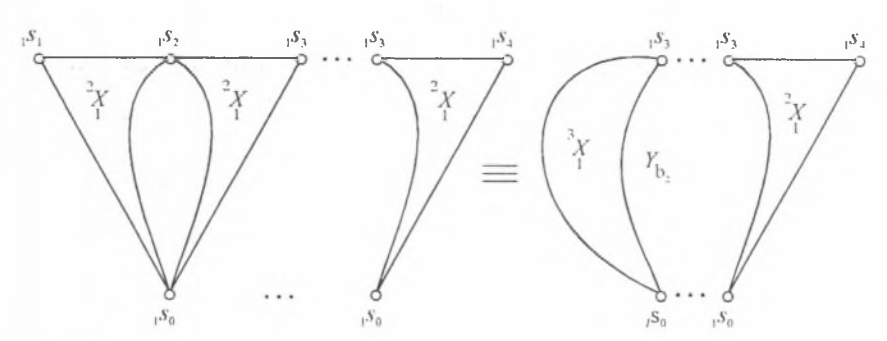

Rys. 4.3. Graficzne przedstawienie metody agregacji w ujęciu hipergrafów Fig. 4.3. Graphical illustration of the aggregation method in the hypergraph representation

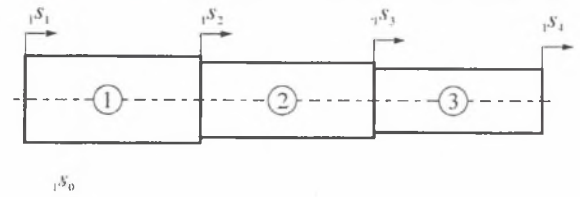

Rys. 4.4. Model trójelementowego swobodnego drgającego skrętnie układu prętowego o strukturze kaskadowej

Fig. 4.4. Model of torsionally vibrating three-bar free system with a cascade structure

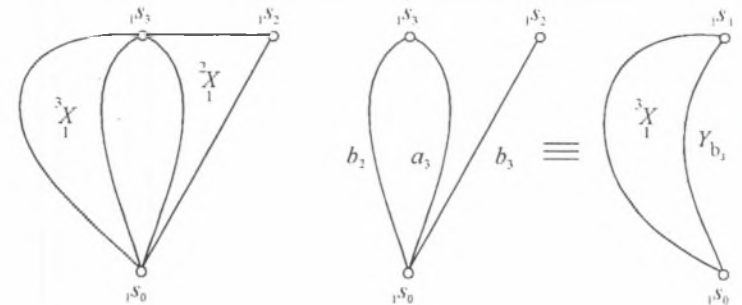

Rys. 4.5. Obciążony hipergraf układu z rys. 4.4. i jego szkielet Fig. 4.5. Weighted hypergraph of the system shown on the Fig. 4.4 and its skeleton

Podatność dynamiczna *Y*<sub>h</sub>, jest przyporządkowana krawędzi *b*<sub>2</sub> (rys. 4.4).

Liczba strukturalna dopełniająca *A 'l* szkieletu jest równa

$$
A_0^d = \begin{bmatrix} b_2 & a_3 \end{bmatrix} . \tag{4.12}
$$

Liczba strukturalna 2 *A* grafu 2 *X* wynosi

$$
{}^{2}A = \begin{bmatrix} A_0^d \end{bmatrix} \downarrow \begin{bmatrix} A_1 \\ A_2 \\ A_3 \end{bmatrix} = \begin{bmatrix} b_2 & a_3 \end{bmatrix} \downarrow \begin{bmatrix} A_1 \\ A_2 \\ A_3 \end{bmatrix} = \begin{bmatrix} A_1 & A_1 \\ A_2 & A_2 \\ A_3 & A_3 \end{bmatrix} . \tag{4.13}
$$

$$
{}^{2}A_{h_{1}} = [b_{1}] \downarrow [{}^{2}A] = [b_{1}] \downarrow [{}^{A_{1}}A_{2h}A_{2}A_{2}] = [A_{1}A_{2h}A_{2h}A_{2h}A_{3hh}] \qquad (4.14)
$$
\n
$$
P = \begin{pmatrix} 0 & 0 \\ 1 & 0 \\ 0 & 1 \end{pmatrix}, \qquad P_{h_{1}} = \begin{pmatrix} 0 & 0 \\ 1 & 0 \\ 1 & 2 \end{pmatrix}, \qquad (4.15)
$$

Tablice *P* i *P<sub>h</sub>* nie mają kolumn identycznych, a zatem liczby strukturalne zupełne  $\sim$ i  $\sim$ /<sub>h</sub> są następujące:

$$
\gamma f = \gamma f_1 \left( \gamma f_{2b} \gamma f_3 + \gamma f_2 \gamma f_{3a} \right),\tag{4.16}
$$

$$
\neg \varepsilon f_{b_1} = \neg \varepsilon f_1 \Big( \neg \varepsilon f_{2b} \neg \varepsilon f_{3b} + \neg \varepsilon f_2 \neg \varepsilon f_{3ab} \Big). \tag{4.17}
$$

Wyznaczniki *D* i *D<sub>h</sub>* wynoszą zatem:

 $A_{\kappa}$ 

$$
D = D_1 (D_{2b} D_3 + D_2 D_{3a}), \qquad (4.18)
$$

$$
D_{b_1} = D_1 \big( D_{2b} D_{3b} + D_2 D_{3ab} \big). \tag{4.19}
$$

Dzieląc powyższe wyznaczniki przez iloczyn *D<sub>1</sub>D,D<sub>2</sub>* otrzymuje się następujące zależności

$$
D' = \frac{D}{D_1 D_2 D_3} = \frac{D_1}{D_1} \left( \frac{D_{2h}}{D_2} \frac{D_3}{D_3} + \frac{D_2}{D_2} \frac{D_{3u}}{D_3} \right) = Y_{2h} + Y_{3u}.
$$
\n(4.20)

$$
D'' = \frac{D_{b_1}}{D_1 D_2 D_3} = \frac{D_1}{D_1} \left( \frac{D_{2b}}{D_2} \frac{D_{3b}}{D_3} + \frac{D_2}{D_3} \frac{D_{3ab}}{D_{3b}} \frac{D_{3b}}{D_3} \right) = Y_{2b} Y_{3b} + Y_{3ab} Y_{3b} \,. \tag{4.21}
$$

Podatność dynamiczna  $Y_h$ , w przekroju pręta, w którego osi podłużnej odmierza się uogólnioną współrzędną , *s*4, wynosi

$$
Y_{b_1} = \frac{D''}{D'} = \frac{Y_{3b} \left( Y_{b_2} + Y_{3ab} \right)}{Y_{b_2} + Y_{3a}}.
$$
\n(4.22)

We wzorze (4.22) po prawej stronie równania znajduje się wyrażenie Y<sub>h</sub>, Jest to podatność dynamiczna układu dwuelementowego, którego grafowi (rys. 4.3) przyporządkowano krawędź b, Tak więc zachodzi równość

$$
Y_{b_2} = Y_{2h}' \left( Y_{2h} \neq Y_{2h}' \right). \tag{4.23}
$$

Podatność dynamiczną układu złożonego z czterech prętów wyprowadza się analogicznie jak przedstawiono poprzednio. Zależność ma następującą postać

$$
Y_{b_k} = \frac{Y_{4h}(Y_{b_1} + Y_{4ah})}{Y_{b_1} + Y_{4ah}},
$$
\n(4.24)

gdzie: *Yh* jest podatnością odpowiadającą na rys. 4.4 krawędzi *b , .* Podsumowując, ciąg zależności rekurencyjnych jest następujący

$$
Y_{h_2} = \frac{Y_{2h}(Y_{1b} + Y_{2uh})}{Y_{1h} + Y_{2h}},
$$
\n(4.25)

$$
Y_{b_1} = \frac{Y_{3b} \left( Y_{b_2} + Y_{3ab} \right)}{Y_{b_2} + Y_{3a}},
$$
\n(4.26)

$$
Y_{b_i} = \frac{Y_{4b} \left( Y_{b_i} + Y_{4ab} \right)}{Y_{b_i} + Y_{4a}}, \tag{4.27}
$$

$$
Y_{L_{i+1}} = \frac{Y_{(i+1)h} \left( Y_{h_i} + Y_{(i+1)ab} \right)}{Y_{h_i} + Y_{(i+1)ab}},
$$
\n(4.28)

gdzie:  $i = 1, 2, ...$  .n.

Wzory (4.25) do (4.28) są rekurencyjnymi zależnościami, które zastosowano do utworzenia oprogramowania problemu analizy drgających układów prętowych.

## 4.2. Wyznaczanie rekurencyjnych zależności na podatność dynamiczną drgającego układu prętowego jednym końcem utwierdzonego o strukturze kaskadowej

Model układu pokazano na rysunku 4.6.

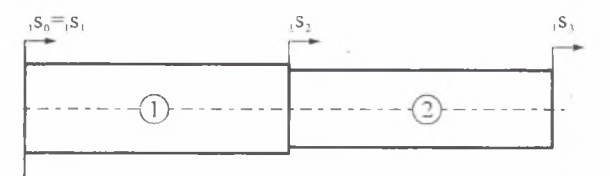

Rys. 4.6. Model dwuprętowego utwierdzonego układu drgającego skrętnie o strukturze kaskadowej Fig. 4.6. Model of torsionally vibrating two-bar clamped system with a cascade structure

Graf drugiej kategorii i szkielet pokazano na rys. 4.7.

Postępowanie w przypadku układu prętowego o strukturze kaskadowej z jednym końcem utwierdzonym jest analogiczne do rozpatrywanego w rozdziale 4.1 układu kaskadowego swobodnego.

Liczba strukturalna dopełniająca *A'u* szkieletu jest równa

$$
A_0'' = \begin{bmatrix} a_1 \end{bmatrix} \begin{bmatrix} b_1 & a_2 \end{bmatrix} = \begin{bmatrix} a_1 & a_1 \\ b_1 & a_2 \end{bmatrix}.
$$
 (4.29)

Liczba strukturalna<sup>2</sup> A grafu<sup>2</sup> X wynosi

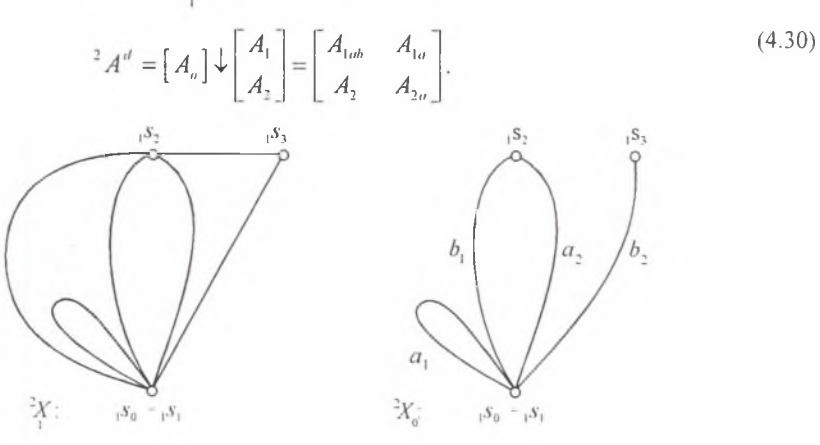

Rys. 4.7. Obciążony graf drugiej kategorii i jego szkielet Fig. 4.7. Second-category weighted graph and its skeleton

W celu wyznaczenia podatności w przekroju o współrzędnej  $_1s_3$ , określimy liczbę strukturalną  $^{2}A_{h}$ 

$$
{}^{2}A_{b_{23}} = \begin{bmatrix} b_{2} \end{bmatrix} \downarrow \begin{bmatrix} {}^{2}A \end{bmatrix} = \begin{bmatrix} A_{1ab} & A_{1a} \\ A_{2b} & A_{2ab} \end{bmatrix},\tag{4.31}
$$

$$
P = \begin{pmatrix} 2 & 1 \\ 0 & 1 \end{pmatrix}, \qquad \qquad P_{b_2} = \begin{pmatrix} 2 & 1 \\ 1 & 2 \end{pmatrix} . \tag{4.32}
$$

Tablice *P* i  $P_{b_1}$  nie mają kolumn identycznych, a zatem liczby strukturalne zupełne  $\sim$ i «/<sub>h</sub> są następujące:

$$
\gamma \gamma' = \gamma \gamma'_{\mu h} \gamma \gamma'_{1} + \gamma \gamma'_{1a} \gamma \gamma'_{2a},\tag{4.33}
$$

$$
\sigma \mathcal{C}_{h_2} = \sigma \mathcal{C}_{\text{lab}} \sigma \mathcal{C}_{2h} + \sigma \mathcal{C}_{1a} \sigma \mathcal{C}_{2uh} \tag{4.34}
$$

Odpowiednio wyznaczniki *D* i *Dk* wynoszą

$$
D = D_{\text{lab}} D_2 + D_{\text{la}} D_{2a}, \qquad (4.35)
$$

$$
D_{b_2} = D_{\text{lab}} D_{2b} + D_{\text{la}} D_{\text{2ab}}. \tag{4.36}
$$

Dzieląc wyznaczniki (4.35) i (4.36) przez iloczyn *D<sub>1</sub>D<sub>2</sub>* otrzymuje się następujące zależności

$$
D' = \frac{D}{D_1 D_2} = \frac{D_{\text{lab}}}{D_{\text{lb}}} \frac{D_{\text{lb}}}{D_1} \frac{D_2}{D_2} + \frac{D_{\text{la}}}{D_1} \frac{D_{\text{2a}}}{D_2} = Y_{\text{lab}} Y_{\text{lb}} + Y_{\text{tu}} Y_{\text{2a}} \,,\tag{4.37}
$$

$$
D'' = \frac{D_{b_1}}{D_1 D_2} = \frac{D_{lab}}{D_1} \frac{D_{lb}}{D_1} \frac{D_{2b}}{D_2} + \frac{D_{lab}}{D_1} \frac{D_{2ab}}{D_{2b}} \frac{D_{2b}}{D_2} = Y_{lab} Y_{1b} Y_{2b} + Y_{1a} Y_{2ab} Y_{2b} \,. \tag{4.38}
$$

Podatność dynamiczna  $Y_{\text{b}}$ , w przekroju pręta, w którego osi podłużnej odmierza się uogólnioną współrzędną , s<sub>1</sub>, wynosi (por. wz. 2.56 i 2.57 oraz objaśnienia do nich)

$$
Y_{b_2} = \frac{D''}{D'} = \frac{Y_{2b} \left( Y_{1ab} Y_{1b} + Y_{2ab} Y_{1a} \right)}{Y_{1ab} Y_{1b} + Y_{2a} Y_{1a}} \,, \tag{4.39}
$$

Model układu o trzech i czterech prętach rozwiązuje się stosując metodę agregacji. Reasumując: ciąg zależności rekurencyjnych jest następujący

$$
Y_{b_2} = \frac{Y_{2b} \left( Y_{1ab} Y_{1b} + Y_{2ab} Y_{1a} \right)}{Y_{1ab} Y_{1b} + Y_{2a} Y_{1a}},
$$
\n(4.40)

$$
Y_{b_1} = \frac{Y_{3b} \left( Y_{b_2} + Y_{3ab} \right)}{Y_{b_2} + Y_{3a}},\tag{4.41}
$$

$$
Y_{h_k} = \frac{Y_{4h} \left( Y_{h_k} + Y_{4ab} \right)}{Y_{h_k} + Y_{4a}}, \tag{4.42}
$$

$$
Y_{h_{(i+1)}} = \frac{Y_{(i+1)b}\left(Y_{h_i} + Y_{(i+1)ab}\right)}{Y_{h_i} + Y_{(i+1)a}},\tag{4.43}
$$

gdzie: *Y*<sub>(i)</sub> - podatność dynamiczna układu prętowego, któremu przyporządkowana jest krawędź  $b_{(i)}$ .

## 4.3. Wyznaczanie rekurencyjnych zależności na podatność dynamiczną drgającego układu prętowego o strukturze rozgałęzionej

Pierwszym etapem modelowania drgających układów prętowych o strukturze rozgałęzionej jest przyjęcie przypadku modelu układu "przed rozgałęzieniem", co ułatwi modelowanie całości układu. Modele układów przedstawiono na rysunkach 4.8 - 4.11.

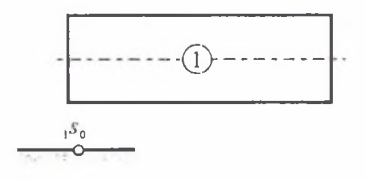

Rys. 4.8. Pręt pojedynczy - swobodny Fig. 4.8. Single free bar

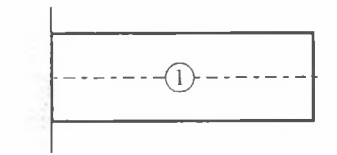

Rys. 4.9. Pret pojedynczy - utwierdzony Fig. 4.9. Single clamped bar

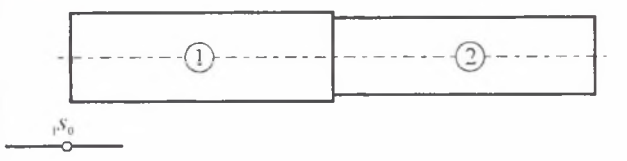

Rys. 4.10. Dwa pręty - układ swobodny Fig. 4.10. Two bars - a free system

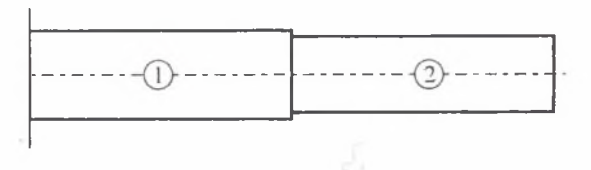

Rys. 4.11. Dwa pręty - układ utwierdzony Fig. 4.11. Two bars - a clamped system

W rozdziale 4.2 przedstawiono wszystkie możliwe układy mogące wystąpić przed rozgałęzieniem. Dla każdego z tych układów obliczono jego podatność dynamiczną (krawędź b). W dalszej części pracy przy rozwiązaniu układu rozgałęzionego wykorzystuje się rozwiązania układów zawarte w rozdziale 4.2.

W dalszym ciągu przytoczono rozwiązanie jednego z czterech układów. Rozwiązania trzech pozostałych dokonuje się analogicznie. Na rysunku 4.12 przedstawiono model układu drgającego o strukturze rozgałęzionej.

Przypadek (rozdział 4.2) dwa pręty - układ swobodny

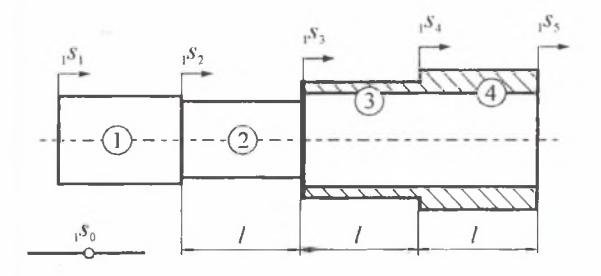

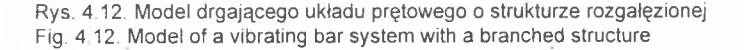

Hipergraf trzeciej kategorii i jego szkielet modelu układu z rys. 4.12, pokazano na rys. 4.13.

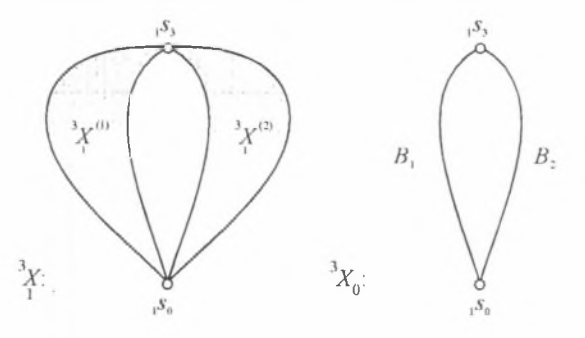

Rys. 4.13. Obciążony graf trzeciej kategorii i jego szkielet Fig. 4.13. Third-category weighted graph and its skeleton

Krawędzi B<sub>1</sub> przyporządkowano podatność *Y<sub>SB1</sub>* układu (rys. 4.1 i 4.9).

Liczba strukturalna dopełniająca  $A_0^d$  szkieletu jest równa

$$
A_0^d = \begin{bmatrix} B_1 & B_2 \end{bmatrix} . \tag{4.44}
$$

Liczba strukturalna <sup>3</sup> A grafu <sup>3</sup> X przyjmuje postać

$$
{}^{3}A = \begin{bmatrix} A_0^d \end{bmatrix} \downarrow \begin{bmatrix} {}^{2}A_1 \\ {}^{2}A_2 \end{bmatrix} = \begin{bmatrix} B_1 & A_2 \end{bmatrix} \downarrow \begin{bmatrix} {}^{2}A_1 \\ {}^{2}A_2 \end{bmatrix} = \begin{bmatrix} A_{1B} & A_1 \\ A_2 & A_{2B} \end{bmatrix} . \tag{4.45}
$$

Liczba strukturalna  ${}^3A_{B_1}$  grafu  ${}^3X$ , której wyznaczenie ma na celu obliczenie podatności w przekroju o współrzędnej  $, s_2,$  jest następująca

$$
{}^{3}A_{B_{1}} = \left[B_{2}\right] \downarrow \left[{}^{3}A\right] = \left[\begin{array}{c} A_{1B} \\ A_{2B} \end{array}\right],\tag{4.46}
$$

$$
P = \begin{pmatrix} 1 & 0 \\ 0 & 1 \end{pmatrix}, \qquad P_{A_2} = \begin{pmatrix} 1 \\ 1 \end{pmatrix}.
$$
 (4.47)

Tablice *P* i  $P_{n_1}$  nie mają kolumn identycznych, zatem liczby strukturalne zupełne  $\sim$  ( $\sim$  ( $\sim$   $/2$  ) wynoszą

$$
\cos\left(\frac{1}{2} - \cos\left(\frac{1}{2} - \cos\left(\frac{1}{2}\right)\right)\right) \tag{4.48}
$$

$$
\alpha \mathfrak{c}_{A_1} = \alpha \mathfrak{c}_{A_1} \alpha \mathfrak{c}_{A_2} \tag{4.49}
$$

Wyznaczniki *D* i  $D_{A_2}$  oblicza się jako:

$$
D = D_{1B} D_2 + D_1 D_{2B}, \t\t(4.50)
$$

$$
D_{A} = D_{1n} D_{2n}.
$$
\n(4.51)

Dzieląc wyznaczniki (4.50) i (4.51) przez iloczyn  $D_1D_2$ , otrzymuje się zależności

$$
D' = \frac{D}{D_1 D_2} = \frac{D_{1B}}{D_1} \frac{D_2}{D_2} + \frac{D_1}{D_1} \frac{D_{2B}}{D_2} = Y_{1B} + Y_{2B},
$$
\n(4.52)

$$
D'' = \frac{D_{B_2}}{D_1 D_2} = \frac{D_{1B}}{D_1} \frac{D_{2B}}{D_2} = Y_{1B} Y_{2B}.
$$
\n(4.53)

Podatność dynamiczna *YĄ* w przekroju pręta, w którego osi podłużnej odmierza się uogólnioną współrzędną , *s*} , wynosi zatem

$$
Y_{A_2} = \frac{Y_{B_1} Y_{B_2}}{Y_{B_1} + Y_{B_2}},
$$
\n(4.54)

gdzie: *Yln* i *Yn* są podatnościami dwuprętowego układu swobodnego wykorzystującego zastosowanie agregacji przy modelowaniu układów prętowych.

Z uwagi na to, że

$$
Y_{B1} = Y_{SB1}, \t\t(4.55)
$$

otrzymuje się

$$
Y_{A_2} = \frac{Y_{SB1} Y_{B2}}{Y_{SB1} + Y_{B2}}.
$$
\n(4.56)

Na rysunku 4.14 przedstawiono model drgającego układu prętowego o strukturze rozgałęzionej składający się z sześciu odcinków.

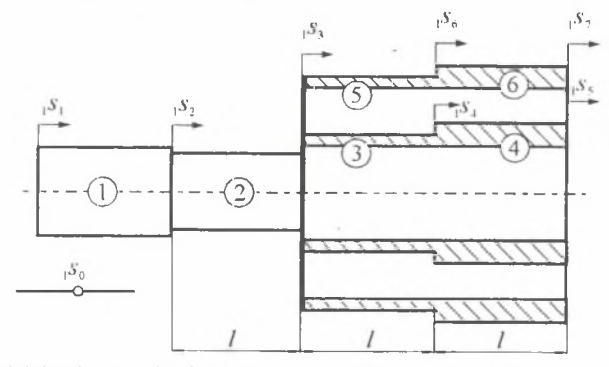

Rys. 4.14. Model drgającego układu prętowego o strukturze rozgałęzionej Fig. 4.14. Model of a vibrating bar system with a branched structure

Hipergraf układu (rys. 4.14) i jego szkielet pokazano na rys. 4.15.

Krawędź  $B_2$  przedstawia podatność układu rozważanego powyżej (rys. 4.13 i 4.15).

Liczba strukturalna dopełniająca A<sub>0</sub> szkieletu jest równa

$$
A_0'' = \begin{bmatrix} B_2 & B_3 \end{bmatrix} . \tag{4.57}
$$

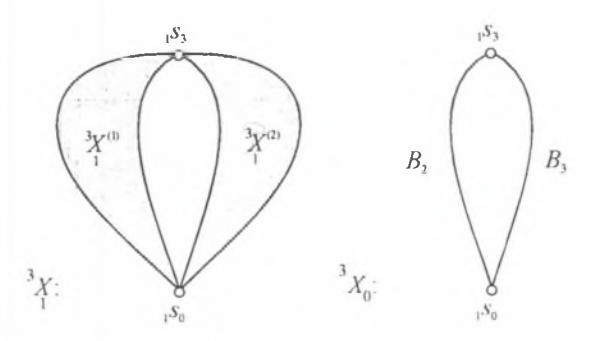

Rys. 4.15. Obciążony graf trzeciej kategorii i jego szkielet Fig. 4.15. Third-category weighted graph and its skeleton

Liczba strukturalna <sup>3</sup> *A* grafu <sup>3</sup> *X* wynosi

$$
{}^{3}A = \begin{bmatrix} A_0^d \end{bmatrix} \downarrow \begin{bmatrix} {}^{2}A_1 \\ {}^{2}A_2 \\ {}^{2}A_3 \end{bmatrix} = \begin{bmatrix} B_2 & B_3 \end{bmatrix} \downarrow \begin{bmatrix} {}^{2}A_1 \\ {}^{2}A_2 \\ {}^{2}A_3 \end{bmatrix} = \begin{bmatrix} {}^{2}A_1 & {}^{2}A_1 \\ {}^{2}A_2 & {}^{2}A_2 \\ {}^{2}A_3 & {}^{2}A_3 \end{bmatrix} . \tag{4.58}
$$

Liczbę strukturalną  ${}^3A_{A}$  grafu  ${}^3X$ , której wyznaczenie ma na celu obliczenie podatności w przekroju o współrzędnej <sub>1</sub> s<sub>2</sub>, przedstawiono w postaci

$$
{}^{3}A_{A_{1}} = [A_{3}] \downarrow [{}^{3}A] = \begin{bmatrix} {}^{2}A_{1} \\ {}^{2}A_{2B} \\ {}^{2}A_{3B} \end{bmatrix},
$$
\n
$$
P = \begin{pmatrix} 0 & 0 \\ 1 & 0 \\ 0 & 1 \end{pmatrix}, \qquad P_{A_{1}} = \begin{pmatrix} 0 \\ 1 \\ 1 \end{pmatrix},
$$
\n(4.60)

Tablice *P* i *PA* nie mają kolumn identycznych, zatem liczby strukturalne zupełne *rf.'/* i *c\$/A* są następujące:

$$
\alpha \gamma' = \alpha \gamma_1 \left( \alpha \gamma_{2B} \alpha \gamma_3' + \alpha \gamma_2' \alpha \gamma_{3B} \right),\tag{4.61}
$$

$$
\left. \int_{A_1} = \sigma \mathcal{A}_1' \sigma \mathcal{A}_{2B} \sigma \mathcal{A}_{3B} \right. \tag{4.62}
$$

Wyznaczniki *D* i  $D_{u}$  przyjmują postać

$$
D = D_1 (D_{2B} D_3 + D_2 D_{3B}), \qquad (4.63)
$$

$$
D_{B_3} = D_1 D_{2B} D_{3B} \tag{4.64}
$$

Dzieląc wyznaczniki (4.63) i (4.64) przez iloczyn  $D_1D_2D_3$  otrzymuje się zależności:

$$
D' = \frac{D}{D_1 D_2 D_3} = \frac{D_1}{D_1} \left( \frac{D_{2B}}{D_3} \frac{D_3}{D_3} + \frac{D_2}{D_3} \frac{D_{3B}}{D_3} \right) = Y_{1B} + Y_{2B},
$$
\n(4.65)

56

$$
D'' = \frac{D_{B_1}}{D_1 D_2 D_3} = \frac{D_1}{D_1} \frac{D_{2B}}{D_2} \frac{D_{3B}}{D_3} = Y_{2B} Y_{3B}.
$$
\n(4.66)

Podatność dynamiczna  $Y_{\mu}$ , w przekroju pręta, w którego osi podłużnej odmierza się uogólnioną współrzędną *s*, wynosi

$$
Y_{A_1} = \frac{Y_{B_2} Y_{3B}}{Y_{B_2} + Y_{3B}},
$$
\n(4.67)

gdzie: *Y<sub>B1</sub>* i *Y<sub>A2</sub>* są podatnościami dwuprętowego układu swobodnego wykorzystującego zastosowanie agregacji przy modelowaniu układów prętowych.

Po "dodaniu" kolejnego rozgałęzienia, obliczenia - analogiczne z poprzednimi - doprowadzają do następującej zależności

$$
Y_{B_4} = \frac{Y_{B_5} Y_{4B}}{Y_{B_3} + Y_{4B}}.
$$
\n(4.68)

Podsumowując, otrzymuje się ostatecznie ciąg rekurencyjnych zależności:

$$
Y_{B_2} = \frac{Y_{SB1}Y_{B2}}{Y_{SB1} + Y_{B2}},\tag{4.69}
$$

$$
Y_{B_1} = \frac{Y_{B_2} Y_{3B}}{Y_B + Y_{3B}},
$$
\n(4.70)

$$
Y_{B_4} = \frac{Y_{B_3} Y_{A_B}}{Y_{B_3} + Y_{A_B}},
$$
\n(4.71)

$$
Y_{B_{(i+1)}} = \frac{Y_{B_i} Y_{(i+1)B}}{Y_{B_i} + Y_{(i+1)B}},
$$
\n(4.72)

gdzie:

 $Y_n$  - podatność dynamiczna układu o i - tej liczbie rozgałęzień,

*Y%* - podatność dynamiczna kolejnego dodanego układu prętowego.

Wyprowadzone zależności ( 4.69 - 4.72 ) dotyczą podatności układu drgającego swobodnego, jak i utwierdzonego. O tym, czy układ jest swobodny czy utwierdzony, decyduje, jaki rozpatrywany jest układ przed rozgałęzieniem (wzór 4.43 - podatność  $Y_{spt}$ ).

Wzory (4.25 - 4.28, 4.40 - 4.43, 4.69 - 4.72) są zależnościami rekurencyjnymi, które posłużyły do napisania programu komputerowego, którym sprawdza się rezultaty syntezy i projektowania.

W tablicy 4.1 zestawiono formuły rekurencyjne na podatności dynamiczne podukładów i układów prętowych.

#### Tablica 4.1

REKURENCYJNE FORMUŁY NA UKŁAD SWOBODNY KASKADOWY PODATNOŚĆ DYNAMICZNA  $Y_{b_{(i+1)}} \, = \, \frac{Y_{(i+1)b}\left(Y_{b_i} \, + \, Y_{(i+1)ab}\right)}{Y_{b_i} \, + \, Y_{(i+1)a}},$ gdzie:  $Y_{ib}\left(Y_{b_{i-1}}+Y_{iab}\right)$  $a_{i}$   $b_{i+1}$   $b_{i}$  $\cdot$  (1)  $\cdot$  $-(3)$ ---- $-(n) Y_{b_3} = \frac{Y_{3b} \Big( Y_{b_2} + Y_{3ab} \Big)}{Y_{b_3} + Y_{3a}},$  $\frac{1}{2}$   $\frac{1}{2}$ REKURENCYJNE FORMUŁY NA UKŁAD UTWIERDZONY KASKADOWY PODATNOŚĆ DYNAMICZNA  $Y_{b_{n+1}} = \frac{Y_{(i+1)b}\left(Y_{b_i} + Y_{(i+1)ab}\right)}{Y_{b_{n+1}}}$  $I_{h_i} + I_{(i)}$ gdzie:  $Y_{b_i} = \frac{Y_{ib} \left(Y_{b_{i-1}} + Y_{iab}\right)}{Y_{b_{i-1}} + Y_{ia}}$  $-\left(\widehat{n}\right)$  $Y_{b_1} = \frac{Y_{3b} \left( Y_{b_2} + Y_{3ab} \right)}{Y_{b_2} + Y_{3a}}.$  $Y_{b_2} = \frac{I_{2b} (I_{1ab} I_{1b} + I_{2ab} I_{1a})}{V_{1b} + V_{2b}}$ REKURENCYJNE FORMUŁY NA UKŁAD SWOBODNY ROZGAŁĘZIONY PODATNOŚĆ DYNAMICZNĄ  $Y_{B_i}Y_{\underline{i}}$  $Y_{B_{(i+1)}} =$  $Y_{B_i}$  +  $\overline{\mathfrak{g}}$ gdzie:  $\overline{\phantom{a}}$ . j  $\overline{0}$   $\overline{0}$   $\overline{0}$   $\overline{0}$  $Y_{B_i} = \frac{Y_{B_{i-1}}Y_{iB}}{Y_{iB}+Y_{iB}}$  $---(1)---(2)-- Y_{B_{i-1}}+Y_{iB}$  $\overline{\phantom{a}^{0}}^{0}$  $Y_{B_2}Y_{3B}$ ■ K\WX\\.-  $Y_{B_2}+Y_{3B}$ 

Rekurencyjne formuły na podatności dynamiczne podukładów i układów pretowych

### c.d. tablicy 4.1

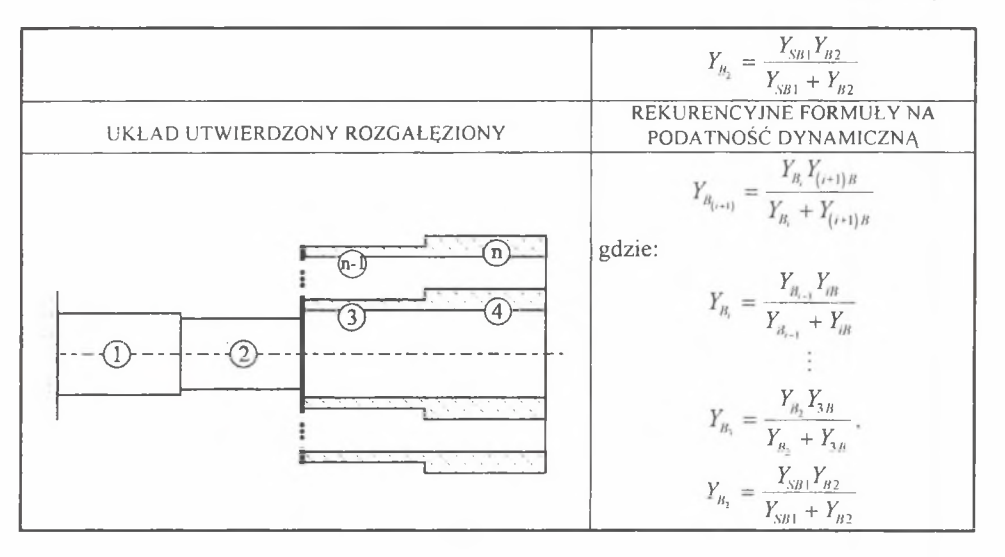

 $\sim$ 

# 5. OPIS PROGRAMU SYNANA V.1.0

# 5.1. Wprowadzenie

Program *SynAna* jest uniwersalnym programem przeznaczonym na komputery klasy PC umożliwiającym syntezę i analizę ciągłych układów mechanicznych jako etapy projektowania układów prętowych o żądanych własnościach. Ze względu na "okienkową" budowę jego obsługa jest niezwykle łatwa i nie powinna sprawiać kłopotów nawet początkującemu użytkownikowi. Wyniki obliczeń prezentowane są bezpośrednio na ekranie w formie wykresów i tabel, do ich prezentacji lub wydruku nie jest konieczne żadne dodatkowe oprogramowanie. Dla użytkowników, którzy zamierzają otrzymane wyniki poddać dalszej obróbce lub zamierzają korzystać z własnego oprogramowania do tworzenia wykresów, przewidziano możliwość zapisu wyników do plików.

# 5.2. Wymagania sprzętowe

Program przeznaczony jest do uruchamiania na komputerach klasy PC wyposażonych w procesor klasy co najmniej 386 oraz koprocesor. Minimalna ilość pamięci operacyjnej konieczna do uruchomienia programu wynosi 4MB. Ponieważ program działa w środowisku Windows, to wymagane jest posiadanie tego systemu na dysku w wersji 3.1, 3.11 lub też Windows 95. M ogą to być zarówno angielskie, jak i polskie wersje Windows. Konieczne jest posiadanie na dysku twardym wolnego miejsca umożliwiającego zapisywanie plików z danymi i wynikami. Zajętość dysku jest niewielka, ponieważ program wykorzystuje pliki tekstowe, kilka megabajtów powinno już wystarczyć do pracy.

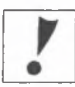

UWAGA! Aby program SynAna działał poprawnie, separator dziesiętny w systemie Windows powinien być ustawiony jako kropka.

W przypadku systemu Windows 3.1x należy uruchomić Panel sterowania, dwukrotnie nacisnąć klawisz myszy po najechaniu kursorem na ikonę Ustawienia międzynarodowe i sprawdzić wygląd liczby znajdującej się w prawym dolnym rogu okienka w sekcji Format Liczb. Jeśli ostatnie dwie cyfry przykładowej liczby oddzielone są np. przecinkiem zamiast kropką, to należy nacisnąć znajdujący się na prawo od liczby klawisz Zmień. W okienku, które pojawi się na ekranie należy w polu Znak rozdzielający dziesiętne wpisać kropkę i kolejno pozamykać wszystkie okna wciskając klawisz OK.

W przypadku systemu Windows 95 należy otworzyć okno Właściwości, uaktywnić folder Liczba i sprawdzić ustawienia w okienku Symbol dziesiętny.

# 5.3. Instalacja i uruchamianie programu

W celu zainstalowania programu należy zawartość dyskietek przegrać do dowolnego katalogu na dysku. Po uruchomieniu systemu Windows należy uruchomić *Menedżera Plików,* odszukać katalog z zawartością dyskietek i uruchomić plik *inst.exe* (rys.5.1). Na ekranie pojawi się okienko jak na rys.5.2, umożliwiające wpisanie nazwy katalogu (lub folderu), w którym program zostanie zainstalowany. Domyślnie program instalowany jest w katalogu *SynAna.* Po naciśnięciu klawisza *TAK* rozpoczyna się instalacja programu, po której zakończeniu pojawia się w Menedżerze Programów okno *SynAna* z ikoną programu (rys.5.3). Dwukrotne naciśnięcie klawisza myszy po najechaniu kursorem na tę ikonę powoduje uruchomienie programu.

W systemie Windows 95 program po zainstalowaniu można uruchomić wybierając z dolnego menu *Start* polecenie *Uruchom/Program/SynAna.*

|                                             | C:\GRANT.INS\"." |        |
|---------------------------------------------|------------------|--------|
| $-1a$ $\overline{=}$ $c$ $\overline{2}$ $d$ | C (PM)           |        |
| ceq                                         |                  |        |
| - ∩ coe50                                   | 1 46rs dan       |        |
| eacled                                      | 47ku dae         |        |
| C detarbon                                  | $1471$ das       |        |
| $\cdot$ $\Box$ datin                        | 711ku dan        |        |
| $\cdot$ $\Box$ de skiet                     | bivb×11 dl       |        |
| $\cdot$ $\Box$ doktoral                     | chail2x vbx      |        |
| $\cdot$ $\Box$ do s                         | c/13dv2 df       |        |
| $\cdot$ $\Box$ duk                          | dibapi dl        |        |
| $\cdot$ $\cap$ dizewa                       | gartexe          |        |
| ∘ ⊡duke                                     | <b>Billion</b>   |        |
| $\vdash \Box$ ekrany                        | et install in    |        |
| $\Box$ lonks                                | mal_skr.syn      |        |
| <b>D</b> allow                              | nual_w2d syn     |        |
| gicon mi                                    | $01 + 12$        |        |
| %مو ال <sup>س</sup>                         | ∩ p2:u           |        |
| <b>Digital</b>                              | <b>Bell</b> vbs  |        |
| <b>Doani est</b>                            |                  |        |
|                                             | ٠                |        |
|                                             | ⊩<br>×           | $\sim$ |

Rys. 5.1. Instalowanie programu

Fig. 5.1. Installation of the programm

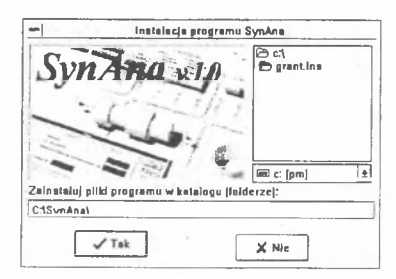

Rys .5.2. Ustalanie katalogu, w którym program zostanie zainstalowany Fig. 5.2. Setting a directory to install the programm

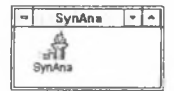

Rys.5.3. Okienko programu SynAna Fig. 5.3. SynAna programm window

### 5.4. Struktura program u

Program składa się z dwu głównych części. Pierwsza z nich umożliwia syntezę układu po wpisaniu wymaganych przez program danych. W wyniku działania programu otrzymuje się zestaw parametrów geometrycznych i materiałowych elementów tworzących układ oraz wykres błędu. Druga część programu służy do analizy układów. Można analizować układy zsyntetyzowane uprzednio przez zastosowanie pierwszej części programu lub też przeprowadzić analizę dowolnego układu, po wpisaniu odpowiednich danych. Wynikiem działania tej części programu dla odpowiedniej bazy danych jest charakterystyka częstotliwościowa.

Strukturę obu części programu przedstawiono na rys.5.4 i 5.5. Na rysunkach tych pokazano wszystkie okna dialogowe, z którymi Użytkownik może się zetknąć podczas pracy z programem. Każde z okien zostało dokładnie omówione w dalszej części niniejszego rozdziału. Dla łatwiejszej orientacji oknom nadano numery, które umożliwiają łatwe "odnalezienie się" w przypadku utraty orientacji podczas posługiwania się programem.

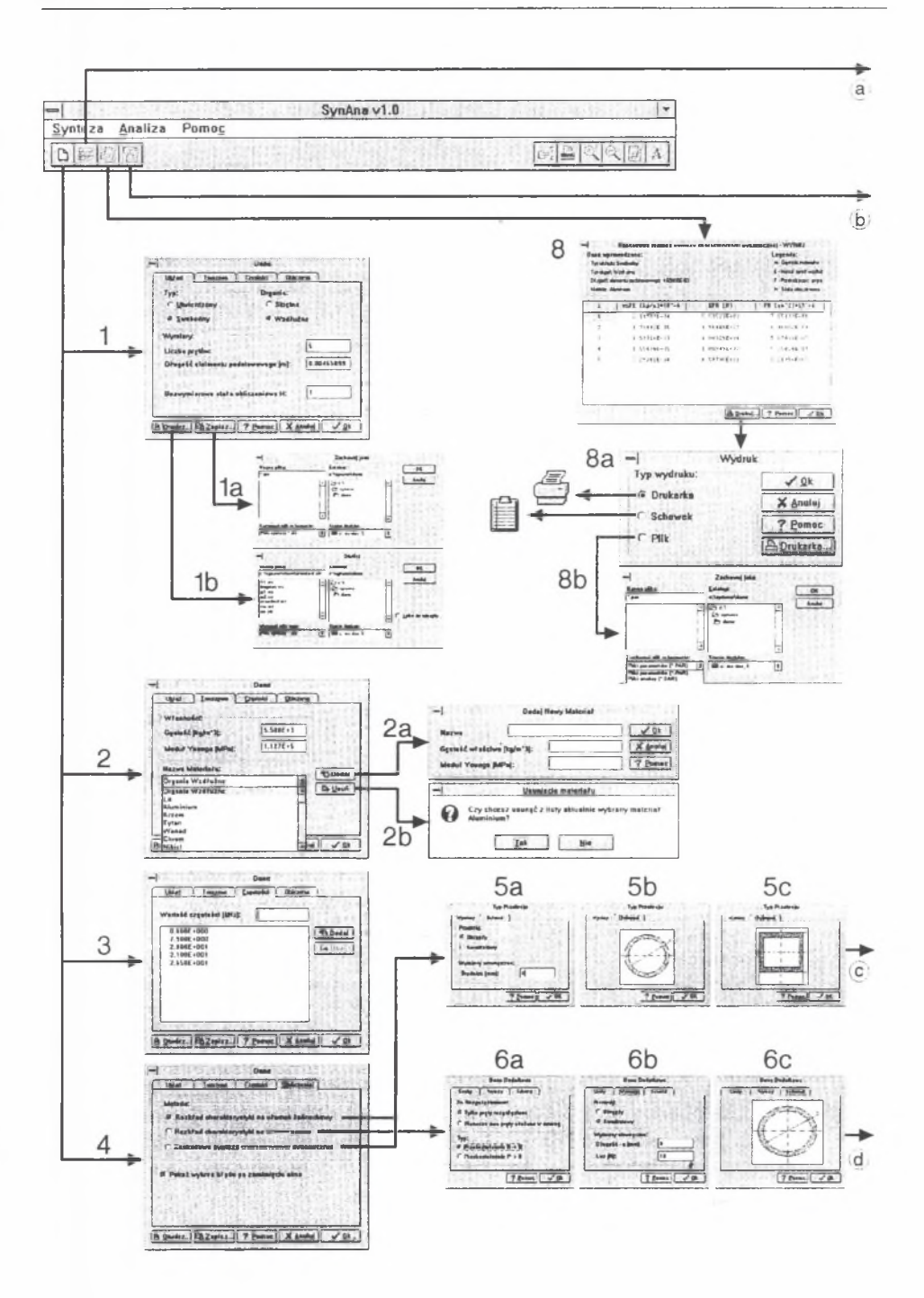

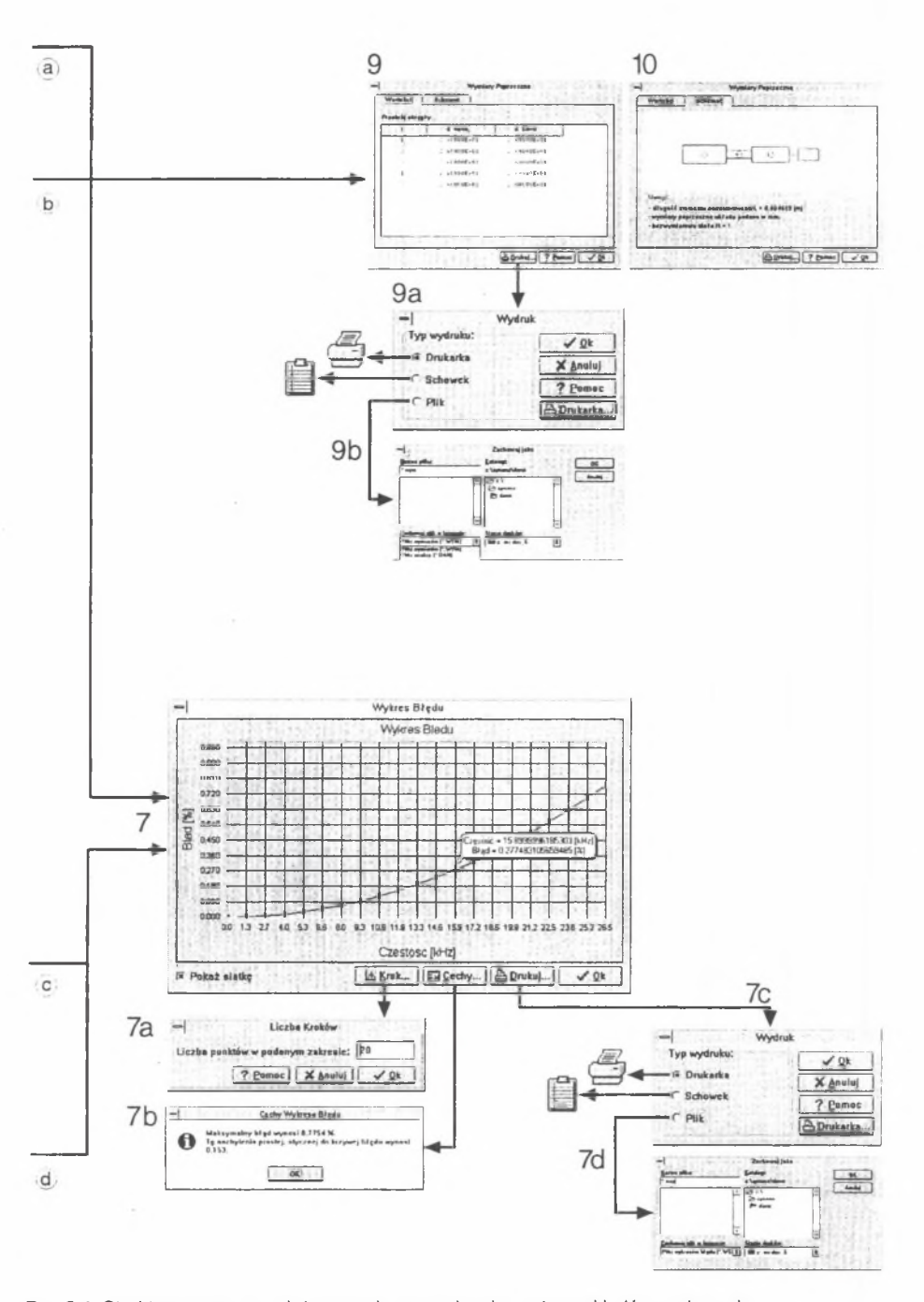

Rys 5.4. Struktura programu służącego do prowadzenia syntezy układów prętowych Fig. 5.4. Structure of the bar system synthesis programm

k,

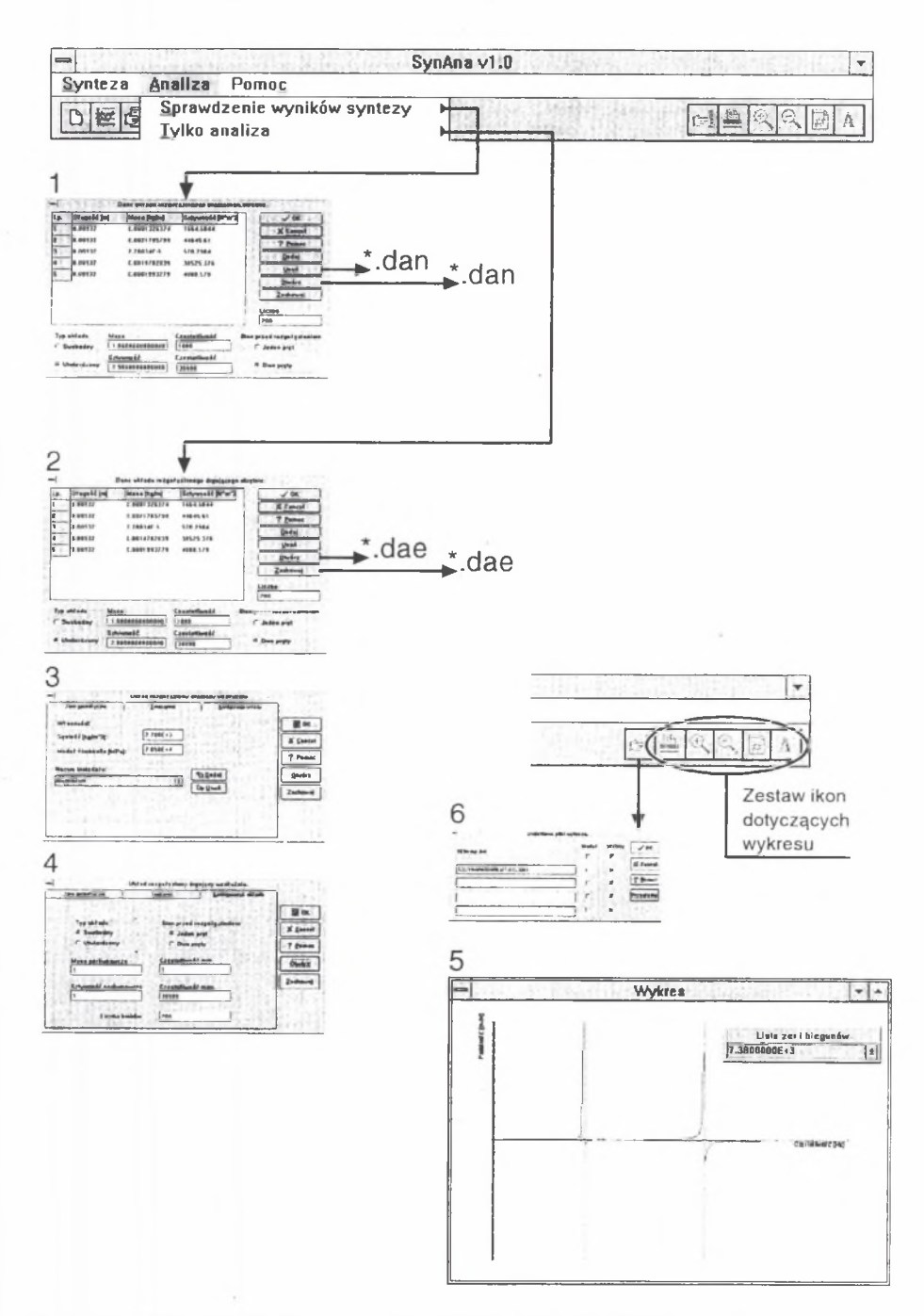

Rys 5.5. Struktura programu służącego do prowadzenia analizy układów prętowych Fig. 5.5. Structure of the bar system analysis programm

Zanim zostaną dokładnie omówione poszczególne okna i opcje programu, należy przeanalizować program jako całość.

Po uruchomieniu programu przez dwukrotne kliknięcie lewym klawiszem myszy po najechaniu kursorem na ikonę programu (rys.5.3), na ekranie pojawia się główne menu programu pokazane na rys.5.6.

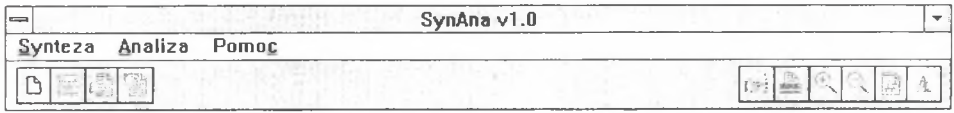

Rys.5.6. Menu główne programu

Fig. 5.6. Main menu of the programm

Menu to umożliwia wywoływanie opcji i okien programu za pomocą ikon lub rozwijalnego menu. Ikony widoczne na głównym ekranie programu podzielone są na dwie grupy. Te znajdujące się w lewej części dotyczą syntezy układu. Ikony usytuowane po stronie prawej odnoszą się do opcji dotyczących charakterystyki częstotliwościowej analizowanego układu. Ikony mogą być aktywne lub nie. Naciśnięcie klawisza z aktywną ikoną (kolorową) powoduje określoną reakcję programu. Klawisz z ikoną nieaktywną ma kolor szary i jego naciśnięcie nie powoduje żadnej reakcji programu. Część ikon pozostaje nieaktywna dopóty, dopóki nie zostaną wpisane niezbędne dane i przeprowadzone obliczenia. Najechanie na klawisz kursorem i pozostawienie kursora przez chwilę bez ruchu powoduje wyświetlenie informacji o przeznaczeniu danego klawisza.

Strukturę części programu przeznaczonej do syntezy pokazano na rys.5.7.

Naciśnięcie klawisza z ikoną **CD** powoduje otwarcie okna *Dane* złożonego z czterech folderów (1), (2), (3), (4) umożliwiających wpisanie danych potrzebnych do syntezy układu. W dolnej części okna *Dane* znajduje się kilka klawiszy. Naciśnięcie klawisza *Otwórz* umożliwia wciągnięcie do programu pliku z gotowymi danymi (la). Wpisane dane można z kolei zapisać do pliku dyskowego po naciśnięciu klawisza *Zapisz* (lb). Folder *Tworzywo* (2) służący do podania gęstości i modułu Younga materiału prętów wyposażony jest w listę gotowych materiałów. Do listy tej można dodawać nowe materiały naciskając klawisz Dodaj (2a) lub można z niej usuwać wskazany materiał naciskając klawisz *Usuń* (2b).

Przejście programu do dalszego działania możliwe jest po poprawnym wpisaniu wszystkich danych i po naciśnięciu klawisza *OK.* Wyświetla się wówczas nowa seria okienek (5a), (5b). (5c) lub (6a), (6b), (6c) umożliwiających określenie parametrów przekroju syntezowanych prętów. Naciśnięcie klawisza OK, znajdującego się w dolnej części okna *Typ Przekroju* (5) lub *Dane Dodatkowe* (6), kończy wpisywanie danych i powoduje rozpoczęcie obliczeń.

Jeśli w oknie (4) zaznaczona była opcja *Pokaż wykres błędu po zamknięciu okna*, to po zakończeniu obliczeń pojawi się okno zawierające wykres błędu (7). Jeśli opcja ta nie była zaznaczona, to okno *Wykres Błędu* (7) wyświetlamy wybierając z głównego menu klawisz z ikoną

*M* Korzystając z klawiszy umieszczonych w dolnej części okna możemy zmieniać parametry wyświetlania wykresu błędu (7a), pozyskać dodatkowe informacje (7b) bądź wydrukować wykres na drukarce (7c) czy też zapisać go na dysku (7d).

Po przeprowadzeniu obliczeń uaktywniają się wszystkie klawisze z ikonami dotyczącymi

syntezy. Klawisze oraz służą do pokazania wyników syntezy. Wyniki prezentowane są w oknach (8), (9) i (10). Z poziomu tych okien można te wyniki wydrukować (8a), (9a) lub zapisać do plików (8b), (9b).

Strukturę części programu przeznaczonej do analizy przedstawiono na rys.5.2. Aby rozpocząć analizę, należy skorzystać z górnego menu *Analiza.* Po jego rozwinięciu ma się do wyboru dwie opcje: *Sprawdzenie wyników syntezy* lub *Tylko analiza.* Z pierwszej z nich korzysta się wtedy, gdy chcemy przeprowadzić analizę układu, którego syntezy dokonaliśmy wcześniej. Można skorzystać wówczas z pliku o rozszerzeniu DAN zawierającego wyniki syntezy. Wyniki te wciągamy do programu korzystając z klawisza *Otwórz* w oknie (1). Druga opcja o nazwie *Tylko analiza* przeznaczona jest do przeprowadzenia analizy dowolnego układu. Korzystając z okien (2), (3), (4) podaje się wszystkie potrzebne dane o układzie.

Bez względu jednak na to, z której opcji analizy korzysta się, wybranie klawisza OK w oknie z danymi powoduje rozpoczęcie obliczeń i pojawienie się okna (5) zawierającego charakterystykę częstotliwościową. Równocześnie z pojawieniem się wykresu oraz okienka z listą zer i biegunów następuje uaktywnienie zestawu klawiszy dotyczących wykresu. Klawisze te umożliwiają powiększanie lub pomniejszanie wykresu, wydruk, równoczesne wyświetlenie kilku charakterystyk (6).

Ta krótka charakterystyka programu stanowi jedynie wstęp do dokładnego omówienia wszystkich opcji programu oraz zasad jego funkcjonowania, które zostaną opisane w następnych podrozdziałach, osobno dla syntezy i analizy.

# 5.5. Synteza ciągłych układów prętowych

### *5.5.1. Wprowadzanie danych o syntezowanym układzie*

Syntezę układu rozpoczyna się od wpisania do okien dialogowych odpowiednich danych

o układzie. Po wybraniu klawisza **O pojawia się okno** *Dane* (1) pokazane na rys.5.7. Składa się ono z czterech folderów: *Układ, Częstości, Tworzywo, Obliczenia.*

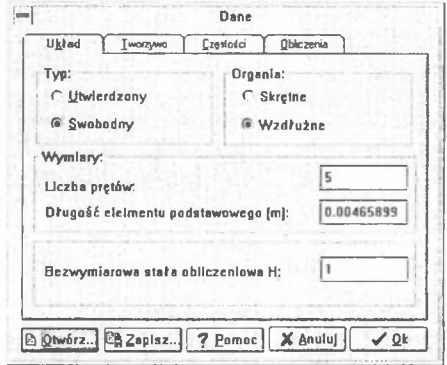

Rys.5.7. Wprowadzanie danych o rodzaju syntezowanego układu Fig. 5.7. Introducing data cocncerning the type of the synthesis

Na dole okna znajduje się zestaw pięciu klawiszy mających opisane w punktach poniżej funkcje.

- Otwórz Klawisz ten umożliwia wykorzystanie danych zapisanych w pliku o rozszerzeniu STZ, zawierającym dane z folderów *Układ, Częstości, Tworzywo.* Okienko (1a) (rys.5.8) umożliwia wybranie miejsca na dysku, w którym plik jest składowany.
- Zapisz Klawisz ten służy do utworzenia pliku zawierającego dane o układzie. Plik ma rozszerzenie STZ i zawiera dane z folderów *Układ, Częstości, Tworzywo.* Zapisu pliku na dysk dokonujemy za pośrednictwem standardowego okienka Zachowaj jako (1b) pokazanego na rys.5.9. Okienko umożliwia wybranie miejsca na dysku, w którym plik ma zostać zapisany oraz nadanie plikowi nazwy.

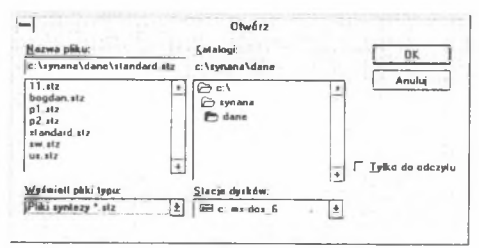

Rys 5.8. Wykorzystywanie danych zapisanych w pliku Fig. 5.8. Using data saved in the file

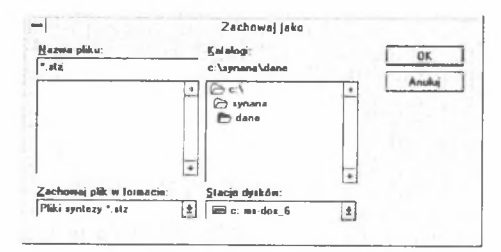

Rys 5.9. Sposób zapisywania wprowadzonych danych do pliku Fig. 5.9. Saving the introduced data to the file

Pomoc - Klawisz ten służy do uruchomienia pomocy.

- Anuluj Naciśnięcie klawisza *Anuluj* powoduje zamknięcie okna i powrót do głównego menu.
- OK Naciśnięcie klawisza OK powoduje zamknięcie procesu wpisywania danych podstawowych.

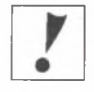

UWAGA! Jeśli dane są niekompletne lub błędne, pojawia się komunikat o błędzie wprowadzenia danych i nie jest możliwe przejście programu do dalszych opcji.

Korzystając z folderu *Układ* (1) (patrz rys.5.7) wybiera się poprzez zaznaczenie odpowiedniego przycisku *typ układu* oraz *rodzaj drgań.* Jeśli chodzi o typ układu, to wybiera się pomiędzy układem utwierdzonym a swobodnym. Drgania układu mogą być natomiast skrętne lub wzdłużne. W środkowej części okna, nazwanej *Wymiary,* wpisuje się w polach dialogowych: liczbę prętów oraz długość elementu podstawowego. Przez długość elementu podstawowego rozumie się długość odcinka pręta o stałym przekroju. W polu dialogowym w dolnej części okna wpisuje się wartość bezwymiarowej stałej obliczeniowej. Wartość stałej obliczeniowej H może być dowolna, dla każdej H>0 otrzyma się teoretycznie poprawny zestaw wyników. Jeśli jednak wymiary zsyntezowanych średnic okażą się praktycznie nieprzydatne (np.bardzo małe), to oblicznia należy powtórzyć przyjmując inną wartość stałej H.

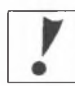

UWAGA! Wpisując liczbę prętów należy pamiętać, iż poprawna liczba prętów musi zawierać sie w przedziale od 2 do 100.

Folder *Tworzywo* (2), pokazany na rys.5.10, służy do podania własności materiałowych tworzywa, z którego utworzone są pręty syntezowanego układu. Korzystając z pól dialogowych, podaje się gęstość materiału oraz jego moduł Younga w przypadku drgań wzdłużnych lub moduł Kirhoffa w przypadku drgań skrętnych. Można też skorzystać z listy gotowych materiałów, dostępnej w dolnej części okna po naciśnięciu przycisku ze strzałką. Po naciśnięciu klawisza *Dodaj*, na ekranie pojawia się okienko *Dodaj Nowy Materiał* (2a), patrz rys.5.11, umożliwiające rozbudowywanie listy gotowych materiałów. Należy wpisać w nim nazwę materiału, jego gęstość i moduł Younga (lub Kirhoffa). Po wybraniu klawisza *OK* nowy materiał zostanie dopisany do listy. Jeśli w okienku zostaną podane nieprawdziwe dane, to pojawi się dodatkowe okienko informujące nas o nieprawidłowym wypełnieniu pól. Niepotrzebne materiały można usuwać z listy za pomocą przycisku *Usuń.* Wtedy wystarczy wybrać na liście nazwę materiału do usunięcia, nacisnąć klawisz *Usuń* i potwierdzić chęć usunięcia materiału z listy w okienku dialogowym (2a), które pojawi się na ekranie (rys.5.12).

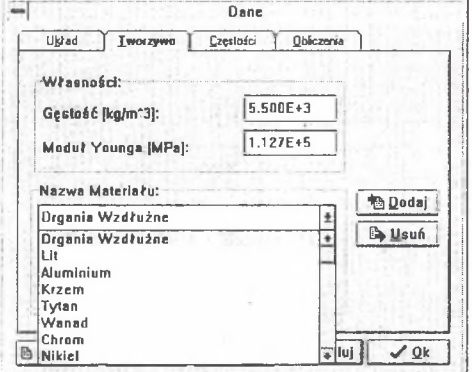

Rys. 5.10. Wprowadzanie danych materiałowych prętów Fig. 5.10. Introducing material data for the bars

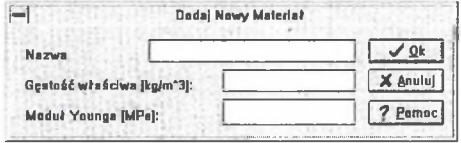

Rys 5.11. Dopisywanie nowego materiału do listy Fig. 5.11. Adding a new material to the list

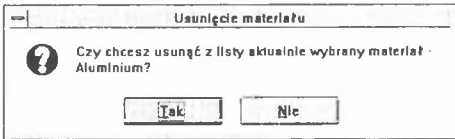

Rys. 5.12. Kasowanie materiału z listy Fig. 5.12. Deleting a material from the list

Kolejny folder o nazwie *Częstości* (3), pokazany na rys.5.13, służy do utworzenia listy częstości syntezowanego układu. Żądaną wartość częstości podaje się w polu dialogowym i naciskając klawisz *D odaj* powoduje jej dopisanie do listy częstości. Usunięcie częstości z listy następuje poprzez jej podświetlenie i naciśnięcie klawisza *Usuń.*

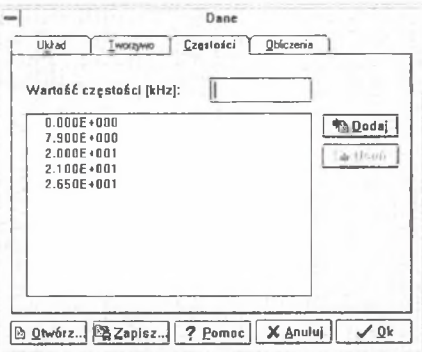

Rys 5.13. Ustalanie częstości syntezowanego układu

Fig. 5.13. Setting a frequency of the synthesized system

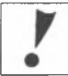

UWAGA! Ustalając listę częstości należy pamiętać o dwu zasadach:

- liczba częstości musi być równa liczbie prętów wpisanych w folderze Układ,

- na liście częstości musi znajdować się częstość o wartości 0.0.

Niespełnienie tych warunków uniemożliwia dalsze funkcjonowanie programu. Próba naciśnięcia klawisza OK kończy się wyświetleniem komunikatu domagającego się poprawienia danych na liście częstości.

Ostatni z folderów okna *Dane* nosi nazwę *Obliczenia* (4) i umożliwia wybór metody syntezy (patrz rys.5.14).

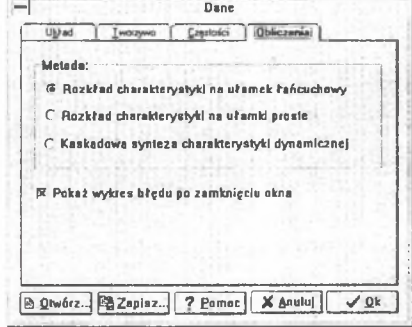

Rys 5.14. Wybór metody syntezy Fig. 5.14. Choosing a synthesis method Do wyboru są trzy metody. Pierwsza z nich, nosząca nazwę *Rozkład charakterystyki na ułamek łańcuchowy,* oraz trzecia, *Kaskadowa synteza charakterystyki dynamicznej*, służą do syntezy układów o strukturze kaskadowej (rys.5.15a). Różnica pomiędzy nimi polega na dokładności; pierwsza z nich jest metodą przybliżoną, a druga dokładną. Dzięki zastosowaniu obu tych metod jesteśmy więc w stanie określić wartości odchyłek wymiarowych prętów będących wynikiem syntezy. Metoda o nazwie *Rozkład charakterystyki na ułamki proste* służy natomiast do syntezy układów rozgałęzionych (rys.5.15b). W środkowej części okna znajduje się opcja o nazwie *Pokaż wykres błędu po zamknięciu okna.* Jej zaznaczenie powoduje, iż po wykonaniu obliczeń program samoczynnie wyświetla na ekranie wykres błędu. W zależności od wybranej metody nieco inaczej wygląda kolejny etap wpisywania danych, dlatego zostanie on oddzielnie omówiony w kolejnych dwu podrozdziałach.

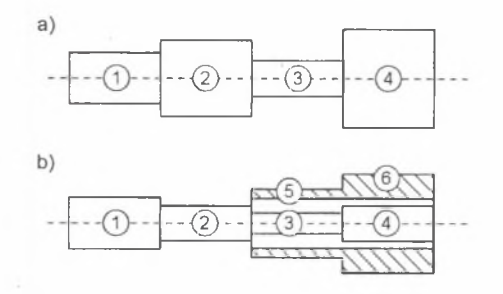

Rys 5.15. Rodzaje układów: a) układ kaskadowy, b) układ rozgałeziony Fig. 5.15. Types of systems: (a) cascade system, (b) branched system

Po wypełnieniu wszystkich folderów okna *Dane,* można nacisnąć klawisz *OK.* Jeśli dane są poprawne, to uruchomiony zostanie kolejny etap wprowadzania danych. Jeśli wprowadzone dane są błędne lub niekompletne (brak wartości w którymś z pól), to nie jest możliwe przejście do kolejnych okien. Naciśnięcie klawisza OK kończy się wówczas wyświetleniem przez program okienka zawierającego sugestię co do rodzaju popełnionego błędu. Kilka z okienek informujących o błędzie wprowadzenia danych pokazano na rys.5.16.

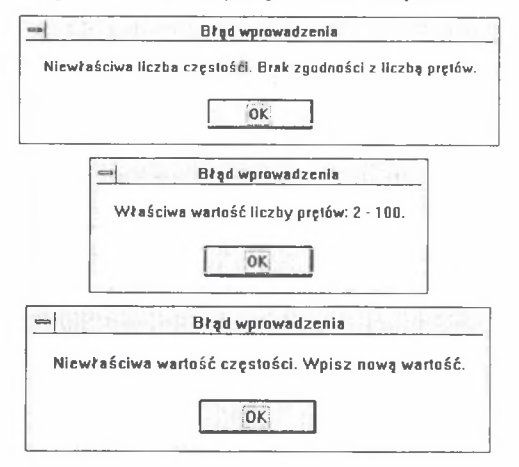
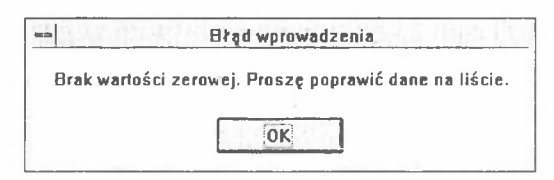

Rys 5.16. Informacie o danych które sa niekompletne lub po prostu błedne Fig. 5.16. Warnings displayed after introducing uncomplete or incorrect data

# *5.5.1.1. M etoda kaskadow a lub rozkładu charakterystyki na ułamek łańcuchowy*

Po wybraniu metody kaskadowej lub rozkładu charakterystyki na ułamek łańcuchowy i naciśnięciu klawisza *OK* w oknie *Dane,* należy jeszcze uzupełnić dane wybierając rodzaj przekroju pręta. Służy do tego okno dialogowe *Typ Przekroju* (5a), pokazane na rys.5.17. Okno składa się z dwu folderów. W pierwszym z nich, o nazwie *Wymiary,* wybiera się, czy przekrój ma być okrągły czy kwadratowy. W polu dialogowym *Wymiary wewnętrzne* podaje się średnicę w przypadku wybrania przekroju okrągłego lub długość boku, jeśli zdecydowano się na przekrój kwadratowy.

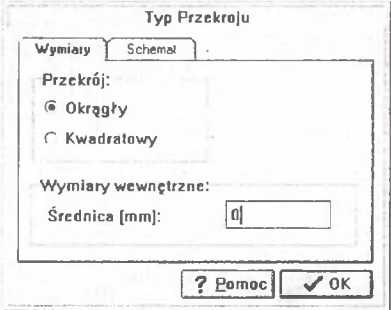

Rys 5.17. Wybieranie rodzaju przekroju pręta Fig. 5.17. Choosing a type of a bar section

Wybranie folderu *Schemat* umożliwia obejrzenie schematu przekroju (5b), (5c) jak na rysunkach 5.18 i 5.19.

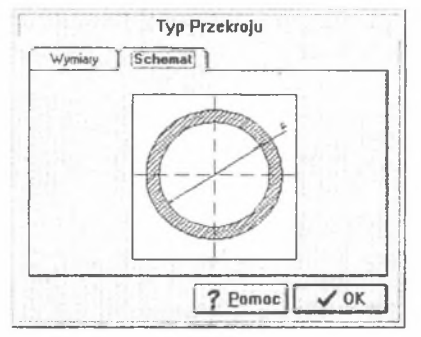

Rys.5.18. Schemat przekroju okrągłego Fig. 5.18. Scheme of a round section

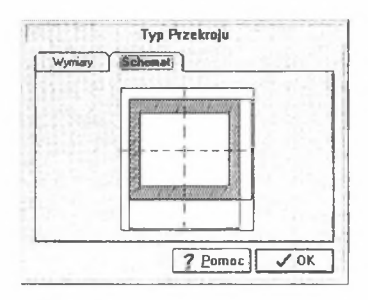

Rys.5.19. Schemat przekroju kwadratowego Fig. 5.19. Scheme of a square section

Po ustaleniu parametrów przekroju i naciśnięciu klawisza *OK* program samoczynnie rozpoczyna obliczenia.

#### *5.5.1.2. M etoda rozkładu charakterystyki na ułamki proste*

W przypadku wybrania metody rozkładu charakterystyki na ułamki proste, po naciśnięciu klawisza *OK* w oknie *Dane* pojawia się okno *Dane dodatkowe* (6a) pokazane na rys.5.20. Należy w nim zdecydować się na postać układu za rozgałęzieniem oraz na typ przekształcenia. Możliwe są do uwzględnienia dwa przypadki rozwiązania konstrukcyjnego układu rozgałęzionego. Pierwsze dwa pręty układu (jeden lub dwa) mogą być ułożone w szereg, a następnie układ może się rozgałęziać (rys.5.21a) lub też wszystkie pręty mogą znajdować się "za rozgałęzieniem" (rys.5.2lb).

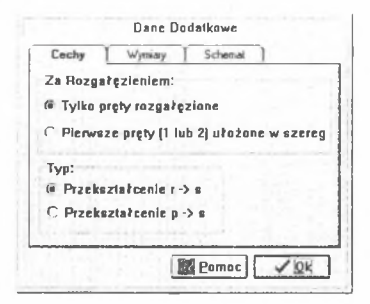

Rys. 5.20. Dane dodatkowe określające rodzaj układu Fig. 5.20. Additional data defining the type of a system

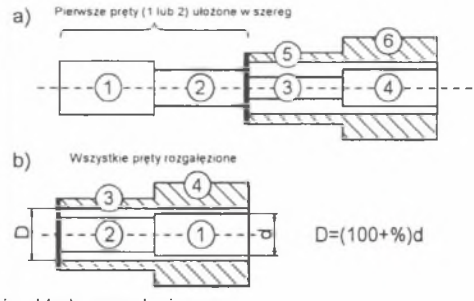

Rys 5.21. Różne postacie układu rozgałęzionego Fig. 5.21. Different schemes of a branched system

Foldery *Wymiary* (6b) i *Schemat* (6c) są identyczne z opisywanymi już w oknie *Typ Przekroju* , tyle że w folderze *Wymiary* (rys.5.22) należy dodatkowo uzupełnić pole dialogowe *Luz* (patrz rys.5.21b).

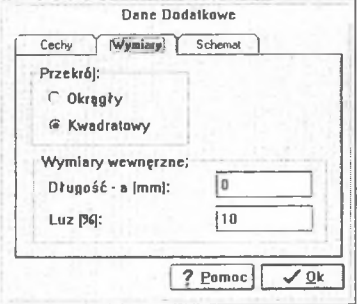

Rys 5.22. Dane dodatkowe określające parametry geometryczne układu Fig. 5.22. Additional data defining the geometrical parameters of a system

#### *5.5.2. Wykres błędu*

Po przeprowadzeniu przez program obliczeń na belce narzędziowej uaktywniają się wszystkie

klawisze dotyczące syntezy. Wykres błędu pojawia się po wybraniu klawisza limi lub automatycznie po zakończeniu obliczeń, jeśli w oknie *Dane* została zaznaczona opcja *Pokaż wykres błędu po zakończeniu obliczeń.*

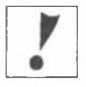

UWAGA! Jeśli podczas obliczeń program stwierdzi, iż wartość błędu przekracza 100%, to wyświetlone zostanie okienko z ostrzeżeniem (rys.5.19) sugerującym zmianę danych. Jeśli pomimo ostrzeżenia Użytkownik zdecyduje się na kontynuowanie obliczeń i naciśnie klawisz Tak, to wykres błędu zostanie wyświetlony. Jeśli natomiast błąd przekroczy 1000%, wykres nie bedzie mógł być wyświetlony, o czym poinformuje nas stosowne okienko (rys.5.20).

W praktycznych obliczeniach proponuje się taki dobór parametrów, aby błąd nie przekroczył 2-5%, ponieważ większy błąd spowoduje większe odchyłki wymiarów poprzecznych, otrzymanych metodami: rozkładu charakterystyki na ułamki proste przy przekształceniu r w s oraz rozkładu charakterystyki w ułamek łańcuchowy.

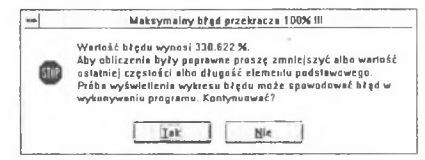

Rys 5.23. Ostrzeżenie o błędzie wynoszącym więcej niż 100% Fig. 5.23. Caution about errror exceeding 100%

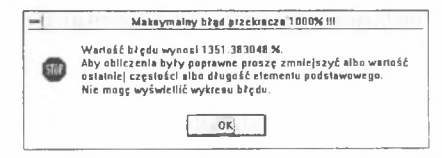

Rys 5.24. Wykres błędu nie może być wyświetlony - błąd wynosi więcej niż 1000% Fig. 5.24. Diagram of an error can't be displayed - the error is equal more then 1000% Okno *Wykres Blądu* (7) pokazano na rys.5.25. Wyposażone jest ono w przycisk *Pokaż siatką,* którego zaznaczenie powoduje wyświetlenie siatki linii ułatwiającej odczytanie wartości z wykresu. Naciśnięcie lewego klawisza myszy, podczas gdy kursor znajduje się w polu wykresu, powoduje wyświetlenie "krzyża" z przerywanych linii. Naciśnięcie prawego klawisza po najechaniu kursorem na węzłowy punkt wykresu powoduje wyświetlenie "dymku" zawierającego współrzędne tego punktu, czyli wartość częstotliwości i odpowiadającą jej wartość błędu.

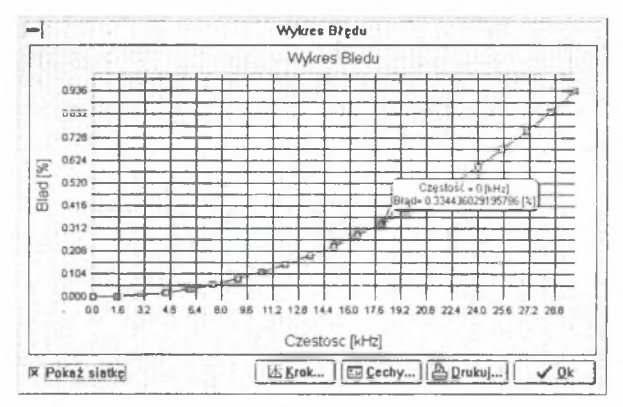

Rys 5.25. "Dymek" zawiera informacje o wartości częstotliwości oraz błędu Fig. 5.25. The balloon contains information about values of the frequency and the error

W dolnej części okna znajduje się zestaw klawiszy o Opisanym poniżej działaniu.

K rok - Naciśnięcie klawisza *Krok* umożliwia zmianę gęstości punktów węzłowych na wykresie błędu. W oknie *Liczba Kroków* (7a) pokazanym na rys.5.26 wystarczy wpisać nową wartość liczby punktów.

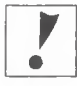

UWAGA! Zmiana wykresu nie następuje automatycznie po zamknięciu okna Liczba Kroków. Aby wykres został uaktualniony, należy po naciśnięciu klawisza OK w oknie Liczba Kroków nacisnąć prawy klawisz myszy w polu wykresu.

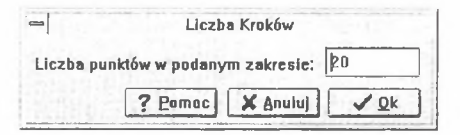

Rys 5.26. Zmiana gęstości punktów na wykresie błędu

Fig. 5.26. Changing the points density on the diagram of errror

Cechy - Naciśnięcie klawisza *Cechy* umożliwia wyświetlenie okienka *Cechy Wykresu Blądu* (7b) pokazanego na rys.5.27.

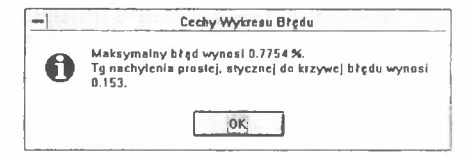

Rys 5.27. Zmiana gęstości punktów na wykresie błędu Fig. 5.27. Characteristisc of the error diagram

- Drukuj Naciśnięcie klawisza *Wydruk* powoduje wyświetlenie okienka *Wydruk* (7c) pokazanego na rys.5.28 i umożliwiającego:
	- wydruk wykresu na drukarce, zmian w ustawieniu drukarki można dokonać po naciśnięciu klawisza *Drukarka*,
	- zapisanie wykresu do Schowka *(Clipboard),* za pomocą którego można przenieść wykres do innej aplikacji Windows,
	- utworzenie pliku dyskowego o rozszerzeniu WSP zawierającego współrzędne wykresu błędu, nazwę pliku i miejsce, do którego zostanie on zapisany, ustala się za pomocą okna dialogowego *Zachowaj Jako* (7d) pokazanego na rys.5.29.

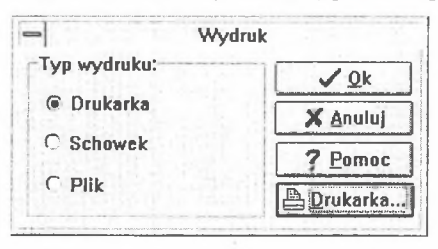

Rys 5.28. Co można zrobić z wykresem błędu

Fig. 5.28. What can be done with the diagram of errror

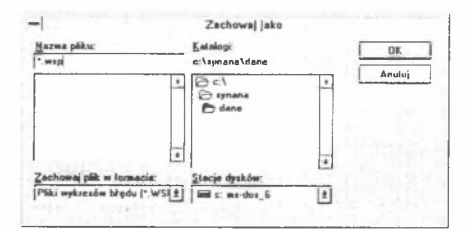

Rys 5.29. Zapisywanie współrzędnych wykresu błędu do pliku Fig. 5.29. Saving the coordinates of the error diagram to the file

OK - Naciśnięcie tego klawisza powoduje zamknięcie okna z wykresem błedu.

#### *5.5.3. Wyniki syntezy*

Naciśnięcie klawisza **lipis** powoduje wyświetlenie okna z wynikami syntezy (8), pokazanego na rys.5.30. Wyniki te można po naciśnięciu klawisza *Drukuj* wydrukować bezpośrednio na drukarkę, zapisać do Schowka lub do pliku z pomocą takiego samego okna dialogowego (8a) jak omówione w poprzednim podrozdziale. Uważniej należy przyjrzeć się opcji umożliwiającej zapisanie wyników syntezy do pliku. Korzystając z okna Zachowaj jako (8b), pokazanego na rys. 5.31 można utworzyć dwa rodzaje plików: pliki parametrów z rozszerzeniem PAR lub pliki analizy z rozszerzeniem DAN. W plikach PAR zapisywane są dane z okna zawierającego wyniki syntezy. Pliki typu DAN umożliwiają natomiast zapisanie wyników syntezy tak, aby stanowiły one dane wejściowe do drugiej części programu umożliwiającej analizę układu.

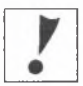

UWAGA! Plik DAN jest plikiem pośredniczącym w wymianie danych pomiędzy częścią programu dokonującą syntezy a częścią zajmującą się analizą.

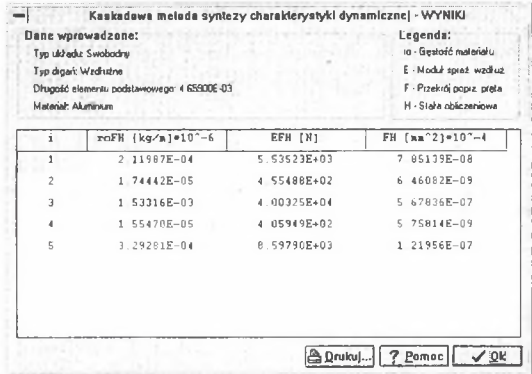

Rys.5.30. Okno z wynikami syntezy

Fig. 5.30. Window presenting results of the synthesis

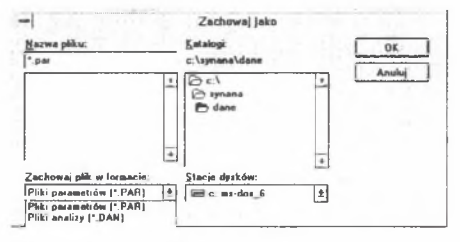

Rys 5.31. Zapisywanie wyników syntezy do pliku

Fig. 5.31. Saving the results of the synthesis to the file

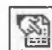

Naciśnięcie klawisza **WA powoduje otwarcie okna (9) zawierającego zestawienie wymiarów** poprzecznych prętów syntezowanego układu. Okno składa się z dwu folderów. Pierwszy z nich, o nazwie *Wartości* (9), zawiera tablicę z poprzecznymi wymiarami prętów, drugi, o nazwie *Schemat* (10), wyświetla uproszczony rysunek układu (rys.5.32).

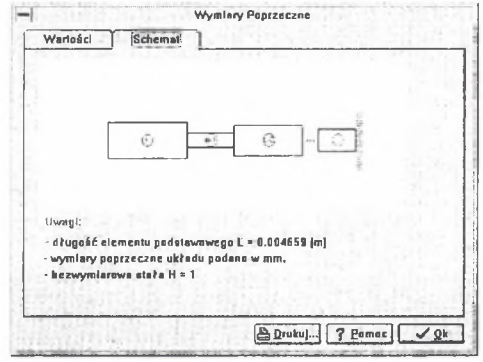

Rys.5.32. Schemat syntezowanego układu Fig. 5.32. Scheme of a synthetized system Zawartość folderu *Wartości* zmienia się w zależności od rodzaju syntezowanego układu. Poniżej zostaną omówione różne postacie wyników, które można spotkać w tym folderze.

Jeśli syntezuje się układ o strukturze kaskadowej (czyli w oknie pokazanym na rys 5.14 po wybraniu metody 1 lub 3), złożony z elementów o przekroju okrągłym i średnicy 2 mm (okno z rys.5.16), to wyniki syntezy będą miały strukturę jak pokazano na rys.5.33. Interpretację tych wyników zilustrowano na rys.5.34.

| i              | d vevn      | d zewn.     |
|----------------|-------------|-------------|
| 1              | 2.00000E+00 | 2 01274E+00 |
| $\overline{c}$ | 2.00000E+00 | 2 00033E+00 |
| 3              | 2 00000E+00 | 2 09430E+00 |
| 4              | 2 00000E+00 | 2 00034E+00 |
| 5              | 2.00000E+00 | 2 02326E+00 |
|                |             |             |

Rys .5.33. Wyniki syntezy układu kaskadowego o przekroju okrągłym Fig. 5.33. Results of the synthesis of a cascade system with a round section

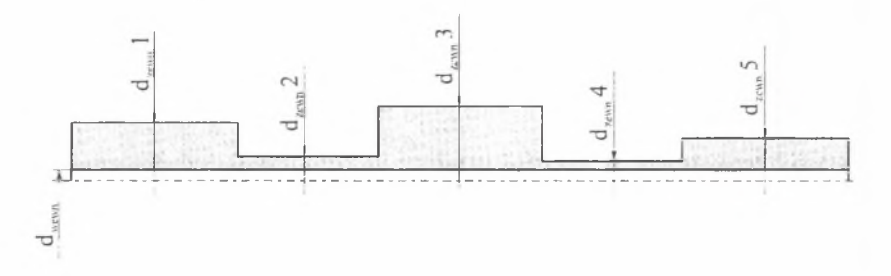

Rys 5.34. Interpretacja wyników z rys. 5.33 Fig. 5.34. Interpretation of results shown on the Fig. 5.33

Jeśli syntezuje się układ o strukturze kaskadowej (czyli w oknie pokazanym na rys 5.14 wybrano metodę 1 lub 3), złożony z elementów o przekroju kwardratowym mającym bok 2 mm (okno z rys.5.16), to wyniki syntezy będą miały strukturę przedstawioną na rys.5.35. Interpretację tych wyników pokazano na rys.5.36.

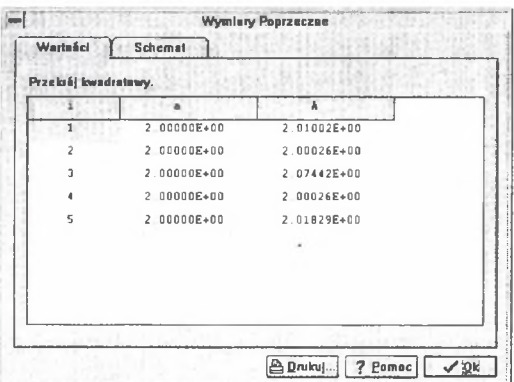

Rys.5.35. Wyniki syntezy układu kaskadowego o przekroju kwadratowym Fig. 5.35. Results of the synthesis of a cascade system with a square section

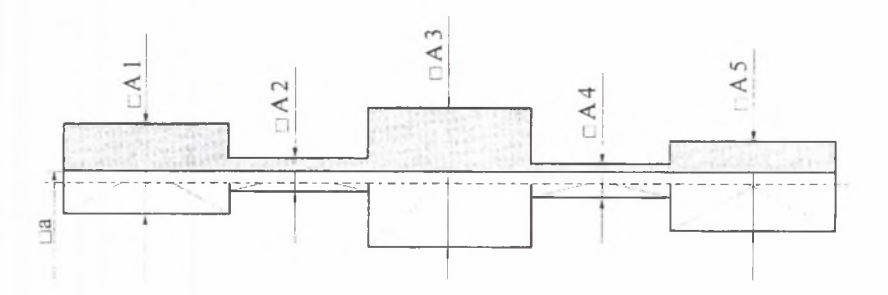

Rys.5.36. Interpretacja wyników z rys. 5.35 Fig. 5.36. Interpretation of results shown on the Fig. 5.35

Jeśli syntezuje się układ o strukturze rozgałęzionej (czyli w oknie pokazanym na rys 5.14 wybrano metodę 2), a w oknie *Dane Dodatkowe* (rys.5.19) wybrano opcję *Tylko pręty rozgałęzione,* przekrój okrągły o średnicy wewnętrznej 2 mm (okno z rys.5.20), to wyniki syntezy będą miały strukturę pokazaną na rys.5.37. Interpretację tych wyników pokazano na rys.5.38.

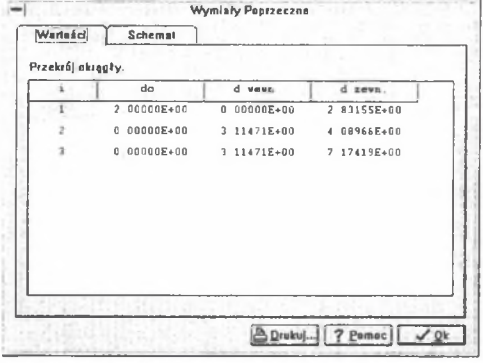

Rys.5.37. Wyniki syntezy układu rozgałęzionego o przekroju okrągłym Fig. 5.37. Results of the synthesis of a branched system with a round section

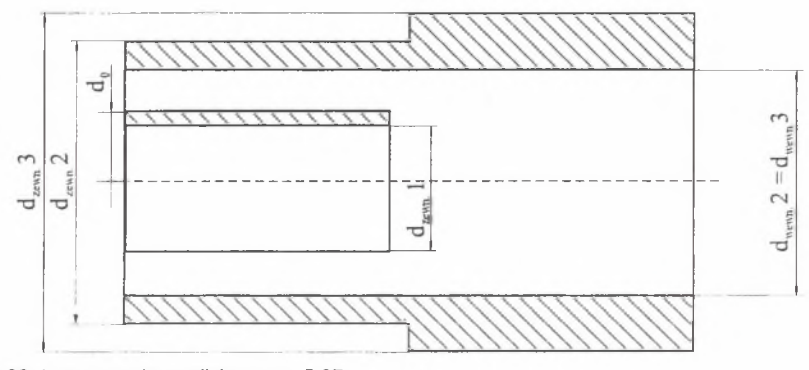

Rys.5.38. Interpretacja wyników z rys. 5.37 Fig. 5.38. Interpretation of results shown on the Fig. 5.37

Jeśli syntezuje się układ o strukturze rozgałęzionej (czyli w oknie pokazanym na rys 5.14 wybrano metodę 2), a w oknie *Dane Dodatkowe* (rys.5.19) wybrano opcję *Tylko pręty rozgałęzione,* przekrój kwadratowy o boku wewnętrznym 2 mm (okno z rys.5.20), to wyniki syntezy będą miały strukturę jak pokazano na rys.5.39. Interpretację tych wyników zilustrowano na rys.5.40.

| Przekrój kwadratowy.     | a podst.        | e vevn.                 |  | a zavn.     |
|--------------------------|-----------------|-------------------------|--|-------------|
| 1                        | 2 00000E+00     | 0 00000E+00             |  | 2 4B604E+00 |
| $\overline{\phantom{a}}$ | $0.00000E+00$   | 2 73465E+00             |  | 3 36009E+00 |
| ă.                       | $0.00000E + 00$ | 2 73465E+00 5 49056E+00 |  |             |
|                          |                 |                         |  |             |

Rys 5.39. Wyniki syntezy układu rozgałęzionego o przekroju kwadratowym Fig. 5.39. Results of the synthesis of a branched system with a square section

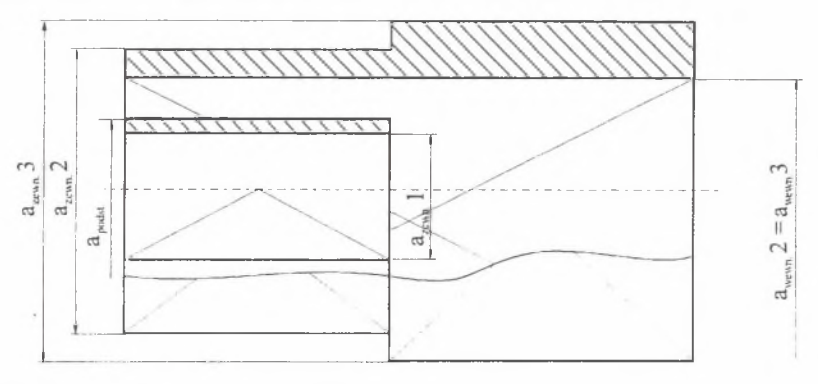

Rys. 5.40. Interpretacja wyników z rys. 5.39 Fig. 5.40. Interpretation of results shown on the Fig. 5.39

Jeśli syntezuje się układ o strukturze rozgałęzionej (czyli w oknie pokazanym na rys 5.14 wybrano metodę 2), a w oknie *Dane Dodatkowe* (rys.5.19) wybrano opcję *Pierwsze pręty (1 lub 2) ułożone w szereg,* przekrój okrągły o średnicy wewnętrznej 3 mm (okno z rys.5.20), to wyniki syntezy będą miały strukturę jak pokazuje rys.5.41. Interpretację tych wyników pokazano na rys.5.42.

| i              | do              | d vevn          | d zewn.     |
|----------------|-----------------|-----------------|-------------|
| 1              | 3.00000E+00     | $0.00000E + 00$ | 4 74850E+00 |
| 2              | $3.00000E + 00$ | $0.00000E + 00$ | 3.10183E+00 |
| $\overline{3}$ | $3.00000E + 00$ | $0.00000E + 00$ | 3.09733E+00 |
| 4              | $3.00000E + 00$ | $0.00000E + 00$ | 3.58875E+00 |
|                |                 |                 |             |

Rys.5.41. Wyniki syntezy układu rozgałęzionego o przekroju kwadratowym Fig. 5.41. Results of the synthesis of a branched system with a square section

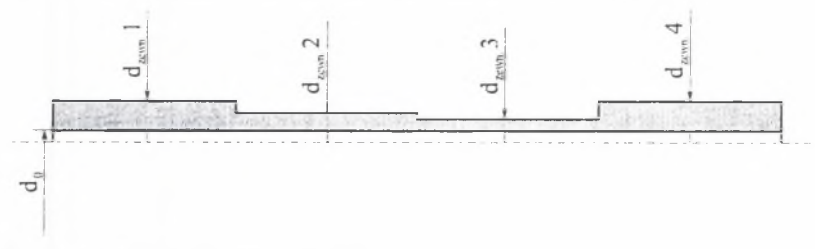

Rys.5.42. Interpretacja wyników z rysunku 5.41 Fig. 5.42. Interpretation of results shown on the Fig. 5.41

Jeśli syntezuje się układ o postaci rozgałęzionej (czyli w oknie pokazanym na rys 5.14 wybrano metodę 2), a w oknie *Dane Dodatkowe* (rys.5.19) wybrano opcję *Pierwsze pręty (1 lub 2) ułożone w szereg,* przekrój kwadratowy o boku wewnętrznym 3 mm (okno z rys.5.20), to wyniki syntezy będą miały strukturę pokazaną na rys.5.43. Interpretację tych wyników zilustrowano na rys.5.44.

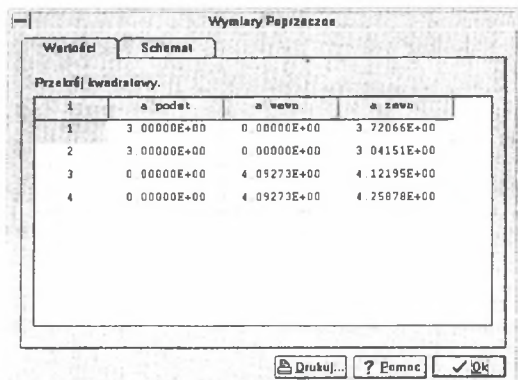

Rys 5.43. Wyniki syntezy układu rozgałęzionego o przekroju kwadratowym Fig. 5.43. Results of the synthesis of a branched system with a square section

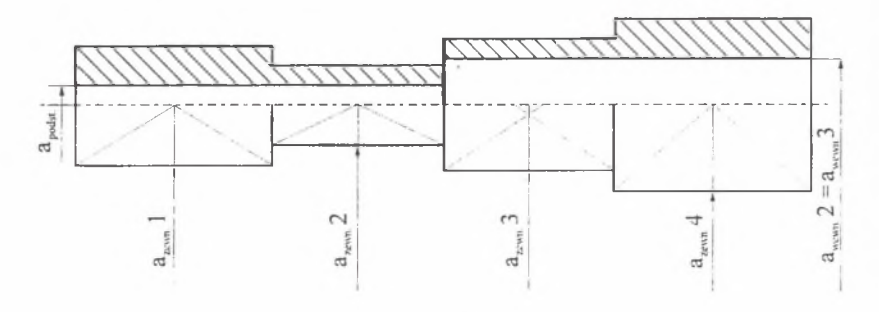

Rys.5.44. Interpretacja wyników z rysunku 5.43 Fig. 5.44. Interpretation of results shown on the Fig. 5.43

Po naciśnięciu klawisza *Drukuj* z dolnej części okna pojawia się na ekranie znane nam już doskonale okienko *Wydruk* (9a) umożliwiające wydruk bezpośrednio na drukarkę, zapisanie danych do schowka lub do pliku. W oknie Zachowaj jako (9b) pokazanym na rys. 5.43 można wybrać format WYM zawierający wymiary przekrojów prętów z *okna Wymiary poprzeczne.* Można też zapisać wyniki syntezy do pliku DAN, aby mogły być wykorzystane podczas analizy wykonywanej przez drugą część programu SynAna.

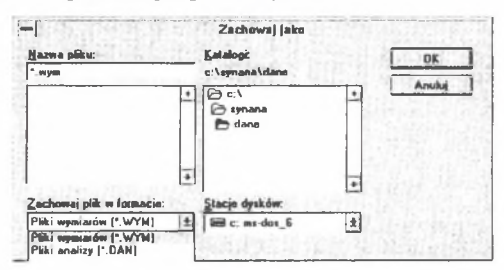

Rys 5.45. Zapisywanie parametrów geometrycznych układu do pliku Fig. 5.45. Saving the geometrical parameters of a system to the file

### *5.5.4. Rozwijalne menu górne*

Wyświetlenie omówionych w poprzednich podrozdziałach okien dialogowych może odbywać się również z pomocą górnego menu pokazanego na rys.5.46. Po wybraniu z menu *Synteza* opcji *C iągle Układy Prętowe* mamy do dyspozycji dwie opcje: *Dane* i *Wyniki.* Wybranie opcji *Dane* powoduje wyświetlenie okna *Dane* (1), (2), (3) umożliwiającego wprowadzenie danych. Opcja *Wyniki* umożliwia wyświetlenie dwu okien zawierających wyniki syntezy.

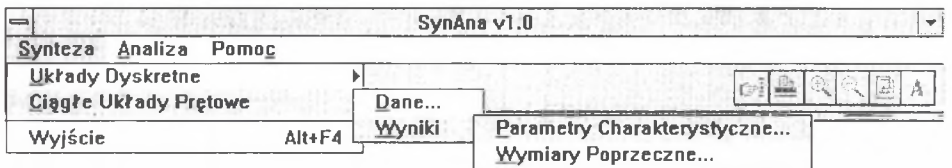

Rys 5.46. Cześć menu górnego dotycząca syntezy ciągłych układów pretowych

Fig. 5.46. A part of pull-down menu relating to the synthesis of continuous bar systems

## 5.6. Analiza

Analizę rozpoczyna się od rozwinięcia górnego menu *Analiza* (rys.5.47). Do wyboru mamy dwie podstawowe opcje: *Sprawdzanie wyników syntezy* lub *Tylko Analiza.* Pierwszą z nich wybiera się, gdy na dysku znajduje się plik z rozszerzeniem DAN, zawierający wyniki syntezy. Druga umożliwia wprowadzenie od podstaw parametrów analizowanego układu.

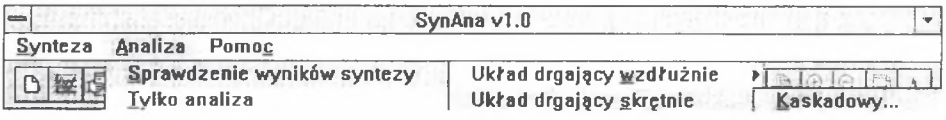

Rys 5.47. Opcje menu górnego w procedurze analizy

Fig. 5.47. Options of the procedure of the analysis in the pull-down menu

#### *5.6.1. Sprawdzanie wyników syntezy*

Po wybraniu z górnego menu *Analiza* opcji *Sprawdzanie wyników syntezy* należy zdecydować się na rodzaj układu: czy analizowany jest układ drgający wzdłużnie czy skrętnie. Podświetlenie wybranej opcji powoduje dalsze rozwinięcie menu i pozwala nam wybrać pomiędzy układem o strukturze kaskadowej a układem rozgałęzionym. Tak więc można sprawdzać wyniki syntezy układów:

- drgających wzdłużnie o strukturze kaskadowej,
- drgających wzdłużnie o strukturze rozgałęzionej,
- drgających skrętnie o strukturze kaskadowej,
- drgających skrętnie o strukturze rozgałęzionej.

Po wybraniu rodzaju analizowanego układu na ekranie zostanie wyświetlone okno dialogowe z danymi układu. W prawej części tego okna (1), pokazanego na rys.5.48, znajdują się klawisze umożliwiające manipulowanie danymi układu. Wybranie klawisza *Otwórz* umożliwia z pomocą okienka *Otwórz Plik* wciągnięcie pliku z wynikami syntezy mającego rozszerzenie DAN.

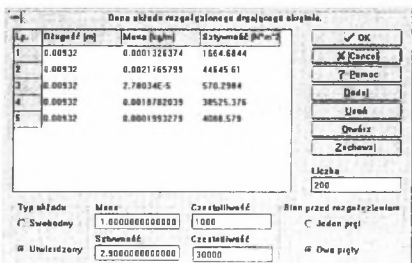

Rys.5.48. Dane analizowanego układu Fig. 5.48. Data of the analysied system

Wprowadzone dane można, oczywiście, modyfikować. Wystarczy umieścić kursor w wybranym okienku tabeli i zmodyfikować znajdującą się tam wartość. Klawisz *Usuń* pozwala na usunięcie całego wiersza tabeli (usuwany jest wiersz, w którym znajduje się kursor), czyli kompletu danych o pojedynczym pręcie układu. Naciśnięcie klawisza *D odaj* umożliwia rozbudowę układu poprzez dodanie do tabeli całego wiersza.

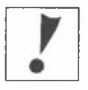

UWAGA! Nowe wiersze do tabeli danych można dodawać pojedynczo. Nie jest możliwe dodanie drugiego pustego wiersza, najpierw należy wypełnić danymi pierwszy wstawiony wiersz.

Zmodyfikowane dane można zapisać na dysku pod inną nazwą, korzystając z klawisza *Zachowaj* wywołującego znane nam już okienko *Zachowaj jako.*

Wybranie klawisza *OK* powoduje rozpoczęcie obliczeń, po zakończeniu których wyświetlona zostaje charakterystyka częstotliwościowa analizowanego układu.

# *5.6.2. Tylko analiza*

Po wybraniu z górnego menu *Analiza* opcji *Tylko Analiza* należy zdecydować się na rodzaj analizowanego układu. Podobnie jak w przypadku sprawdzania wyników syntezy, można przeprowadzić analizę układów:

- drgających wzdłużnie o strukturze kaskadowej,
- drgających wzdłużnie o strukturze rozgałęzionej,
- drgających skrętnie o strukturze kaskadowej,
- drgających skrętnie o strukturze rozgałęzionej.

Po wybraniu rodzaju analizowanego układu na ekranie zostanie wyświetlone okno dialogowe umożliwiające wprowadzenie danych układu (2) pokazane na rys.5.49. Okno zbudowane jest z trzech folderów *Dane Geometryczne* (2), *TworzywoQ), Konfiguracja układu(A).*

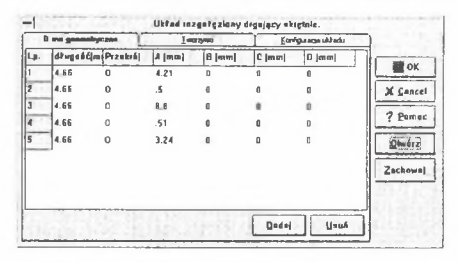

Rys 5.49. Dane dotyczące geometrii analizowanego układu

Fig. 5.49. Data relating to the geometrical properties of the analysied system

Folder *Dane Geometryczne* ma postać tabeli danych poszczególnych prętów tworzących uklad. Kolumna o nazwie Przekrój siuży do określenia rodzaju przekroju. Wpisanie w niej litery "o" (małej lub dużej) oznacza, iż dany pręt będzie mieć przekrój okrągły. Dowolny znak inny niż "o" oznacza przekrój kwadratowy. Rysunek 5.50 pokazuje układ wymiarów A, B, C, D w przypadku przekroju kwadratowego i okrągłego.

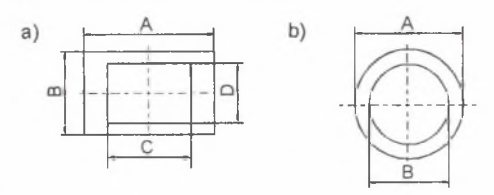

Rys 5.50. Układ oznaczeń do określenia wymiarów Fig. 5.50. System of notations used to define dimensions

Korzystając z klawiszy umieszczonych po prawej stronie tabeli, można wprowadzone dane zapisywać do pliku dyskowego o rozszerzeniu DAE (klawisz *Zachowaj)* lub wykorzystać do analizy dane z pliku (klawisz *Otwórz).* W dolnej części okna, pod tabelą znajdują się dwa klawisze umożliwiające dodanie całego wiersza *(Dodaj)* do tabeli lub skasowanie bieżącego wiersza *(Usuń).*

Folder *Tworzywo* (3), pokazany na rys.5.51, umożliwia podanie danych materiałowych. Można przy tym posłużyć się gotową listą materiałów funkcjonującą podobnie jak ta opisana w podrozdziale 5.5.1.

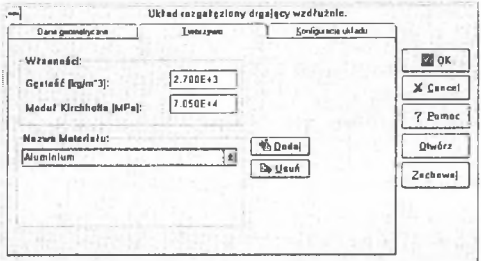

Rys 5.51. Dane dotyczące materiału analizowanego układu

Fig. 5.51. Data relating to the material of the analysied system

Folder *Konfiguracja układu* (4), pokazany na rys.5.52, umożliwia wpisanie danych dotyczących konfiguracji układu. Można wybrać, czy układ ma być swobodny czy utwierdzony, oraz ustalić stan układu przed rozgałęzieniem (jeden pręt czy też dwa pręty). W dolnej części znajdują się pola umożliwiające podanie wartości parametrów niezbędne do wyznaczenia charakterystyki częstotliwościowej, a więc:

- masa porównawcza,

- sztywność porównawcza,

- częstotliwość minimalna, czyli ta, od której rozpocznie się wyznaczanie charakterystyki,

- częstotliwość maksymalna, czyli ta, na której zakończy się wyznaczanie charakterystyki,

- liczba kroków.

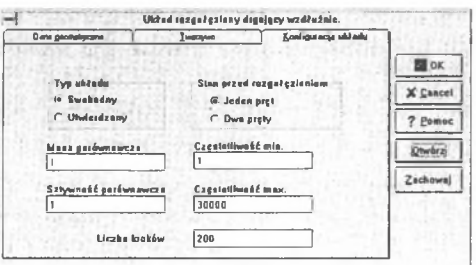

Rys 5.52. Dane dotyczące konfiguracji analizowanego układu

Fig. 5.52. Data relating to the configuration of the analysied model

Wybranie klawisza *OK* powoduje rozpoczęcie obliczeń, po zakończeniu których wyświetlona zostaje charakterystyka częstotliwościowa analizowanego układu.

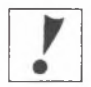

UWAGA! Nie jest możliwe uruchomienie obliczeń, jeśli wprowadzone dane nie zostaną zapisane na dysku w pliku DAE.

Po zakończeniu obliczeń w katalogu, w którym zapisany jest plik DAE, automatycznie tworzony jest plik mający rozszerzenie DAT i taką samą nazwę jak plik DAE. Zawiera on współrzędne charakterystyki czestotliwościowej i przeznaczony jest dla tych użytkowników, którzy zamierzają tworzyć wykres przy wykorzystaniu zewnętrznego programu (np. GRAPHER). Jest to plik dwukolumnowy, w pierwszej kolumnie zapisywana jest częstotliwość, w drugiej podatność.

# *5.6.3. Charakterystyka częstotliwościowa*

Wynikiem obliczeń jest charakterystyka częstotliwościowa wyświetlana w oknie *Wykres* (5) pokazanym na rys.5.53. Równocześnie z wykresem wyświetlona zostaje lista zer i biegunów pokazana na rys.5.54.

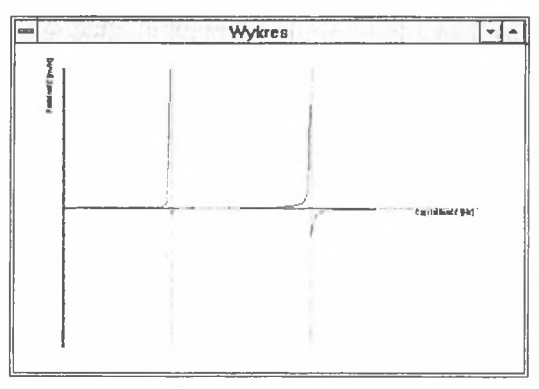

Rys 5.53. Charakterystyka częstotliwościowa analizowanego układu Fig. 5.53. Frequency characteristcs of the analysied system

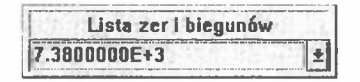

Rys 5.54. Lista zer i biegunów analizowanego układu Fig. 5.54. List of zeros and poles of the analysied system Po pojawieniu się na ekranie okna *Wykres* uaktywnia się zestaw ikon po prawej stronie głównego menu programu. Poniżej zostaną omówione funkcje przyporządkowane poszczególnym ikonom.

Naciśnięcie klawisza **powoduje wyświetlenie okna dialogowego** *Dodatkowe pliki wykresu* (6), pokazanego na rys.5.55. W polach dialogowych po lewej stronie okna znajdują się nazwy plików, których wykresy są aktualnie wyświetlane. Każde pole opatrzone jest dwoma przyciskami: *Moduł* i *Wł/Wy.* Jeśli obok nazwy pliku zaznaczony jest przycisk *Wł/Wy,* to z danych zawartych w pliku tworzony jest wykres. Zaznaczenie przycisku *Moduł* powoduje wyświetlenie modułu danej charakterystyki. Wyświetlać można wykresy na podstawie danych zawartych w plikach z rozszerzeniem DAT. Aby wyświetlić wykres danego pliku w oknie, należy umieścić kursor w polu dialogowym 'i nacisnąć klawisz *Przeglądaj* umożliwiający odnalezienie na dysku potrzebnego pliku. Najwyższe pole okna nie podlega edycji i wpisana jest w nim nazwa pliku z bieżącą charakterystyką, która zawsze jest wyświetlana w oknie *Wykres.*

Dzięki opcjom okna *Dodatkowe pliki wykresu* możliwe jest jednoczesne wyświetlenie i porównanie kilku różnych charakterystyk (maksymalnie pięciu) w oknie *Wykres.*

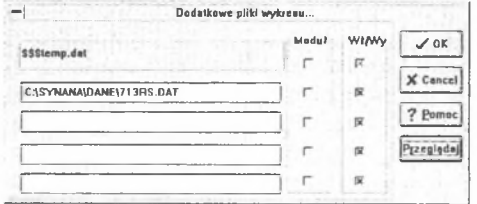

Rys 5.55. Okno wyboru danych wyświetlanych w oknie Wykres Fig. 5.55. Choosing data displayed in the Diagram window

*&* Naciśnięcie klawisza charakterystyki na drukarce. udostępnia opcje drukowania i umożliwia bezpośredni wydruk

Klawisz **W** służy do powiększania obrazu wyświetlanego w oknie *Wykres*. Jego jednokrotne naciśnięcie powoduje dwukrotne powiększenie wykresu. Maksymalne powiększenie wynosi 400% względem początkowej wielkości charakterystyki.

 $\epsilon$ Klawisz **Szłuży do pomniejszania obrazu wyświetlanego** w oknie *Wykres*. Jego jednokrotne naciśnięcie powoduje dwukrotne pomniejszenie wykresu. Maksymalne pomniejszenie wynosi 400% względem początkowej wielkości charakterystyki.

Klawisz w oknie *Wykres.* działa jak przełącznik i umożliwia wyświetlenie siatki linii pomocniczych

Klawisz działa jak przełącznik i umożliwia wyświetlenie opisu osi charakterystyki częstotliwościowej w oknie *Wykres.*

#### 5.7. Synteza układów dyskretnych

Prpgram SynAna umożliwia również przeprowadzenie syntezy układów dyskretnych. Po wybraniu z górnego menu polecenia *Synteza/Układy Dyskretne/Dane* wpisuje się dane wejściowe wykorzystując takie okna dialogowe, jak w przypadku syntezy układów ciągłych.

#### 5.8. System pomocy, czyli *Help*

Program wyposażony jest w standardowy dla programu pracującego pod kontrolą Windows system pomocy. Jego aktywacja następuje po wybraniu z górnego menu polecenia *Pomoc.*

# 6. PRZEPROW ADZENIE PRZYKŁADOW YCH O BLICZEŃ PROJEKTOW ANIA I SPRAWDZENIA REZULTATÓW PROJEKTOWANIA PODZESPOŁÓW MASZYN O ŻĄDANYM WIDMIE CZESTOTLIWOŚCI

Przyjęto następujące parametry wejściowe poszukiwanych struktur układów poddanych syntezie metodami rozkładu charakterystyki na ułamki proste, kaskadową oraz rozkładu na ułamek łańcuchowy:

- $-$  liczba elementów  $n = 4$ ,
- tworzywo układu piezoceramika na osnowie tytanianu baru, stosowana w silnikach wibracyjnych jako tworzywo elementów przekształcających drgania o następujących własnościach fizycznych:
	- moduł Younga *E =* 112700 MPa,

- gęstość tworzywa 
$$
\rho = 5500 \frac{\text{kg}}{\text{m}^3}
$$
,

- w pierwszym przypadku przyjęto ponadto, że obszary rezonansowe charakterystyki dynamicznej syntezowanego układu znajdują się w otoczeniu zer. których wartości wynoszą:  $f_0 = 0$  Hz,
	- $f_2 = 20$  kHz,
- obszary rezonansowe charakterystyki dynamicznej syntezowanego układu znajdują się w otoczeniu biegunów, których wartości częstości charakterystycznych wynoszą:
	- $f_i = 15$  kHz,

 $f_i = 30$  kHz,

 $-$  długość elementu podstawowego  $l = 5$  mm.

Tak sformułowane warunki odnośnie do stref rezonansowych i antyrezonansowych implikują warunki brzegowe syntezowanych struktur. Z założeń tych wynika, że będzie to układ utwierdzony drgający wzdłużnie. Do syntezy powyższych przypadków zastosowano odpowiednio metodę kaskadową oraz metodę rozkładu charakterystyki na ułamek łańcuchowy.

Sposób wprowadzania danych przedstawiono na rys. $6.1 \div 6.3$ .

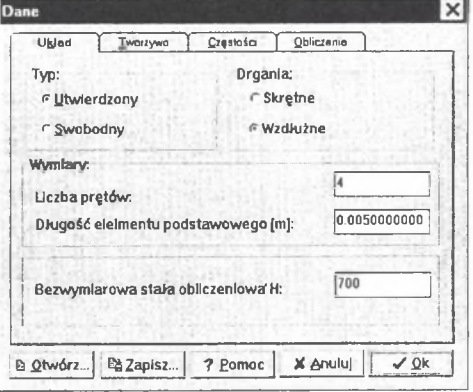

Rys.6.1. Dane o syntezowanym układzie Fig. 6.1. Data about the synthetized system

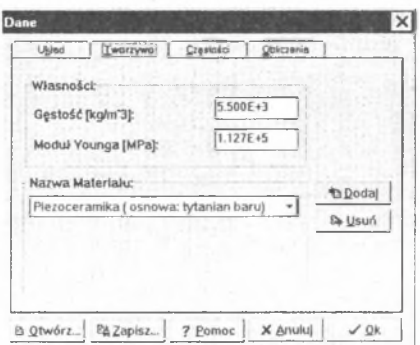

Rys 6.2. Wprowadzenie własności fizycznych tworzywa Fig. 6.2. Introducing physical properties of material

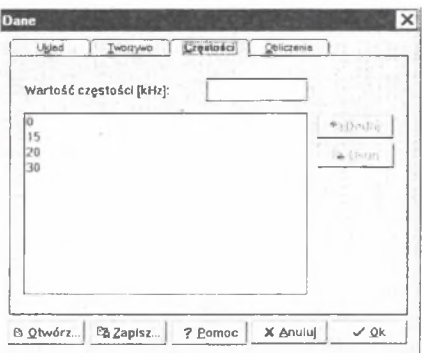

Rys.6.3. Wprowadzenie częstości przyporządkowanym zerom i biegunom charakterystyki Fig.6.3. Introducing frequencies; zeros and poles

Celem przeprowadzenia obliczeń metodą kaskadowej syntezy charakterystyki dynamicznej należy uruchomić okno wyboru metody (rys.6.4).

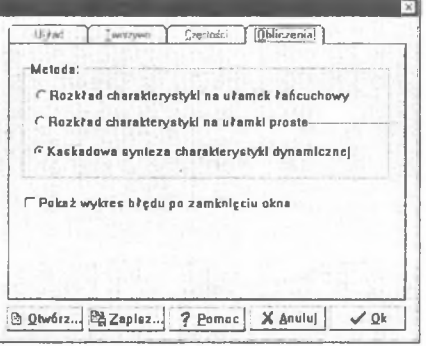

Rys.6.4 Wybór metody syntezy Fig. 6.4. Choosing a synthesis method Program dodatkowo umożliwia wyświetlenie wykresu błędu przeprowadzonych obliczeń (rys.6.5).

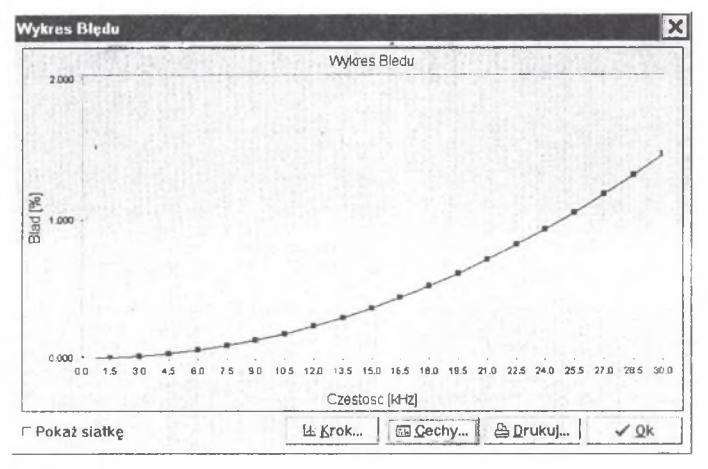

Rys.6.5. Wykres błędu Fig. 6.5. Diagram of errror

Dodatkowo po wyświetleniu okna przedstawiającego wykres błędu można, wybierając opcję *Cechy*, odczytać jego wartość liczbową (rys.6.6).

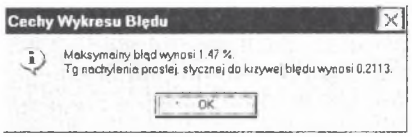

Rys 6.6. Cechy wykresu błędu Fig. 6.6. Characteristics of error diagram

Program standardowo ustawiony jest na obliczania układów o przekroju okrągłym pełnym. Ze względu na ograniczenia ramowe pracy tok obliczeń wraz z wynikami przedstawiono w przypadku układu o przekroju kwadratowym pełnym. Jeżeli badany układ ma mieć inną strukturę, to należy w oknie *Typ układu* (rys.6.7) dokonać niezbędnych zmian.

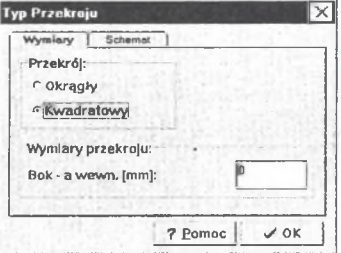

Rys 6.7. Wybór typu przekroju układu

Fig. 6.7. Choosing the type of section of the system

Okno dialogowe przedstawiające parametry inercyjne, sprężyste i geometryczne syntezy pokazano na rys. $6.8 + 6.9$ .

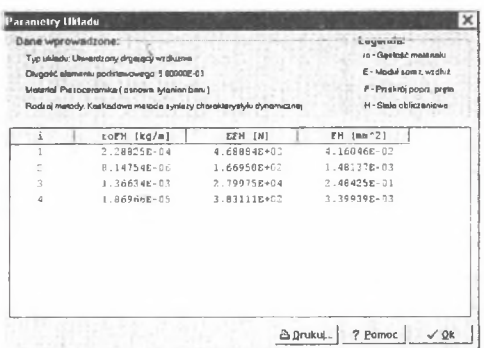

Rys.6.8. Parametry inercyjne, sprężyste i geometryczne syntezowanego układu Fig. 6.8. Inertial, elastic and geometrical parameters of the synthetized system

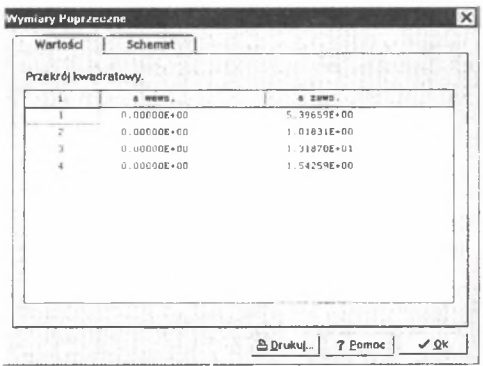

Rys.6.9. Wymiary poprzeczne przekrojów układu Fig. 6.9. Transverse dimensions of the system sections

Celem przeprowadzenia obliczeń metodą rozkładu charakterystyki na ułamek łańcuchowy należy w oknie *Obliczenia* (rys.6.4) wybrać żądaną metodę. Operację tę ilustruje rys.6.10.

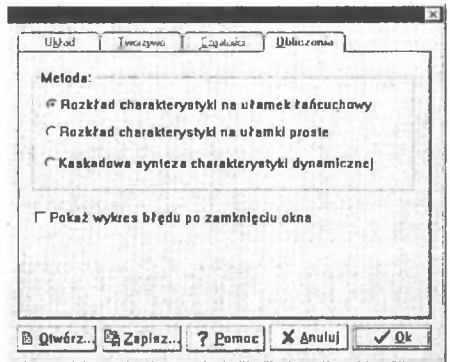

Rys 6.10. Sposób wyboru metody syntezy Fig. 6.10. How to choose a synthesis method

Jeżeli badany układ ma przekrój kwadratowy pełny, to okno *Typ układu* (rys.6.11) należy ustawić jak na rys.6.11.

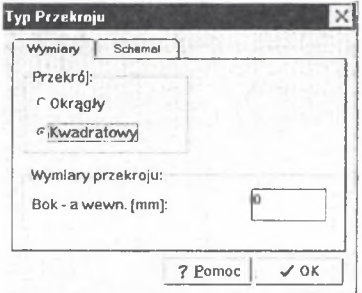

Rys 6.11. Sposób wyboru typu przekroju układu Fig. 6.11. How to choose a type of the system section

Okno dialogowe przedstawiające parametry inercyjne, sprężyste i geometryczne syntezy pokazano na rys.6.12-^6.13.

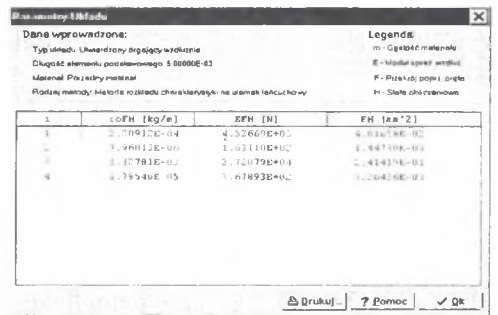

Rys.6.12. Parametry inercyjne, sprężyste i geometryczne syntezowanego układu Fig. 6.12. Inertial, elastic and geometrical parameters of the synthetized system

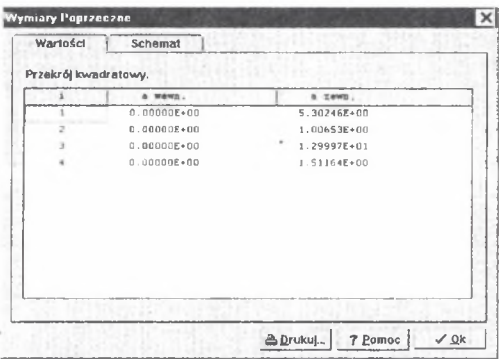

Rys. 6.13. Wymiary poprzeczne przekrojów układu

Fig. 6.13. Transverse dimensions of the system sections

Z tablic pokazanych na rys.6.9 i 6.13 wynika geometryczna postać konstrukcyjna otrzymanej struktury kaskadowej układu prętowego spełniającej wymagania w zakresie częstości (por. rys.6.3) oraz wymiarów i odchyłek. Tę postać konstrukcyjną pokazano na rys.6.14.

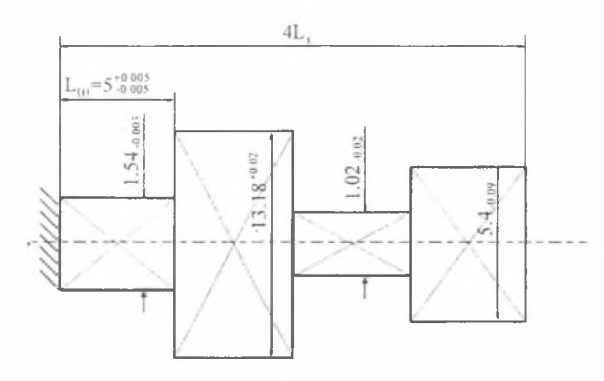

Rys 6.14. Postać konstrukcyjna zsytezowanej struktury kaskadowej układu prętowego drgającego wzdłużnie

Przyjęte odchyłki na podstawie wyników poprzecznych przedstawionych na rys.6.9 i 6.13 przyjęto celowo większe niż zalecane w PN-77/ M-02102. PN-77/ M-02104, PN-77/ M-02105 w przypadku klasy dokładności 6. O przyjęciu wartości odchyłek, a przede wszystkim ich znaków decydowały wartości parametrów geometrycznych otrzymanych stosowanymi metodami syntezy: dokładną - kaskadową i przybliżoną - rozkładu charakterystyki na ułamek łańcuchowy.

Sprawdzenie poprawności uzyskanych wyników obiema metodami przeprowadzono sposobami: teoretycznym i praktycznym. Przy zastosowaniu metody kaskadowej, na podstawie tablicy pokazanej na rys.6.8, wyznaczono zera i bieguny z dokładnością do 1Hz korzystając z opcji programu "SynAna" dotyczącej analizy i pokazanej na rys.6.15.

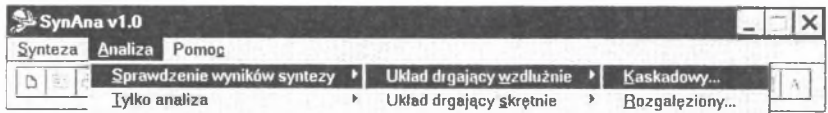

Rys 6.15. Wybór sprawdzania wyników syntezy

Fig. 6.15. Choosing the method of checking the synthesis results

Po zatwierdzeniu wyboru metody sprawdzenia wyników syntezy (rys.6.15) otrzymuje się okno dialogowe, gdzie wybierając opcję *Otwórz* można przesłać zapisane wcześniej na podstawie rys.6.8 wyniki, stanowiące jednocześnie dane wejściowe do sprawdzenia wyników syntezy  $($ rys. $6.16).$ 

Fig. 6.14. Construction scheme of the synthesized cascade structure of a longitudinally vibrating bar system

| Lp. | Długość [m]       | Masa [kg/m]        | Sztywność [N]      | $J$ OK                    |
|-----|-------------------|--------------------|--------------------|---------------------------|
|     | 0.005             | I.869664094E-5     | 383.1111697        | X Cancel                  |
|     | 0.005             | 0.001366339722     | 2799754302         |                           |
| Э   | 0.005             | B.14753B195E-6     | 166.9504645        | 7 Pomoc                   |
|     | 0.005             | 0.0002288253631    | 4688.839713        | boda                      |
|     |                   |                    |                    | Usuń                      |
|     |                   |                    |                    | Otwórz                    |
|     |                   |                    |                    | Zachowal                  |
|     |                   |                    |                    | Liczba kroków             |
|     |                   |                    |                    | 200                       |
|     | Typ układu        | Masa porównawcza   | Czestofilwość mln. | Stan przed rozgałęzleniem |
|     | <b>F</b> Swobodny | 1.000000000000000E | 1000               | r Jethianne               |
|     |                   | Sztywność por.     | Czestotliwość max. |                           |
|     | F Utwlerdzony     | I.2000000000000E   | 31000              | P Don press               |

Rys 6.16. Dane wejściowe Fig. 6.16. Input data

W kolejnym kroku program umożliwia otrzymanie wykresu podatności dynamicznej jako funkcji częstotliwości (rys.6.16). Na wykresie prostokątami oznaczono bieguny i zera, które można oszacować w sposób przybliżony. Wartość tych wielkości z żądaną dokładnością otrzymuje się uaktywniając opcję *Lista zer i biegunów* (rys.6.17).

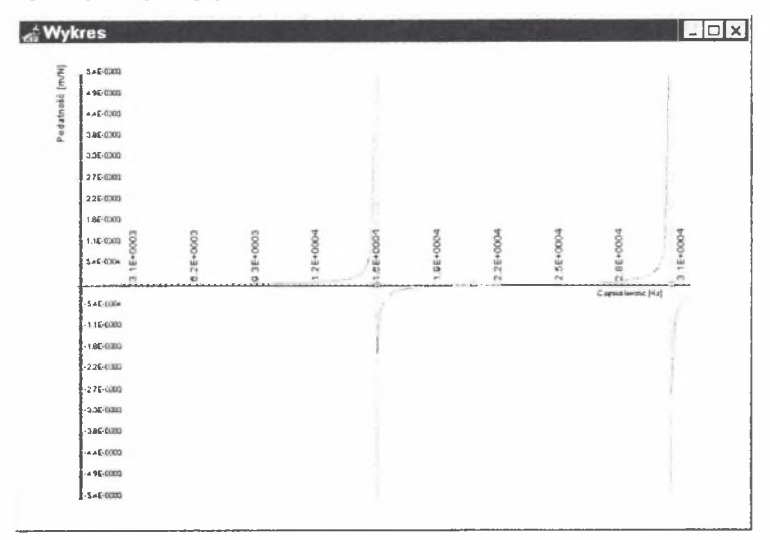

Rys.6.17. Wykres podatności dynamicznej zsyntezowanego układu Fig. 6.17. Diagram of dynamical flexibility of synthetized system

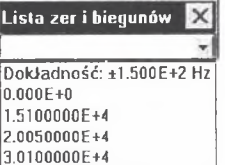

Rys.6.18. Lista zer i biegunów Fig. 6.18. List of zeros and poles

Otrzymane zera i bieguny są obliczone z dokładnością ±150 Hz. Aby zwiększyć dokładność obliczeń przykładowo do ±1 Hz, należy w przypadku każdego zera i bieguna przedstawionego na rys.6.18 ograniczyć pasmo poszukiwania częstotliwości. Operację tę zilustrowano na rys.6.19.

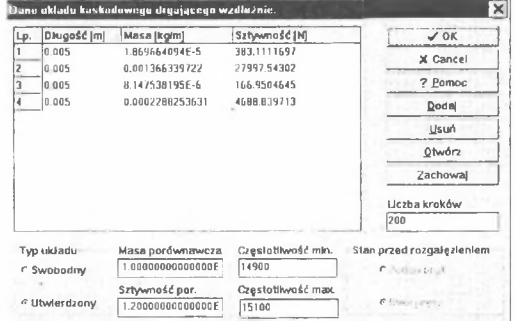

Rys.6.19. Zawężenie pasma częstotliwości - poszukiwanie wartości pierwszego zera Fig. 6.19. Restriction of the frequency band - a search for a value of the first zero

Na rys.6.20 przedstawiono przebieg charakterystyki podatności dynamicznej w zakresie częstotliwości (14 900  $\div$  15 100) Hz.

| <b>Wykres</b>          |           |           |           |           |           |          |           |                  | $ \Box$ x |
|------------------------|-----------|-----------|-----------|-----------|-----------|----------|-----------|------------------|-----------|
| 1.8640005              |           |           |           |           |           |          |           |                  |           |
| 1.86+0.05              |           |           |           |           |           |          |           |                  |           |
| 1.4E+0005              |           |           |           |           |           |          |           |                  |           |
| 1.2E+0005              |           |           |           |           |           |          |           |                  |           |
| 1.1E+0005              |           |           |           |           |           |          |           |                  |           |
| 8.85+000+              |           |           |           |           |           |          |           |                  |           |
| 7.1E+0004              |           |           |           |           |           |          |           |                  |           |
| \$.3640004             |           |           |           |           |           |          |           |                  |           |
| 3.5E+000+              |           |           |           |           |           |          |           |                  |           |
| 3.0E+0003<br>1.96+0004 | 6.0E+0003 | 0.1E+0003 | 1.2E+0004 | 1.5E+0004 | 1.8E+0004 | 21E+0004 | 2.4E+0004 | 27E+0004         | 3.0E+0004 |
|                        |           |           |           |           |           |          |           | Cagualiwasc (Hz) |           |
| $-1.0E + 0004$         |           |           |           |           |           |          |           |                  |           |
| $-3.8E + 0.004$        |           |           |           |           |           |          |           |                  |           |
| $-5.2E + 0.004$        |           |           |           |           |           |          |           |                  |           |
| $-7.1E + 0004$         |           |           |           |           |           |          |           |                  |           |
| $-8.8E + 0.03$         |           |           |           |           |           |          |           |                  |           |
| $-1.1E + 0.005$        |           |           |           |           |           |          |           |                  |           |
| $-126 + 0005$          |           |           |           |           |           |          |           |                  |           |
| -14640005              |           |           |           |           |           |          |           |                  |           |
| 18540005               |           |           |           |           |           |          |           |                  |           |
| ៃខេត្តបាន              |           |           |           |           |           |          |           |                  |           |

Rys.6.20. Lokalizacja na wykresie pierwszego zera charakterystyki Fig. 6.20. Localization of first zero of the characteristics on the diagram

Po wykonaniu powyższych operacji z okna dialogowego odczytuje się wartości pierwszego bieguna, czyli (15 001  $\pm$  1) Hz.

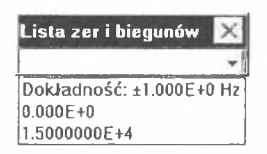

Rys.6.21. Wartość pierwszego bieguna wyznaczona z żądaną dokładnością Fig. 6.21. Value of the first pole calculated with required accuracy

W przypadku poszukiwania kolejnych wartości zer i biegunów z dokładnością do  $\pm 1$  Hz, należy powtórzyć operację zilustrowaną na rys.6.19-6.21. W ten sposób otrzymuje się wartości drugiego zera równą (20 000  $\pm$  1) Hz oraz drugiego bieguna (30 000  $\pm$  1) Hz.

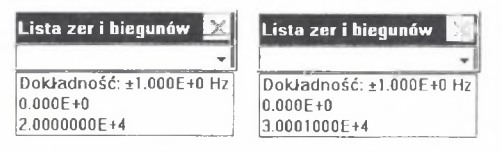

Rys 6.22. Wartości otrzymanych kolejno: drugiego zera i drugiego bieguna Fig, 6.22. Values of the second zero and of the second pole, calculated in turn

Na podstawie rys.6.21, 6.22 można wnioskować, że wartości poszczególnych zer i biegu-nów znajdują się odpowiednio w przedziałach:

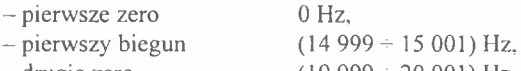

- drugie zero - drugi biegun  $(19999 - 20001)$  Hz,  $(30 000 - 30 002)$  Hz.

Metoda teoretyczna sprawdzenia poprawności uzyskanych metodą rozkładu charakterystyki na ułamek łańcuchowy wyników polega na wprowadzeniu zgodnie z rys.6.12 danych wejściowych i wyznaczeniu na ich podstawie zer i biegunów z dokładnością do 1 Hz korzystając z opcji programu "SynAna" dotyczącej analizy i pokazanej na rys.6.23.

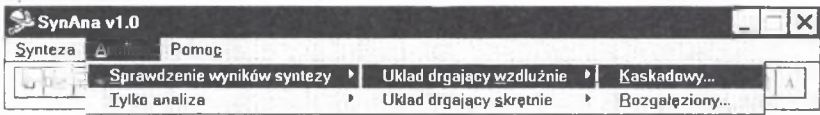

Rys.6.23. Wybór sprawdzania wyników syntezy

Fig. 6.23. Choosing the method of checking the synthesis results

Po • zatwierdzeniu wyboru metody sprawdzenia wyników syntezy (rys.6.23) otrzymuje się okno dialogowe, gdzie wybierając opcję *Otwórz* można przesłać zapisane wcześniej na podstawie rys.6.12 wyniki, stanowiące jednocześnie dane wejściowe do sprawdzenia wyników syntezy (rys.6.24).

|   | Długość [m]              | Masa [kg/m]       | Sztywność [N]      | $\sqrt{0K}$               |
|---|--------------------------|-------------------|--------------------|---------------------------|
|   | 0.005                    | 1.795398527E-5    | 367.89348          | X Cancel                  |
|   | 0.005                    | 0.001327805592    | 27207.94367        |                           |
|   | 0.005                    | 7.960129879F-6    | 163.1102977        | ? Pomoc                   |
|   | 0.005                    | 0.0002209120403   | 4526.688535        | Dodal                     |
|   |                          |                   |                    | Usuń.                     |
|   |                          |                   |                    | Otwórz                    |
| ÷ |                          |                   |                    | Zachowaj                  |
|   |                          |                   |                    | Liczba kroków             |
|   |                          |                   |                    | 200                       |
|   | Typ układu               | Masa porównawcza  | Częstotliwość min. | Stan przed rozgałęzieniem |
|   | C Swohodny               | 1.0000000000000E  | 1000               | C. H. VIII (ILL)          |
|   |                          | Szlywność por.    | Czestotliwość max. |                           |
|   | <sup>a</sup> Utwierdzony | 1.20000000000000F | 31000              | e lisco pre y i           |

Rys 6.24. Dane wejściowe Fig. 6.24. Input data

W kolejnym kroku program umożliwia otrzymanie wykresu podatności dynamicznej jako funkcji częstotliwości (rys.6.25). Na wykresie prostokątami oznaczono bieguny i zera, które można oszacować w sposób przybliżony. Wartość tych wielkości z żądaną dokładnością otrzymuje się uaktywniając opcję *Lista zer i biegunów* (rys.6.25).

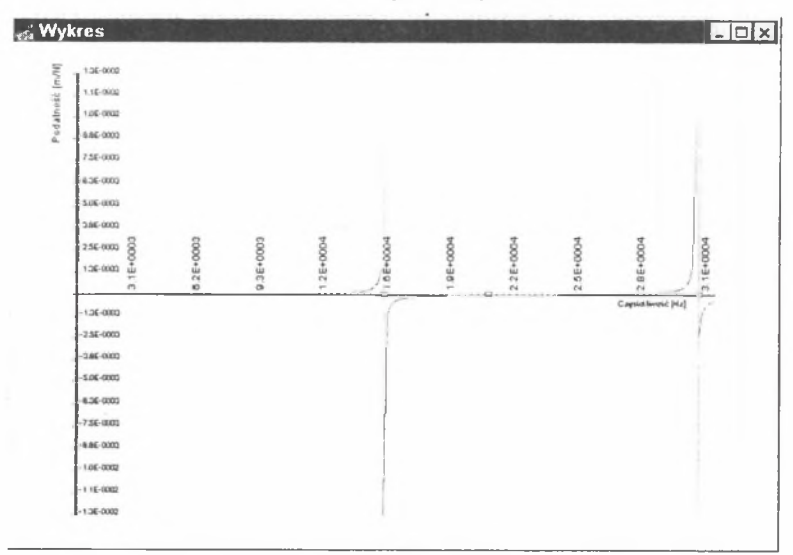

Rys.6.25. Wykres podatności dynamicznej zsyntezowanego układu Fig. 6.25. Diagram of dynamical flexibility of synthetized system

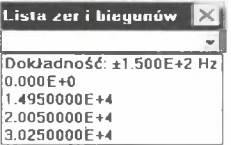

Rys.6.26. Lista zer i biegunów Fig. 6.26. List of zeros and poles Otrzymane zera i bieguny są obliczone z dokładnością ±150 Hz. Aby zwiększyć dokładność obliczeń przykładowo do ±1 Hz należy w przypadku każdego zera i bieguna przedstawionego na rys.6.26 ograniczyć pasmo poszukiwania częstotliwości.

W przypadku poszukiwania kolejnych wartości biegunów i zer z dokładnością do ±1 Hz, należy powtórzyć operację zilustrowaną na rys.6.18  $\div$  6.20. W ten sposób otrzymuje się wartości pierwszego bieguna (14 935 ± 1) Hz, drugiego zera równą (19 932 ± 1) Hz oraz drugiego bieguna (30 130  $\pm$  1) Hz.

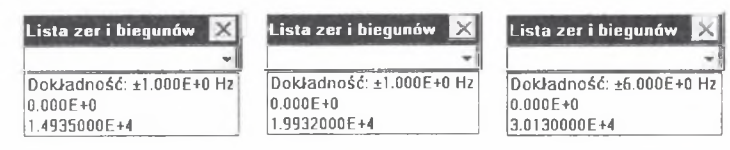

Rys 6.27. Wartości otrzymanych kolejno: pierwszego bieguna, drugiego zera i drugiego bieguna Fig. 6.27. Values of: the first pole, the second zero and the second pole, calculated in turn

Na podstawie rys.6.27 można wnioskować, że wartości poszczególnych zer i biegunów znajdują się odpowiednio w przedziałach:

- pierwsze zero 0 Hz,
- $(14934 + 14936)$  Hz, - pierwszy biegun
- $(19931 + 19933)$  Hz, - drugie zero
- $(30 129 + 30 131)$  Hz. - drugi biegun

Otrzymane wartości parametrów inercyjnych, sprężystych, geometrycznych, a przede wszystkim wymiary porzeczne i podłużne struktury geometrycznej układu prętowego stanowią podstawę do podjęcia decyzji wytwórczych. Przed podjęciem takich decyzji należy sprawdzić otrzymane rezultaty, wyznaczając rzeczywiste przebiegi podatności dynamicznej zsyntezowanej struktury kaskadowej. Takie ujęcie problemu stanowi praktyczny sposób sprawdzania poprawności otrzymanych wyników'zarówno w odniesieniu do syntezy strukturalnej, jak i parametrycznej.

Sposób ten polega na wprowadzeniu, na podstawie rys.6.9 do opcji programu "SynAna" dotyczącej tylko analizy (rys.6.28) danych określających wymiary geometryczne badanego układu.

Pierwszy krok, tj. wybór sposobu sprawdzenia poprawności, wyników zilustrowano na rys.6.28.

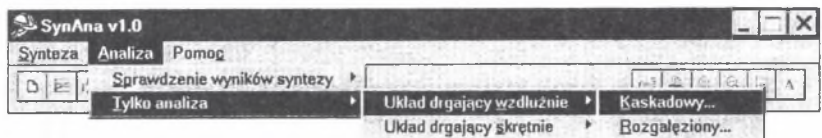

Rys.6.28. Wybór drugiego, praktycznego sposobu sprawdzania wyników syntezy Fig. 6.28. Choosing another, practical way of checking reusits of the synthesis

Po zatwierdzeniu wyboru metody sprawdzenia wyników syntezy (rys.6.28) otrzymuje się okna dialogowe dotyczące konfiguracji układu (rys.6.29), wyboru tworzywa (rys.6.30) i danych geometrycznych układu (rys.6.31).

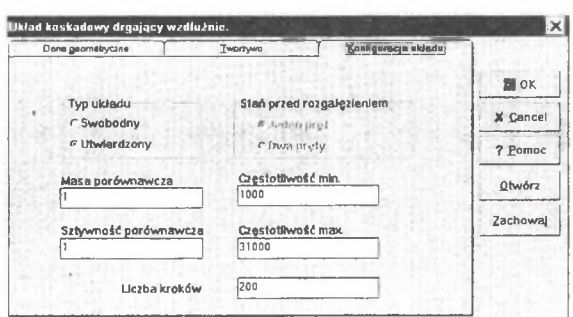

Rys 6.29. Sposób wprowadzania danych wejściowych dotyczących konfiguracji układu Fig. 6.29. How to introduce input data concerning the system configuration

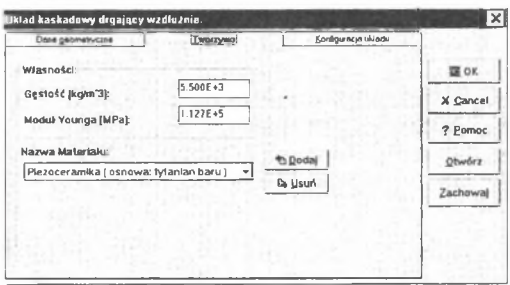

Rys.6.30. Wprowadzenie rodzaju tworzywa Fig. 6.30. Introducing the type of the material

|     | Dees genus by creat   |         | <b>T-ontywo</b> |        |        | Kentgutacje układu |            |
|-----|-----------------------|---------|-----------------|--------|--------|--------------------|------------|
| Lp. | daugość (mm) Przekrój |         | A [nam]         | B [mm] | C [mm] | $[0]$ [mm]         |            |
|     | 5.005                 | kwadrat | 1.54            | û      | 1.54   | $^{\circ}$         | <b>MOK</b> |
|     | 5.005                 | kwadral | 13.2            | o      | 13.2   | $\Omega$           |            |
|     | 5.005                 | kwadral | 1.02            | ۵      | 1.02   | $\Omega$           | X Cancel   |
|     | 5.005                 | kwadral | 5.4             | ۵      | 5.4    | $\alpha$           | 7 Pomoc    |
|     |                       |         |                 |        |        |                    | gtwórz     |
|     |                       |         |                 |        |        |                    | Zachowal   |
| 4   |                       |         |                 |        |        |                    |            |
|     |                       |         |                 |        | Dodal  | Usun               |            |

Rys.6.31. Dane geometryczne układu Fig. 6.31. Geometrical data of the system

Na podstawie rys.6.9 w okno dialogowe przedstawione na rys.6.31 wprowadzono dane geometryczne badanego układu. Jeżeli dane badanego układu są zgodne z zadeklarowanymi w oknach dialogowych (rys.6.29-31) danymi wejściowymi, to program po wybraniu podopcji *OK* przystąpi do obliczeń sprawdzających. W wyniku obliczeń otrzymuje się wykres podatności dynamicznej badanego układu (rys.6.32). Na wykresie prostokątami oznaczono bieguny i zera, które można ocenić w sposób przybliżony. Wartość tych wielkości z żądaną dokładnością otrzymuje się uaktywniając opcję *Lista zer i biegunów* (rys.6.33).

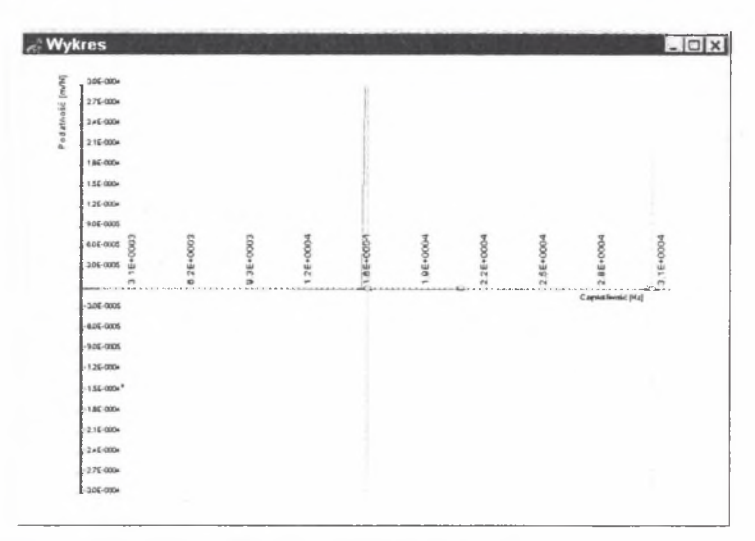

Rys 6.32. Wykres podatności dynamicznej zsyntezowanego układu Fig. 6.32. Diagram of dynamical flexibility of synthetized system

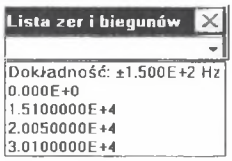

Rys 6.33. Lista zer i biegunów Fig. 6.33. List of zeros and poles

Otrzymane zera i bieguny są obliczone z dokładnością ±150 Hz. Aby zwiększyć dokładność obliczeń przykładowo do ±1 Hz, należy w przypadku każdego zera i bieguna przedstawionego na rys.6.33 ograniczyć pasmo poszukiwania częstotliwości. Listę zer i biegunów z żądaną dokładnością przedstawiono na rys.6.34. W. ten sposób otrzymano wartość częstości pierwszego bieguna równą'(14 951 ± 1) Hz, wartości częstości przyporządkowanej drugiemu zeru równą (19 947 ± 1) Hz oraz drugiemu biegunowi (29 990 ± 1) Hz.

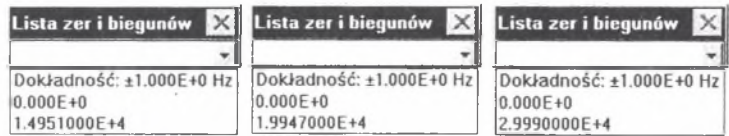

Rys 6.34. Wartości częstości przyporządkowanych kolejno: pierwszemu biegunowi, drugiemu zeru i drugiemu biegunowi

Fig. 6.34. Values of frequencies assigned respectively to the first pole, to the second zero and to the second pole

Na podstawie rys.6.34 można wnioskować, że wartości częstości przyporządkowanych poszczególnym zerom i biegunom znajdują się odpowiednio w przedziałach:

- pierwsze zero 0 Hz,
- pierwszy biegun (14 950 ± 14 952) Hz,
- drugie zero (19 946+ 19 948) Hz,
- $-$  drugi biegun (29 989 ÷ 29 991) Hz.

Drugi sposób sprawdzenia poprawności uzyskanych wyników w przypadku metody rozkładu charakterystyki na ułamek łańcuchowy polega na wprowadzeniu, na podstawie rys.6.13, do opcji programu "SynAna" dotyczącej tylko analizy (rys.6.35) danych dotyczących wymiarów geometrycznych badanego układu.

Pierwszy krok, tj. wybór sposobu sprawdzenia poprawności wyników, zilustrowano na rys.6.35

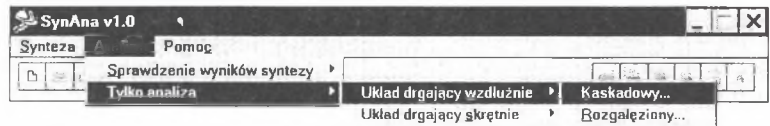

Rys 6.35. Wybór drugiego, praktycznego sposobu sprawdzania wyników syntezy Fig. 6.35. Choosing another, practical way of checking results of the synthesis

Po zatwierdzeniu wyboru metody sprawdzenia wyników syntezy (rys.6.35) otrzymuje się okna dialogowe dotyczące konfiguracji układu (rys.6.36), wyboru tworzywa (rys.6.37) i danych geometrycznych układu (rys.6.38),

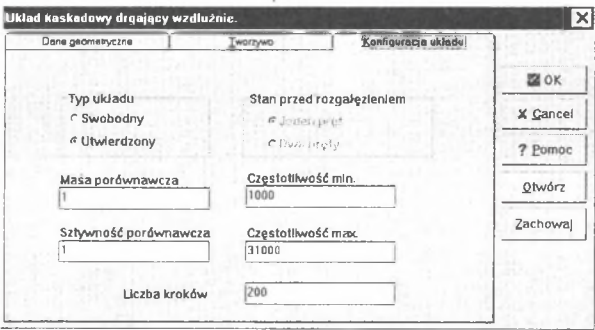

Rys.6.36. Dane wejściowe dotyczące konfiguracji układu Fig. 6.36. Input data relating to the system configuration

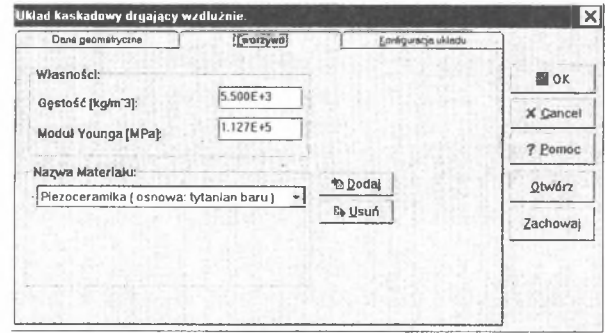

Rys 6.37. Wprowadzenie rodzaju tworzywa Fig. 6.37. Introducing the type of the material

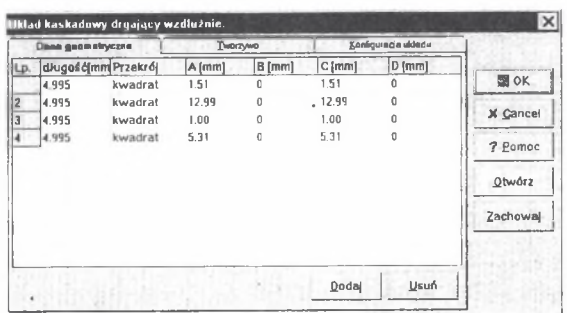

Rys.6.38. Dane geometryczne układu Fig. 6.38. Geometrical data of the system

Na podstawie rys.6.13 w okno dialogowe przedstawione na rys.6.38 wprowadzono dane geometryczne badanego układu. Jeżeli dane badanego układu są zgodne z zadeklarowanymi w oknach dialogowych (rys.6.36 $\div$ 6.38) danymi wejściowymi, to program po wybraniu podopcji *OK* przystąpi do obliczeń sprawdzających. W wyniku obliczeń otrzymuje się wykres podatności dynamicznej badanego układu (rys.6.39). Na wykresie prostokątami oznaczono bieguny i zera, które można ocenić w sposób przybliżony. Wartość tych wielkości z żądaną dokładnością otrzymuje się uaktywniając opcję *Lista zer i biegunów* (rys.6.40).

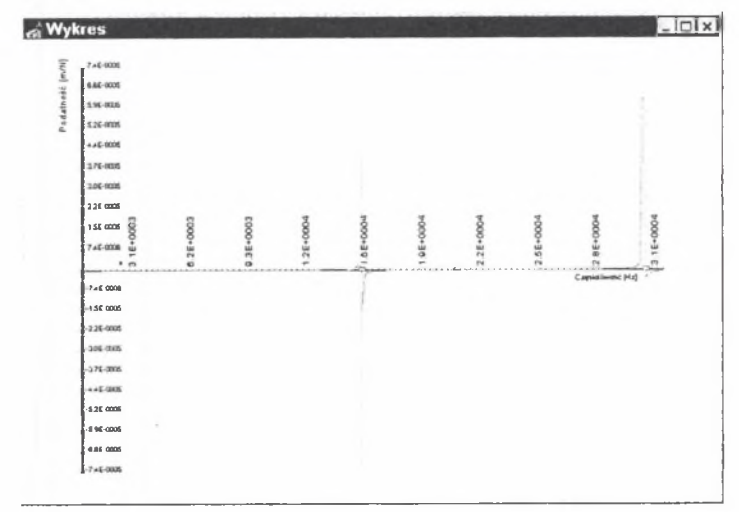

Rys 6.39. Wykres podatności dynamicznej zsyntezowanego układu Fig. 6.39. Diagram of dynamical flexibility of the synthetized system

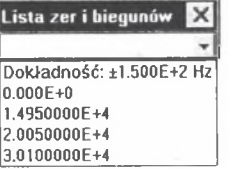

Rys.6.40. Lista zer i biegunów Fig. 6.40. List of zeros and poles

Otrzymane zera i bieguny są obliczone z dokładnością ±150 Hz. Aby zwiększyć dokładność obliczeń przykładowo do ±1 Hz, należy w przypadku każdego zera i bieguna przedstawionego na rys.6.40 ograniczyć pasmo poszukiwania częstotliwości. Listę zer i biegunów z tak żądaną dokładnością przedstawiono na rys.6.41. W ten sposób otrzymano wartość pierwszego bieguna równą (14931  $\pm$  1) Hz, wartość drugiego zera równą (19915  $\pm$  1) Hz oraz drugiego bieguna  $(29956 \pm 1)$  Hz.

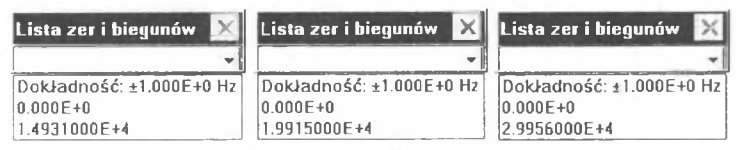

Rys 6.41. Wartości otrzymanych kolejno: pierwszego bieguna, drugiego zera i drugiego bieguna Fig. 6.41. Values of the first pole, the second zero and the second pole

Na podstawie rys.6.41 można wnioskować, że wartości częstości przyporządkowanym poszczególnym zerom i biegunom znajdują się odpowiednio w przedziałach:

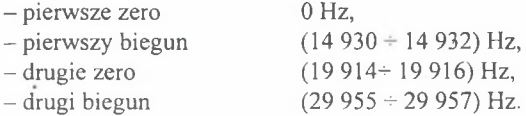

Otrzymane rzeczywiste przebiegi zsyntezowanej struktury kaskadowej oraz wartości częstości zer i biegunów podatności dynamicznej stanowią podstawę do podjęcia ostatecznej decyzji odnośnie do wymiarów układu prętowego. W przypadku gdy otrzymane wartości częstości zer i biegunów odbiegają od przewidywanych należy zwiększyć dokładność odchyłek otrzymanych parametrów geometrycznych zsyntezowanego układu prętowego. Sposób postępowania w takim przypadku będzie identyczny z przedstawionym powyżej.

W dalszym ciągu przedstawiono kolejną metodę syntezy przez rozkład charakterystyki na ułamki proste.

Przyjęte parametry wejściowe poszukiwanych struktur układów poddanych syntezie tą metodą są następujące:

- liczba elementów *n —* 4,
- tworzywo układu: piezoceramika na osnowie tytanianu baru, stosowana w silnikach wibracyjnych jako tworzywo elementów przekształcających drgania o następujących własnościach fizycznych:
	- moduł Kirchhoffa *G* = 44 000 MPa,

- gęstość tworzywa  p = 5500 
$$
\frac{\text{kg}}{\text{m}^3}
$$
,

- długość elementu podstawowego *l* = 5 mm;
- w pierwszym przypadku przyjęto ponadto, że obszary rezonansowe charakterystyki dynamicznej syntezowanego układu znajdują się w otoczeniu biegunów, których wartości wynoszą:

$$
f_0 = 0
$$
 Hz,  

$$
f_2 = 20
$$
 kHz,

- obszary antyrezonansowe charakterystyki dynamicznej syntezowanego układu znajdują się w otoczeniu zer, których wartości wynoszą:

 $f_i = 15$  kHz,

 $f_1 = 30$  kHz.

Tak sformułowane warunki odnośnie do stref rezonansowych i antyrezonansowych implikują warunki brzegowe syntezowanych struktur. Z założeń tych wynika, że będą to układy swobodne drgające skrętne. Do syntezy wpowyższych wymagań zastosowano metodę rozkładu charakterystyki na ułamki proste.

Sposób wprowadzania danych w przypadku tej metody jest identyczny z przyjętym przy zastosowaniu metody kaskadowej do syntezy badanych układów (rys.6.1 $\div$ 6.3) z wyjątkiem okna wprowadzania własności fizycznych tworzywa. Okno dialogowe z poprawionymi danymi zaprezentowano na rys.6.42.

Celem przeprowadzenia obliczeń tą metodą należy uruchomić okno wyboru metody (rys.6.4) i dokonać w nim wyboru żądanej metody. Operację tę ilustruje rys.6.43.

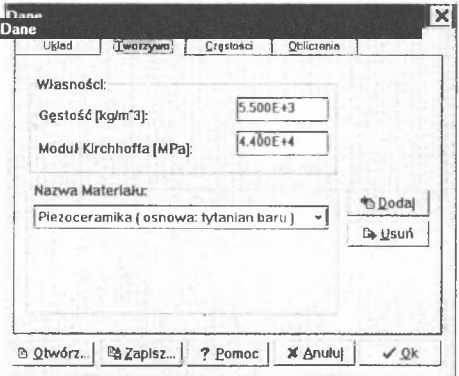

Rys 6.42. Wprowadzenie własności fizycznych tworzywa Fig. 6.42. Introducing the physical properties of material

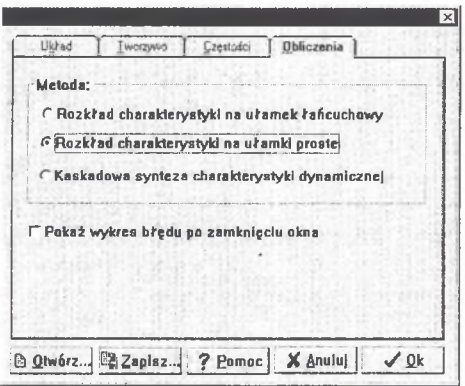

Rys.6.43. Wybór metody syntezy Fig.6.43. Choosing the synthesis method

Jeżeli badany układ ma mieć strukturę rozgałęzioną, lecz z dwoma pierwszymi prętami ułożonymi w szereg oraz do przeliczania parametrów zsyntezowanego układu zastosowano transformację płaszczyzny p w s, to okno *Dane dodatkowe* należy ustawić tak, jak na rys.6.44.

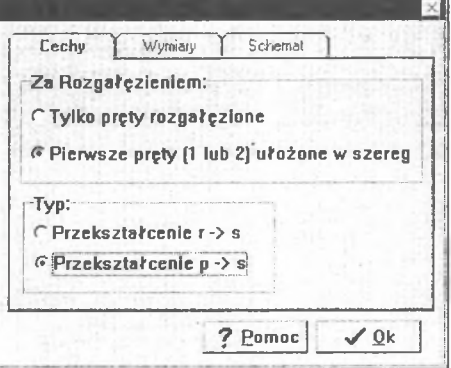

- Rys.6.44. Wybór metody dokładnej w przypadku układu o strukturze rozgałęzionej z dwoma pierwszymi prętami ułożonymi w szereg
- Fig. 6.44. Choosing the precise method for a system with a branched structure, where two first bars are arranged in row

Jeżeli natomiast badany układ ma mieć strukturę tylko rozgałęzioną oraz do przeliczania parametrów zsyntezowanego układu zastosowano transformację płaszczyzny p w s, to okno Da*ne dodatkowe* należy ustawić tak, jak na rys.6.45.

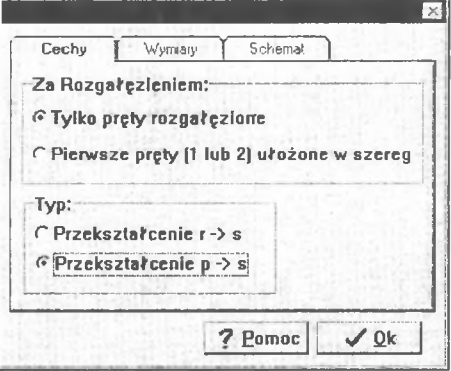

Rys 6.45. Wybór metody dokładnej w przypadku układu o strukturze tylko rozgałęzionej Fig. 6.45. Choosing the precise method for a system with a branched structure

Okno dialogowe przedstawiające parametry inercyjne, sprężyste i geometryczne syntezy w przypadku obydwu rodzajów struktur są identyczne i zostały pokazane na rys.6.46

| Dane wprowadzone: | Typ ukladu: Swabadny drgający skrętnie<br>Długość elementu podstawowe go: 5,00000E-03<br>Material: Plezoceramika ( osnowa tyterian bani )<br>Radzej metody: Metoda rozkladu charakterystyló na ułamki prosta (r -> s) | Legenda:<br>ro - Gestoáć metenski<br>G - Modul sprež. poprzecz.<br>J - Mament bezw. preta<br>H - Stele obliczanowe. |                       |
|-------------------|----------------------------------------------------------------------------------------------------|----------------------------------------------------------------------------------------------------|-----------------------|
| Á                 | roJH [kgm]                                                                                                    | GJH [Nm ^2]                                                                                                    | JH [mm <sup>-4]</sup> |
| $\mathbf{1}$      | 3.106038-09                                                                                                    | 2.48483E-02                                                                                                    | $5.647338 - 01$       |
| $\overline{c}$    | 8.78391E-11                                                                                                    | $7.02713E - 04$                                                                                                    | 1.59707E-02           |
| 3                 | $2.65714E - 10$                                                                                                    | 2.12571E-03                                                                                                    | 4.83117E-02           |
| 4                 | $2.21797E - 09$                                                                                                    | 1.7743BE-02                                                                                                    | $4.03267E - 01$       |
|                   |                                                                                                    |                                                                                                    |                       |
|                   |                                                                                                    | A Drukul                                                                                                    | ? Pomoc               |

Rys.6.46. Parametry inercyjne, sprężyste i geometryczne syntezowanego układu Fig. 6.46. Inertial, elastical and geometrical parameters of synthetized system

Sprawdzenie poprawności uzyskanych wyników przeprowadzono również dwoma sposobami: teoretycznym i praktycznym. W pierwszym przypadku na podstawie tablicy pokazanej na rys.6.46 wyznaczono zera i bieguny z dokładnością do 1 Hz korzystając z opcji programu "SynAna" dotyczącej analizy i pokazanej na rys.6.47.

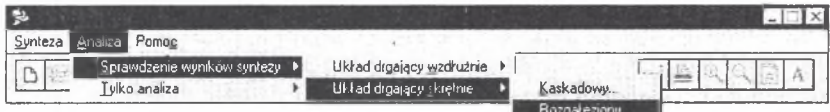

Rys. 6.47. Wybór teoretycznego sprawdzania wyników syntezy Fig. 6.47. Choosing a theoretical method of checking the synthesis results

Po zatwierdzeniu wyboru metody sprawdzenia wyników syntezy (rys.6.47) otrzymuje się okno dialogowe, gdzie wybierając opcję Otwórz można przesłać zapisane wcześniej wyniki (rys.6.46), stanowiące jednocześnie dane wejściowe do sprawdzenia wyników syntezy (rys.6.48).

|     |                      | Liane ukladu rezgalęzionego drgającego skrętnie. |                                   | ×                         |
|-----|----------------------|--------------------------------------------------|-----------------------------------|---------------------------|
| Lp. | Diugość [m]          | Masa [kgwn]                                      | Sztywność [Nwn'2]                 | $J$ OK                    |
|     | 0.005                | 2.217969297E-9                                   | 0.01774375438                     | X Cancel                  |
|     | 0.005<br>0.005       | 2.657143109F-10<br>8.78390797F-11                | 0.002125714487<br>0.0007027126376 | 7 Pomoc                   |
|     |                      |                                                  |                                   |                           |
|     | 0.005                | 3.106033936E-9                                   | 0.02484827179                     | Dodal                     |
|     |                      |                                                  |                                   | Usun                      |
|     |                      |                                                  |                                   | Otwórz                    |
|     |                      |                                                  |                                   | Zachowal                  |
|     |                      |                                                  |                                   | Liczba kroków             |
|     |                      |                                                  |                                   | 200                       |
|     | Typ układu           | Masa porównawcza                                 | Czestotilwość min.                | Stan przed rozgałęzieniem |
|     | 6 Swabadny           | 1.000000000000000F                               | 1000                              | <sup>c</sup> Jeden pref   |
|     |                      | Sztywność por.                                   | Czestotliwość max.                |                           |
|     | <b>C</b> Utwlerdzony | 1.20000000000000F                                | 31000                             | « Dwa prety               |
|     |                      |                                                  |                                   |                           |

Rys 6.48. Dane wejściowe Fig. 6.48. Input data
W kolejnym kroku program umożliwia otrzymanie wykresu podatności dynamicznej jako funkcji częstotliwości (rys.6.49). Na wykresie prostokątami oznaczono bieguny i zera, które można oszacować w sposób przybliżony. Wartość tych wielkości z żądaną dokładnością otrzymuje się uaktywniając opcję *Lista zer i biegunów* (rys.6.50).

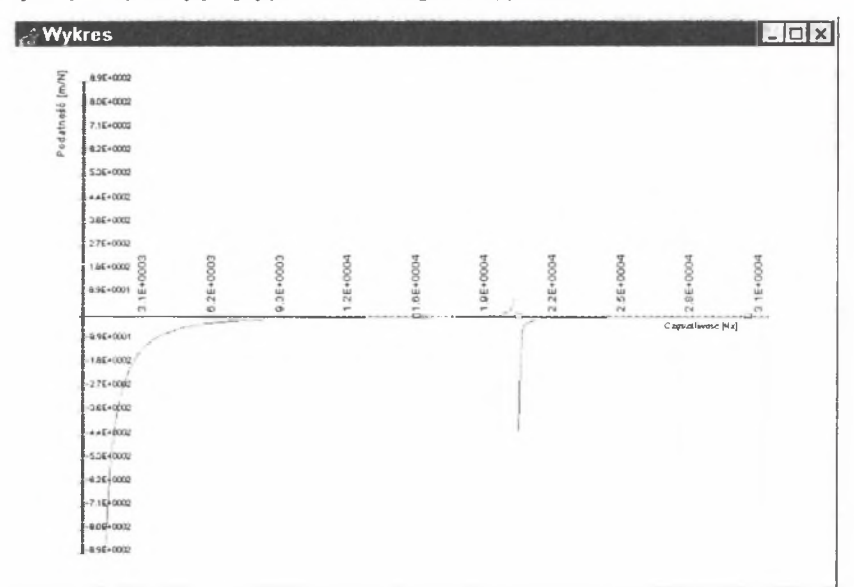

Rys 6.49. Wykres podatności dynamicznej zsyntezowanego układu Fig. 6.49. Diagram of dynamical flexibility of the synthesized system

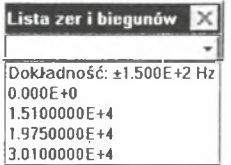

Rys.6.50 Lista zer i biegunów Fig. 6.50. List of zeros and poles

Otrzymane zera i bieguny są obliczone z dokładnością ±155 Hz. Aby zwiększyć dokładność obliczeń przykładowo do ±1 Hz, należy w przypadku każdego zera i bieguna przedstawionego na rys.6.50 ograniczyć pasmo poszukiwania częstotliwości. Operację tę zilustrowano na rys.6.51.

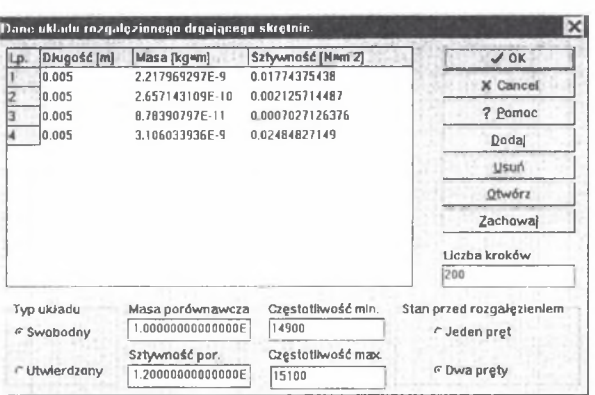

Rys.6.51. Zawężenie pasma częstotliwości - poszukiwanie wartości pierwszego zera Fig. 6.51. Restriction of the frequency band - a search for values of the first zero

Na rys.6.52 przedstawiono przebieg charakterystyki podatności dynamicznej w zakresie częstotliwości (9900  $\div$  1100) Hz.

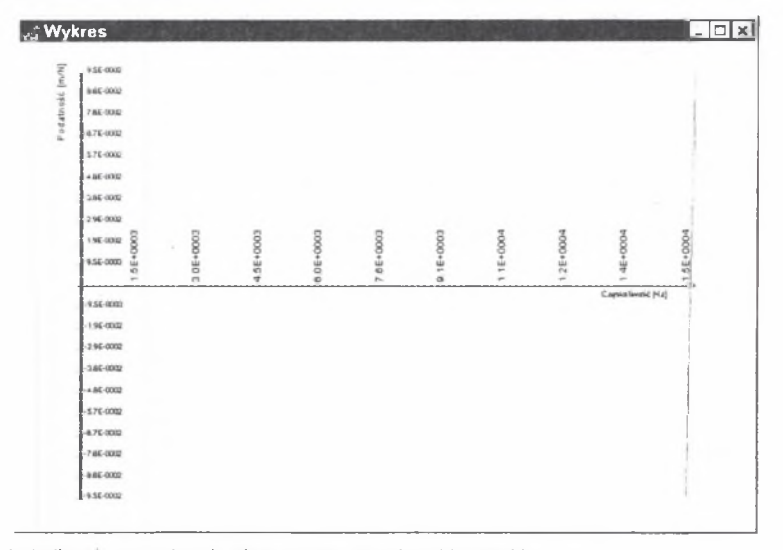

Rys 6.52. Lokalizacja na wykresie pierwszego zera charakterystyki Fig. 6.52. Localization of first zero of the characteristics on the diagram

Po wykonaniu powyższych operacji z okna dialogowego odczytuje się wartości pierwszego zera, czyli (15 001  $\pm$  ł) Hz.

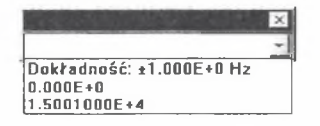

Rys.6.53. Wartość pierwszego zera wyznaczona z żądaną dokładnością Fig. 6.53. Value of the first pole calculated with required accuracy

W przypadku poszukiwania kolejnych wartości częstości biegunów i zer z dokładnością do  $\pm 1$  Hz, należy powtórzyć operację zilustrowaną na rys.6.51 $\pm$ 53. W ten sposób otrzymuje się wartości częstości drugiego bieguna równą (19 728  $\pm$  1) Hz oraz drugiego zera (30 000  $\pm$  1) Hz.

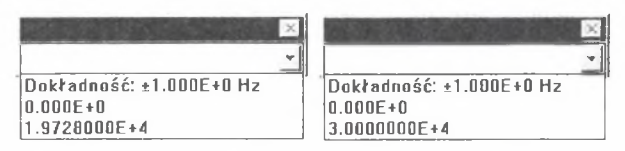

Rys 6.54. Wartość otrzymanych kolejno: drugiego bieguna i drugiego zera Fig. 6.54. Values of the second pole and of the second zero, calculated in turn

Na podstawie rys.6.53, rys.6.54, można wnioskować, że wartości częstości poszczególnych zer i biegunów znajdują się odpowiednio w przedziałach:

- pierwszy biegun 0 Hz,

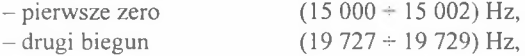

 $-$  drugie zero (29 999  $+$  30 001) Hz.

Tworzenie charakterystyki przez program komputerowy powoduje niedokładność współczynników przy poszczególnych potęgach *p* lub *r* syntezowanej charakterystyki. Bardzo małe zmiany tych współczynników powodują duże zmiany wartości elementów inercyjnych i sprężystych zsyntezowanego układu. Innymi słowy, wartości elementów są nadzwyczaj wrażliwe na błędy współczynników. W terminologii inżynierskiej taki przypadek określa się mianem dużej wrażliwości, natomiast w terminologii matematycznej ten problem nazywa się złym uwarunkowaniem zadania (por. [1]).

Sama metoda umożliwia jednak "poprawienie" otrzymanych wyników. Metodą kolejnych przybliżeń, powiększając wartość drugiego bieguna, otrzymuje się ostatecznie wartości, które należy wczytać do programu (rys.6.55).

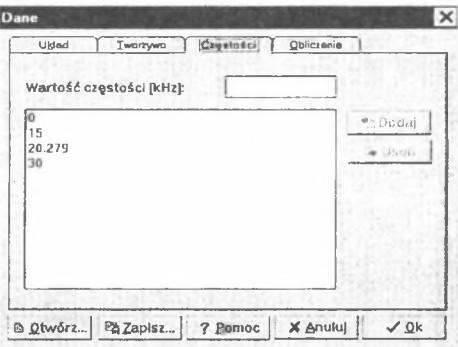

Rys 6.55. Wprowadzenie "poprawionej" wartości drugiego bieguna Fig. 6.55. Introducing the "correct" value of the second pole

Po wykonaniu operacji mającej na celu otrzymanie wartości drugiego bieguna z żądaną dokładnością otrzymano wartość dokładną drugiego bieguna równa 20 000  $\pm$  1 Hz (rys.6.56).

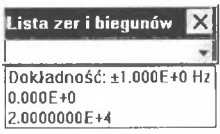

Rys 6.56. Wartość poprawiona drugiego bieguna Fig. 6.56. Corrected value of the second pole

Na podstawie rys.6.56 można wnioskować, że drugi biegun znajduje się w przedziale (19 999- 20 001) Hz.

Po "poprawieniu" drugiego bieguna wartości parametrów inercyjnych, sprężystych i geometrycznych syntezowanego układu pokazano na rys.6.57.

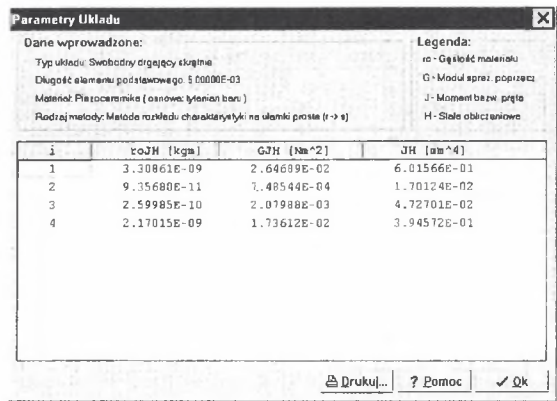

Rys.6.57. Parametry inercyjne, sprężyste i geometryczne syntezowanego układu Fig. 6.57. Inertial, elastical and geometrical parameters of synthetized system

Wymiary poprzeczne przekrojów badanego układu o strukturze rozgałęzionej, lecz z dwoma pierwszymi prętami ułożonymi w szereg, przy zastosowaniu do przeliczania parametrów zsyntezowanego układu transformacji płaszczyzny *p* w *s* oraz płaszczyzny *r* w *s* przedstawiono odpowiednio na rys.6.58 i 6.59.

| $0.00000E + 00$ |                 |                 |
|-----------------|-----------------|-----------------|
|                 | $0.00000E*00$   | 4.97532E+00     |
| $0.00000E + 00$ | $0.00000E + 00$ | 2.04029E+00     |
| $0.00000E+00$   | $5.47285E+00$   | $6.07380E + 00$ |
|                 |                 |                 |

Rys 6.58. Dane o wymiarach porzecznych przekrojów układu Fig. 6.58. Data about transverse dimensions of the system sections

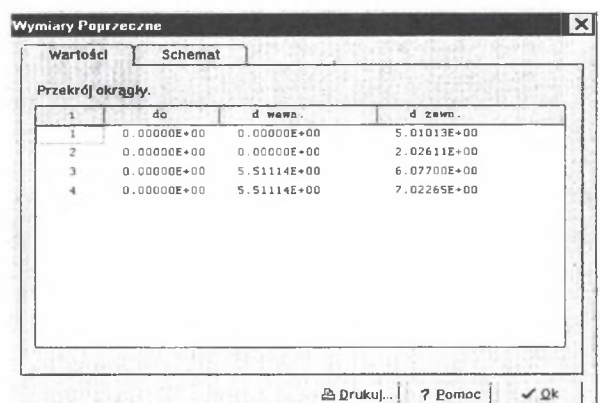

Rys 6.59. Dane o wymiarach poprzecznych przekrojów układu Fig. 6.59. Data about transverse dimensions of the system sections

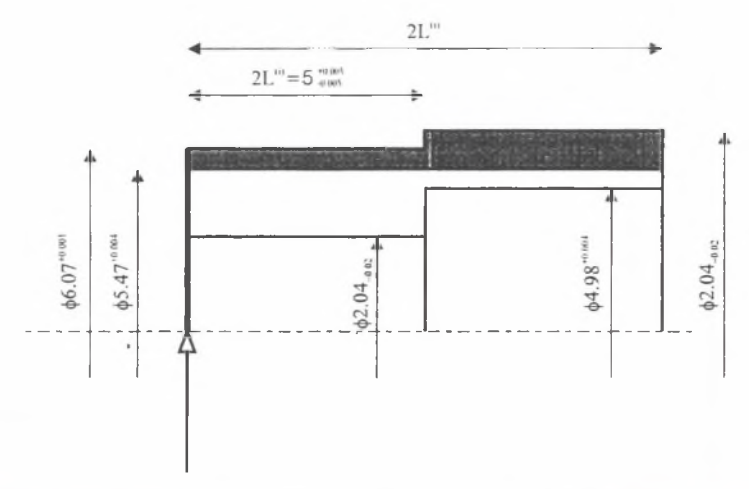

Rys 6.60. Postać konstrukcyjna zsyntezowanej struktury drgającego skrętnie układu prętowego Fig. 6.60. Construction scheme of the synthetized structure of torsionally vibrating bar system

Strzałką zaznaczono przekrój, w którym wyznaczona jest charakterystyka dynamiczna układu. Wymiary poprzeczne przekrojów badanego układu o strukturze tylko rozgałęzionej przy zastosowaniu do przeliczania parametrów zsyntezowanego układu transformacji płaszczyzny *p* w i oraz płaszczyzny *r* w *s* przedstawiono odpowiednio na rys.6.61 i 6.62.

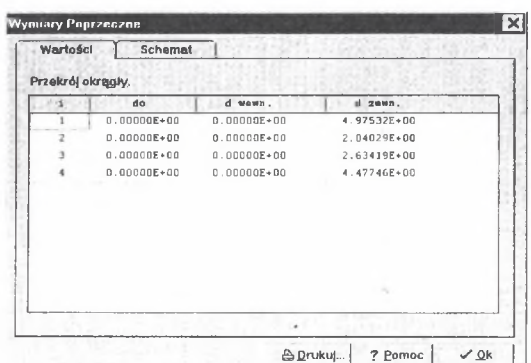

Rys 661. Dane o wymiarach poprzecznych przekrojów układu Fig. 6.61. Data about transverse dimensions of the system sections

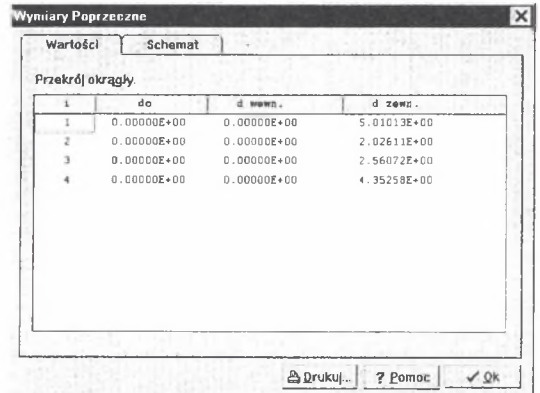

Rys .6.62. Wymiary poprzeczne przekrojów układu Fig. 6.62. Transverse dimensions of the system sections

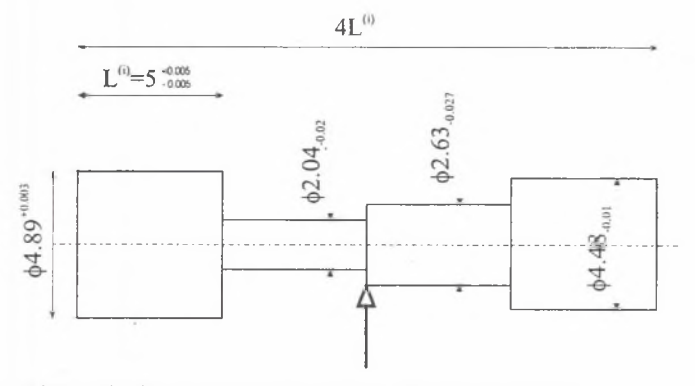

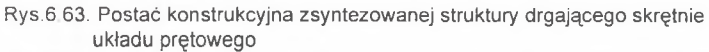

Fig.6.63. Construction scheme of the synthetized structure of torsionally vibrating bar system

Strzałką zaznaczono przekrój, w którym wyznaczona jest charakterystyka dynamiczna układu. Otrzymane wartości parametrów inercyjnych, sprężystych, geometrycznych, a przede wszystkim wymiary porzeczne i podłużne struktury geometrycznej układu prętowego stanowią podstawę do podjęcia decyzji wytwórczych. Przed podjęciem takich decyzji należy sprawdzić otrzymane rezultaty, wyznaczając rzeczywiste przebiegi podatności dynamicznej zsyntezowanej struktury kaskadowej. Takie ujęcie problemu stanowi praktyczny sposób sprawdzania poprawności otrzymanych wyników zarówno w odniesieniu do syntezy strukturalnej, jak i parametrycznej.

Sposób ten polega na wprowadzeniu na podstawie rys.6.58 i 6.59 w przypadku układu rozgałęzionego z dwoma pierwszymi prętami ułożonymi w szereg oraz na podstawie rys.6 .6 l i rys.6.62 w przypadku układu tylko rozgałęzionego do opcji programu "SynAna" dotyczącej tylko analizy (rys.6.64) danych określających wymiary geometryczne badanego układu.

Pierwszy krok, tj. wybór sposobu sprawdzenia poprawności wyników, zilustrowano na rys.6 .54.

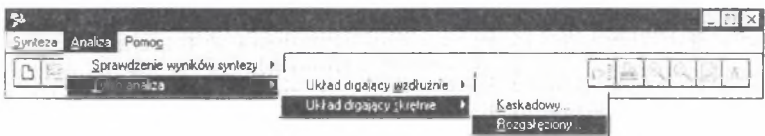

Rys 6.64. Wybór drugiego, praktycznego sposobu sprawdzania wyników syntezy Fig. 6.64. Choosing another, practical way of checking results of the synthesis

Po zatwierdzeniu wyboru metody sprawdzenia wyników syntezy (rys.6.64) otrzymuje się okna dialogowe dotyczące konfiguracji układu (rys.6.65), wyboru tworzywa (rys.6 .6 6 ).

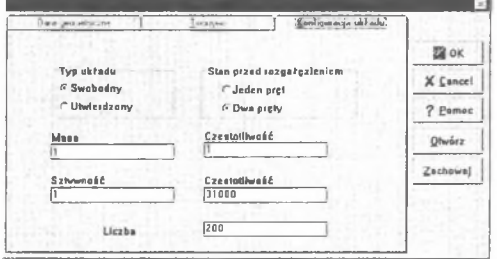

Rys 6.65 Dane wejściowe dotyczące konfiguracji układu Fig. 6.65. Input data relating to the system configuration

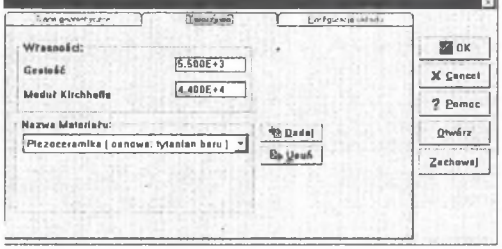

Rys.6.66. Wprowadzenie rodzaju tworzywa Fig. 6.66. Introducing the type of the material Na podstawie rys.6.58 do okna dialogowego przedstawionego na rys.6.67 wprowadzono dane geometryczne układu przy zastosowaniu do obliczeń transformacji płaszczyzny *p w s* (wyniki dokładne).

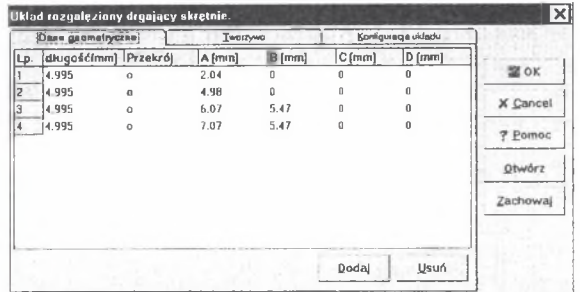

Rys.6.67. Dane geometryczne układu Fig. 6.67. Geometrical data of the system

Jeżeli badany układ jest zgodny z zadeklarowanymi w oknach dialogowych (rys.6.65÷6.67) danymi wejściowymi, to program po wybraniu opcji *OK* przystąpi do obliczeń sprawdzających. W wyniku obliczeń otrzymuje się wykres podatności dynamicznej badanego układu (rys.<sup>6</sup> .6 8 ). Na wykresie prostokątami oznaczono bieguny i zera, które można ocenić w sposób przybliżony. Wartość tych wielkości z żądaną dokładnością otrzymuje się uaktywniając opcję *Lisia zer i biegunów* (rys.6.69).

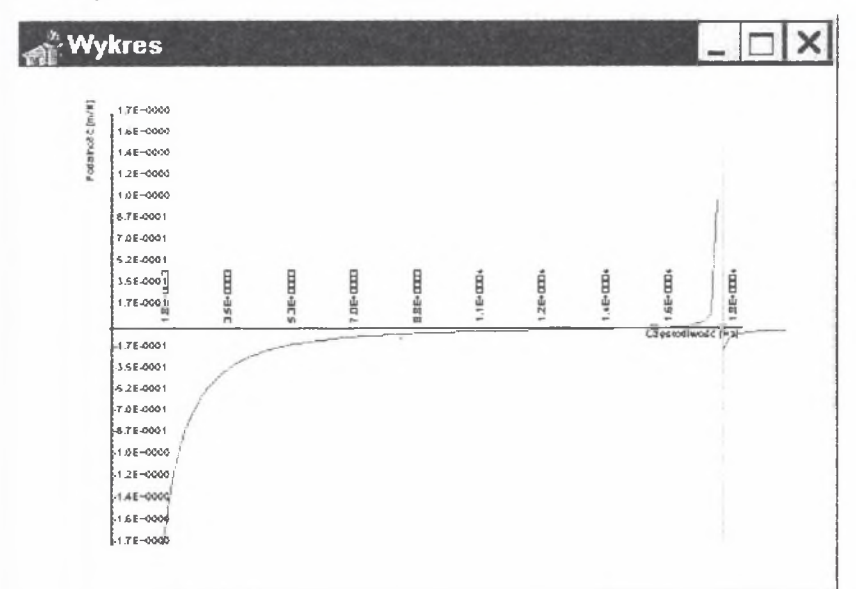

Rys.6.68. Wykres podatności dynamicznej zsyntezowanego układu Fig. 6.68. Diagram of dynamical flexibility of the synthetized system

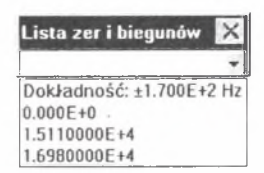

Rys 6.69. Lista zer i biegunów Fig. 6.69. List of zeros and poles

Otrzymane zera i bieguny są obliczone z dokładnością ±155 Hz. Aby zwiększyć dokładność obliczeń przykładowo do ±1 Hz, należy w przypadku każdego zera i bieguna przedstawionego na rys.6.69 ograniczyć pasmo poszukiwania częstotliwości. Listę zer i biegunów z żądaną dokładnością przedstawiono na rys.6.70. W ten sposób otrzymano wartość pierwszego zera równą (14 987 $\pm$  1) Hz, wartość drugiego bieguna równą (16 840 $\pm$  1) Hz

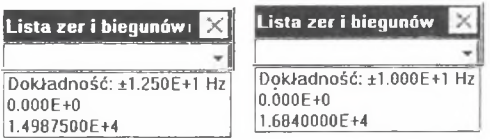

Rys 6.70. Wartość czestości otrzymanych kolejno dla pierwszego zera i drugiego bieguna Fig. 6.70. Values of frequencies calculated in turn for the first zero and the second pole

Na podstawie rys.6.69 i 6.70 można wnioskować, że wartości częstości poszczególnych zer i biegunów znajdują się odpowiednio w przedziałach:

- pierwszy biegun 0 Hz,
- $-$  pierwsze zero (14 986 $\div$ 14 988) Hz,
- $-$  drugi biegun (16 839÷16 841) Hz.

Celem sprawdzenia wyników syntezowanego układu o przybliżonych wymiarach geometrycznych wybiera się okno dialogowe *Dane geometryczne* i zapisuje się w nim dane wejściowe z klawiatury zgodnie z rys.6 .59. Operację tę ilustruje rys.6.71.

|     | Układ rozgałęziony drgający skrętnie.<br>Dana geometryczne |          | Iworrywa       |                    |                   | Konfigurecje układu | $\vert \times \vert$ |
|-----|------------------------------------------------------------|----------|----------------|--------------------|-------------------|---------------------|----------------------|
|     |                                                            |          |                |                    |                   |                     |                      |
| Lp. | długość[mm] Przekró]<br>5.005                              | $\Omega$ | A [mm]<br>5.01 | $\theta$ [mm]<br>a | $C$ [ $mm$ ]<br>a | $D$ [mm]<br>n       | <b>MOK</b>           |
| 2   | 5.005                                                      | $\Omega$ | 2.03           | 0                  | U                 |                     |                      |
| 3   | 5.005                                                      | o        | 6.08           | 5.51               | n                 |                     | <b>X</b> Cancel      |
|     | 5.005                                                      | $\alpha$ | 7.02           | 5.51               | 0                 |                     | <b>?</b> Pomoc       |
|     |                                                            |          |                |                    |                   |                     | Otwórz               |
|     |                                                            |          |                |                    |                   |                     | Zachowal             |
|     |                                                            |          |                |                    |                   |                     |                      |
|     |                                                            |          |                |                    | Doda)             | Usuń                |                      |

Rys 6.71. Dane wejściowe Fig. 6.71. Input data

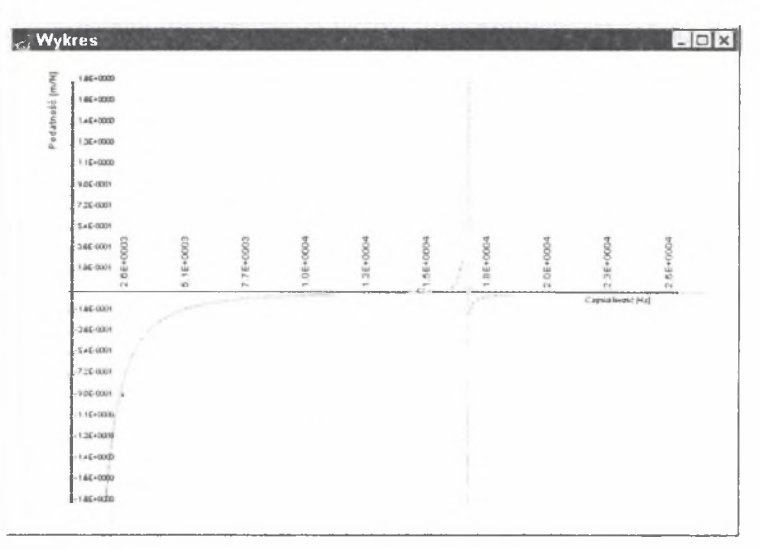

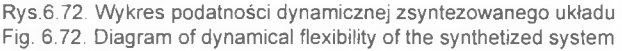

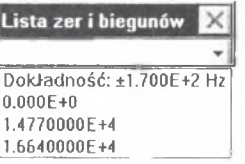

Rys 6.73. Lista zer i biegunów Fig. 6.73. List of zeros and poles

Otrzymane częstości zer i biegunów są obliczone z dokładnością ±155 Hz. Aby zwiększyć dokładność obliczeń do ±1 Hz, należy w przypadku każdego zera i bieguna przedstawionego na rys.6 .73 ograniczyć pasmo poszukiwania częstotliwości. Listę zer i biegunów z żądaną dokładnością przedstawiono na rys.6.74. W ten sposób otrzymano wartość częstości pierwszego zera równą (14 637 $\pm$  1)Hz, wartość częstości drugiego bieguna równą (16 597 $\pm$  1)Hz.

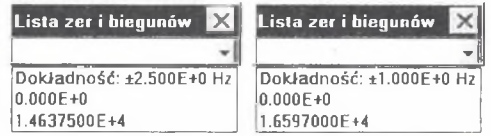

Rys 6.74. Wartości częstości otrzymanych kolejno dla pierwszego zera i drugiego bieguna Fig. 6.74. Values of frequencies calculated in turn for the first zero and the second pole

Na podstawie rys.6 .73 i 6.74 można wnioskować że dokładne wartości częstości poszczególnych zer i biegunów znajdują się odpowiednio w przedziałach:

- pierwszy biegun 0 Hz  $-$  pierwsze zero (14 636 + 14 638) Hz,
- $-$  drugi biegun (16 596  $+$  16 598) Hz.

W przypadku układu o strukturze rozgałęzionej, lecz z dwoma pierwszymi prętami ułożonymi w szereg na podstawie rys.6.61 w okno dialogowe przedstawione na rys.6 .75 wprowadzono dane geometryczne układu przy zastosowaniu do obliczeń transformacji płaszczyzny *p* w s (wyniki dokładne).

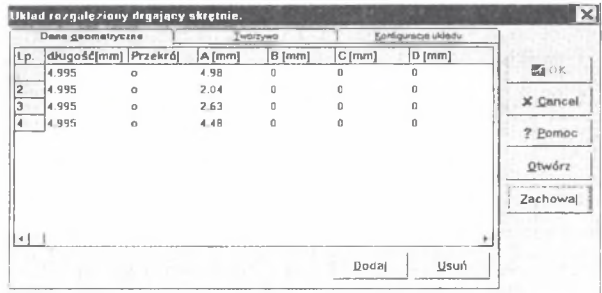

Rys.6.75. Dane geometryczne układu Fig. 6.75. Geometrical data of the system

Po wybraniu podopcji *OK* rozpoczną się obliczenia sprawdzające. W wyniku tych obliczeń otrzymuje się wykres podatności dynamicznej badanego układu (rys.6.76). Na wykresie prostokątami oznaczono bieguny i zera, które można ocenić w sposób przybliżony. Wartość tych wielkości z żądaną dokładnością otrzymuje się uaktywniając opcję *Lista zer i biegunów*  $($ rys.6.77 $).$ 

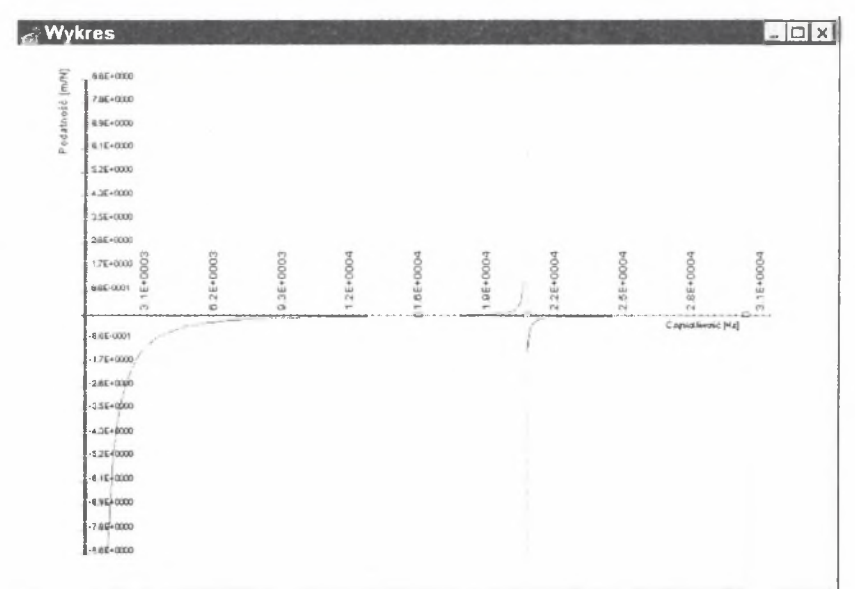

Rys.6.76. Wykres podatności dynamicznej zsyntezowanego układu Fig. 6.76. Diagram of dynamical flexibility of the synthetized system

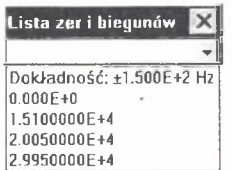

Rys 6.77. Lista zer i biegunów Fig. 6.77. List of zeros and poles

Otrzymane częstości zer i biegunów obliczono z dokładnością ±155 Hz. Aby zwiększyć dokładność obliczeń, przykładowo do ±1 Hz, należy w przypadku każdego zera i bieguna przedstawionego na rys.6.67 ograniczyć pasmo poszukiwania częstotliwości. Listę zer i biegunów z żądaną dokładnością przedstawiono na rys.6.78. W ten sposób otrzymano wartość częstości pierwszego zera równą (14 984 ± 1) Hz, wartość wartość częstości drugiego bieguna równą (19 975 ± 1) Hz oraz drugiego zera (29 911 ± 1) Hz.

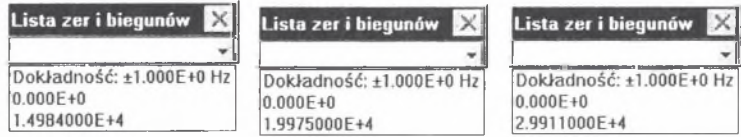

Rys 6.78. Wartość czestości otrzymanych kolejno dla pierwszego zera, drugiego bieguna i drugiego zera

Fig. 6.78. Values of frequencies calculated in turn for the first zero, the second pole and the second zero

Na podstawie rys.6 .77 i 6.78 można wnioskować, że wartości poszczególnych zer i biegu-nów znajdują się odpowiednio w przedziałach:

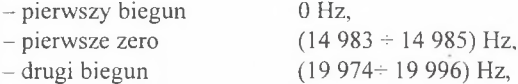

 $-$  drugie zero (29 910 + 29 912) Hz.

Celem sprawdzenia wyników syntezowanego układu o przybliżonych wymiarach geometrycznych wybiera się okno dialogowe *Dane geometryczne* i zapisuje się w nim dane wejściowe z klawiatury zgodnie z rys.6.62. Operację tę ilustruje rys.6 .79.

|     | <b>Паля держатуствя</b> |              | <b>Tworzywo</b> |        |          | Konfiguracja ukladu |                                     |
|-----|-------------------------|--------------|-----------------|--------|----------|---------------------|-------------------------------------|
| Lp. | diugość[mm]             |              | Przekrój A [mm] | B [mm] | C[mm]    | [0,0]               |                                     |
|     | 5.005                   | $\Omega$     | 5.01            | Ω      | a        | n                   | 10K                                 |
|     | 5.005                   | $\mathbf{a}$ | 2.03            | n      | Ω        |                     |                                     |
|     | 5.005                   | $\Omega$     | 2.56            | n      | a        |                     | X Cancel                            |
|     | 5.005                   | $\Omega$     | 4.35            | Û      | $\Omega$ |                     | $100 - 100 = 100$<br><b>7 Pomoc</b> |
|     |                         |              |                 |        |          |                     | Otwórz                              |
|     |                         |              |                 |        |          |                     | Zachowaj                            |
|     |                         |              |                 |        | Doda)    | Usun                |                                     |

Rys 6.79. Dane wejściowe Fig. 6.79. Input data

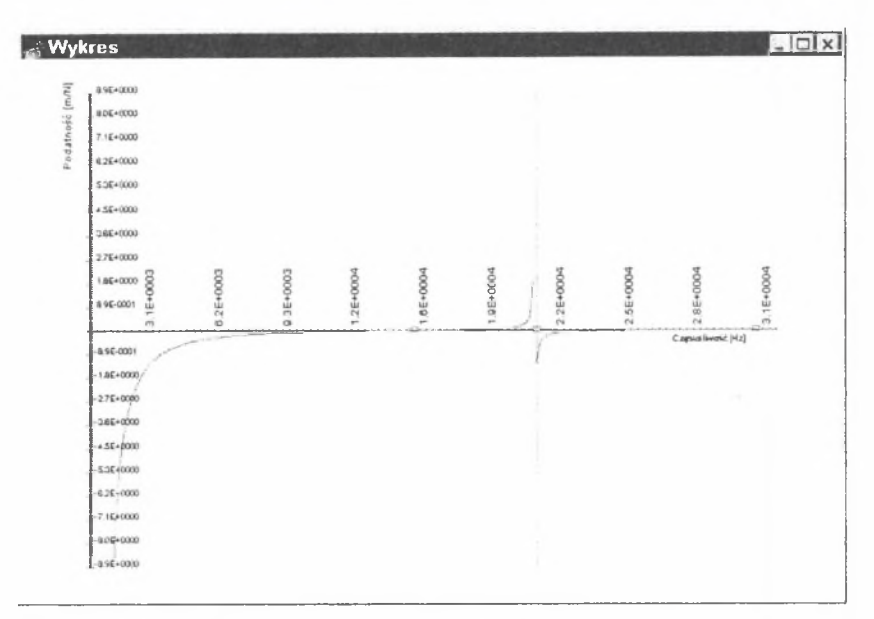

Rys 6.80. Wykres podatności dynamicznej zsyntezowanego układu Fig. 6.80. Diagram of dynamical flexibility of the synthetized system

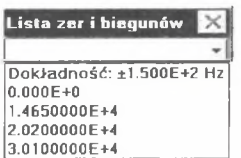

Rys.6.81. Lista zer i biegunów Fig. 6.81. List of zeros and poles

Otrzymane wartości częstości zer i biegunów są obliczone z dokładnością ±155 Hz. Aby zwiększyć dokładność obliczeń do ±1 Hz, należy w przypadku każdego zera i bieguna przedstawionego na rys.6.81 ograniczyć pasmo poszukiwania częstotliwości. Listę wartości częstości zer i biegunów z żądaną dokładnością przedstawiono na rys.6.82. W ten sposób otrzymano wartość częstości pierwszego zera równą  $(14 636 \pm 1)$ Hz, wartość częstości drugiego bieguna równą (20 109  $\pm$  1)Hz oraz wartość częstości drugiego zera (29 988  $\pm$  1) Hz.

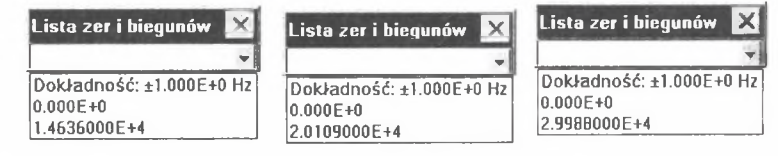

Rys.6.82. Wartości częstości otrzymanych kolejno dla pierwszego zera, drugiego bieguna i drugiego zera

Fig. 6.82. Values of frequencies calculated in turn for the first zero, the second pole and the second zero

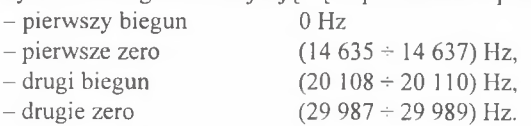

Otrzymane rzeczywiste przebiegi zsyntezowanej struktury kaskadowej oraz wartości częstości zer i biegunów podatności dynamicznej stanowią podstawę do podjęcia ostatecznej decyzji odnośnie do wymiarów układu prętowego. W przypadku gdy otrzymane wartości częstości zer i biegunów odbiegają od przewidywanych, należy zwiększyć dokładność odchyłek otrzymanych parametrów geometrycznych zsyntezowanego układu prętowego. Sposób postępowania w takim przypadku będzie identyczny z przedstawionym powyżej.

# **7. UWAGI KOŃCOWE**

Zaprezentowane w pracy sformułowanie i sformalizowanie problemu poszukiwania oraz otrzymywania struktury i parametrów podzespołów maszyn o żądanym widmie częstości miały na celu:

- sformalizowanie problemu projektowania podzespołów maszyn o żądanych własnościach dynamicznych, odnośnie do drgających skrętnie ciągłych układów mechanicznych o strukturze kaskadowej i rozgałęzionej, w ujęciu grafowi liczb strukturalnych,
- podanie podstawowych zależności niezbędnych w syntezie i projektowaniu układów mechanicznych o żądanych własnościach dynamicznych;
- przedstawienie podstawowych struktur otrzymywanych na podstawie stosowanych metod syntezy,
- przytoczenie zależności wynikających z zastosowanych metod syntezy oraz zależności retransformacyjnych umożliwiających utworzenie oprogramowania syntezy i projektowania układów drgających ciągłych o żądanych własnościach dynamicznych,
- wyprowadzenie rekurencyjnych formuł w postaci zależności niezbędnych do utworzenia oprogramowania umożliwiającego sprawdzenie rezultatów syntezy strukturalnej i parametrycznej układów mechanicznych o żądanych własnościach dynamicznych,
- opracowanie algorytmów, wersji roboczych i ostatecznych systemu programów syntezy i projektowania oraz analizy, czyli sprawdzenia rezultatów syntezy i projektowania, o nazwie "SynAna v.1.0".
- poddanie weryfikacji, poprzez przetestowanie na przykładach, utworzonego oprogramowania do przeprowadzenia syntezy i projektowania oraz do sprawdzenia wyników syntezy i projektowania układów mechanicznych o żądanym widmie częstości.

Takie ujęcie problemu syntezy i projektowania oraz analizy podzespołów o żądanych widmie częstości wspomagane komputerowo, które stanowi treść niniejszej pracy, jest bardziej ogólne od syntezy układów ciągłych, jak również od projektowania w rozumieniu klasycznym, gdzie projektowany i konstruowany układ spełnia określone wymagania stereomechaniczne. Synteza strukturalna i parametryczna jest jedynie wprowadzeniem do projektowania podzespołów maszyn o żądanym widmie częstości. Następnym krokiem jest wyznaczenie wymiarów poprzecznych otrzymanej struktury, a więc jej parametrów geometrycznych. Wymiary te muszą spełniać rację możliwości wytwórczych oraz określone warunki wytrzymałościowe, które wynikają z przenoszonych przez układ obciążeń statycznych i dynamicznych. Warunki wytrzymałościowe można zapewnić poprzez odpowiedni dobór stałej *H* syntezowanej charakterystyki dynamicznej. Realizacja praktyczna otrzymanych struktur (swobodnych lub utwierdzonych) implikuje natomiast ewentualne rozwiązanie zadania modyfikacji strukturalnej i parametrycznej, czyli również syntezy i projektowania poszukiwanej struktury układu prętowego, drgającego wzdłużnie lub skrętnie, ze zmienionymi wymaganiami odnośnie do jego widma częstości.

# LITERA TURA

- 1. Bansevicius R. Yu., Ragulskis K.M.: Vibromotors. Moksklas, Vilnius 1981.
- 2. Barauskas R.A., Kulvietis G.P., Ragulskis K.M.: Calculation and Design of Vibration • Drives. Maszynostrojenie, Leningrad 1984.
- 3. Bellert S., Woźniacki H.: Analiza i synteza układów elektrycznych metodą liczb strukturalnych. WNT, Warszawa 1968.
- 4. Bellert S., Wojciechowski J.: Grafy blokowe i liczby strukturalne drugiej kategorii. Prace Nauk. Pol. Warszawskiej, ser. Elektronika, nr 6 , Warszawa 1972, s.55-102.
- 5. Berge C.: Graphs and hypergraphs. Amsterdam-London: North Holland Publishing Co, American Elsevier Publishing Co, Inc., New York 1973.
- 6 . Birkhoff G., Mac Lane S.: Przegląd algebry współczesnej. PWN, Warszawa 1996.
- 7. Bishop R.E.D., Gladwell G.M.L., Michaelson S.: Macierzowa analiza drgań. WNT, Warszawa 1972.
- 8 . Buchacz A.: Metoda grafów i liczb strukturalnych w badaniu drgań złożonych układów mechanicznych. Praca doktorska. Politechnika Śląska, Gliwice 1978.
- 9. Buchacz A.: Analiza widmowa drgających układów ramowych metodą liczb strukturalnych. Zb. ref. XIX Sympozjonu-Modelowanie w mechanice, PTMTS, Gliwice 1980, s.53  $-60.$
- 10. Buchacz A.: Wprowadzenie do syntezy drgających układów mechanicznych o parametrach rozłożonych w sposób ciągły. Zb. ref. IX Sympozjum-Drgania w układach fizycznych, PTMTS, Poznań 1980, s.31-32.
- 11. Buchacz A.: Synteza ruchliwości układu prętowego metodą kaskadową z zastosowaniem hipergrafów. Zb. ref. XI Sympozjum-Drgania w układach fizycznych, PTMTS, Poznań (1984), s.93-94.
- 12. Buchacz A.: Synteza drgających układów prętowych w ujęciu grafów i liczb strukturalnych. ZN Pol. Śląskiej ser.Mechanika, z. 104, Gliwice 1991.
- 13. Buchacz A.: Computer aided synthesis of bar systems characterized by a cascade structure represented by graphs. Proc. First International Conference - Graphs & Mechanics, Gliwice - Ustroń 1993, s. 35-40.
- 14. Buchacz A.: Synteza układów prętowych o strukturze rozgałęzionej w reprezentacji grafów. XIV Ogólnopolska Konferencja naukowo - dydaktyczna teorii maszyn i mechanizmów. Zb. streszczeń, Gdańsk/Gdynia 1994, s. 56-57.
- 15. Buchacz A.: The Synthesis of Bar-Systems with Branched Structure Represented by Graphs. Proceedings of 14th Polish Conference on Theory of Machines and Mechanisms, Polish Committee for the TMM of the Committee for Mechanical Engineering - Polish Academy of Sciences, Institute of Fluid - Flow Machinery of the Polish Academy of Sciences-Gdańsk, Naval Academy - Gdynia Oksywie, Institute of Aeronautics and Applied Mechanics - Warsaw University of Technology, Gdańsk-Gdynia 1994, s.203-210.
- 16. Buchacz A.: Projektowanie elementów przekształcających drgania w silnikach wibracyjnych (VIBROMOTORS) w ujęciu grafów i liczb strukturalnych. II Ogólnopolska konferencja nt. Układy dynamiczne w aspekcie teorii i zastosowań, Łódź 1994, s.55+60.
- 17. Buchacz A.: Modelling, Synthesis and Analysis of Bar Systems Charaterized by a Cascade Structure Represented by Graphs. Mech. Mach. Theory, Pergamon 1995. vol.30, nr 7,  $s.969 - 986$
- 18. Buchacz A.: Projektowanie podzespołów maszyn o żądanym widmie częstości. Materiały konferencyjne Katedry Mechaniki Robotów i Maszyn w 50-lecie powołania Wydziału Mechanicznego. Gliwice 1995, s.41.
- 19. Buchacz A.: Warunki fizycznej realizacji charakterystyk dynamicznych układów prętowych. XX XV Sympozjon - Modelowanie w mechanice, ZN Katedry Mechaniki Technicznej, z.1, Gliwice 1996, 37÷40.
- 20. Buchacz A., Dąbek A.: Modelowanie podzespołów maszyn o żądanych własnościach dynamicznych metodą grafów i liczb strukturalnych. XXXVI Sympozjon - Modelowanie w mechanice, ZN Katedry Mechaniki Technicznej, z.3, Gliwice 1997, s.19÷25.
- 21. Buchacz A.: Computer Aided Synthesis of Transforming Vibrations Systems by the Use Graphs Method and Structural Numbers. Proc. XVI Symposium - Vibration in Physical Systems, PTMTS, Poznań - Błażejewko 1996, s.76÷77.
- 22. Buchacz A.: Cyfrowo wspomagana synteza układów prętowych w reprezentacji grafów. ZN Politechniki Rzeszowskiej ser. Mechanika, z. 151. Rzeszów 1996, s.31÷38.
- 23. Buchacz A.: Kompjuternyj sintez stierżniewych sistem s ispolzovaniem grafów i strukturnych czisel. Tezisy dokładow Meżdunarodnoj nauczno-techniczeskoj konferencji - Sowriemiennyje probliemy maszynostrojenija i tiechniczeskij progress, Donieck 1966,  $s.33 \div 34$ .
- 24. Buchacz A.: Komputerowo wspomagane projektowanie układów mechanicznych o żądanym widmie częstości w ujęciu grafów i liczb strukturalnych. III Konferencja naukowa - Komputerowe wspomaganie prac inżynierskich. Konferencje,Wrocław - Kudowa Zdrój, Prace Nauk. Inst. Konstr. i Ekspl. Maszyn Pol. Wrocławskiej, Wrocław 1996, s.83+92.
- 25. Buchacz A.: Własności charakterystyk dynamicznych układów dyskretnych w syntezie układów prętowych. XXXVI Sympozjon - Modelowanie w mechanice, ZN Katedry Mechaniki Technicznej, z.2, Gliwice 1997, s.71÷77.
- 26. Buchacz A., Dąbek A.: Formalizacja modelowania mostów suwnic jako etap projektowania podzespołów maszyn o żądanych własnościach dynamicznych. XXXV Sympozjon - Modelowanie w mechanice, ZN Katedry Mechaniki Technicznej, z.2, Gliwice 1996,  $s.23 \div 28$ .
- 27. Buchacz A., Dąbek A.: Polar Graphs as Unclassical Method of Modelling of Vibrating Mechanical Systems. Proc. XVI Symposium - Vibration in Physical Systems, PTMTS, Poznań - Błażejewko 1996, s.80÷81.
- 28. Buchacz A, Dąbek A.: Ispolzowanije formalizma poljusnych grafów i strukturnych czisel w modielirowanii miechaniczeskich sistem. Tezisy dokładow Mieżdunarodnoj nauczno-

tiechniczeskoj konferencji - Sowriemennyje problemy maszynostrojenija i tiechniczeskij progress, Donieck 1966, s.34÷35.

- 29. Buchacz A., Dąbek A.: Grafy biegunowe jako modele układów mechanicznych o żądanych własnościach dynamicznych. ZN Politechniki Rzeszowskiej ser. Mechanika, z. 151, Rzeszów 1996, s.39÷46.
- 30. Buchacz A., Machura A., Pasek M.: Hipergrafy w badaniu ruchu manipulatora robota przemysłowego o ogniwach modelowanych prętami cienkościennymi. Zb. ref. X Konferencji - Problemy rozwoju maszyn roboczych, z.2, Zakopane, 1997, s.59÷67.
- 31. Buchacz A., Pasek M.: Hypergraphs in Positioning of a Robot Manipulators. Proc. XVI Symposium - Vibration in Physical Systems, PTMTS, Poznań - Błażejewko 1996,  $s.78 \div 79$ .
- 32. Buchacz A, Pasek M., Machura A.: Numeryczne wyznaczanie odchyłek trajektorii modelu manipulatora w reprezentacji szkieletu hipergrafu. III Konferencja naukowa - Komputerowe Wspomaganie Prac Inżynierskich. Konferencje,Wrocław - Kudowa Zdrój Prace Nauk. Inst. Konstr. i Ekspl. Maszyn Pol. Wrocławskiej, Wrocław 1996, s. $101\div108$ .
- 33. Buchacz A., Świder J., Dąbek A.: Modelowanie dyskretnych układów mechanicznych o żądanym widmie częstości metodą grafów biegunowych i liczb strukturalnych. Zb.ref.XXV Zimowej szkoły zwalczania zagrożeń wibroakustycznych. Polskie Towarzystwo Wibroakustyczne o/Gornośląski, Instytut Fizyki Politechniki Śląskiej, Gliwice - Ustroń - Zawodzie 1977, w druku.
- 34. Buchacz A., Dąbek A.: Grafy biegunowe i liczby strukturalne jako modele do komputerowego badania dyskretnych układów mechanicznych o żądanym widmie częstości. III Konferencja naukowa - Komputerowe wspomaganie prac inżynierskich. Konferencje, Wrocław - Kudowa Zdrój, Prace Nauk. Inst. Konstr. i Ekspl. Maszyn Pol. Wrocławskiej, Wrocław 1996, s.93÷100.
- 35. Buchacz A., Wojnarowski J.: Paramietriczeskij sintez kolebljuszczychsja stierżniewych sistem mietodom grafów. Proc. 5 Conf. INTERDYNAMICS, Berlin-Franfurt a/Oder, Akademie der Wissenschaften der DDR, Karl-Marx-Stadt 1985, s.23÷32.
- 36. Buchacz A., Wojnarowski J.: Warunek konieczny syntezy drgających współmiernych ciągłych układów prętowych za pomocą grafów. Zb. ref. XII Sympozjum - Drgania w układach fizycznych, PTMTS, Poznań 1986, s.72÷73.
- 37. Buchacz A., Wojnarowski J,: Synteza drgających skrętnie układów prętowych o strukturze kaskadowej w ujęciu grafów i liczb strukturalnych. ZN Pol. Śląskiej, ser. Mechanika, z. 113, Gliwice 1993, s.53÷58.
- 38. Buchacz A., Wojnarowski J.: Rekurencyjna formuła wyznaczania podatności dynamicznej układów prętowych o strukturze kaskadowej w ujęciu grafów i liczb strukturalnych. ZN Pol. Śląskiej, ser. Mechanika, z. 116, Gliwice 1994, s.  $47 \div 55$ .
- 39. Buchacz A., Wojnarowski J.: The Structural Modification of Vibrating Bar Systems as a Task of Synthesis Represented by Graphs. Proc. XVI Symposium - Vibration in Physical Systems, PTMTS, Poznań - Błażejewko 1994, s.73÷74.
- 40. Buchacz A., Wojnarowski J., Żochowski L.: The Recurrent Formula of Determination of Dynamical Flexibility of Bar Systems with Branched Structure Represented by Graphs and Structural Numbers. Strojnicka fakulta TU v Košiciach. COMTEP'96 2<sup>nd</sup> International Conference on computers in theory and practice, Presov 1996, p.  $27 \div 30$ .
- 41. Buchacz A., Wojnarowski J., Żochowski L.: Hipegrafy i liczby strukturalne zupełne w komputerowym wyznaczaniu charakterystyk dynamicznych. III Konferencja naukowa - Komputerowe Wspomaganie Prac Inżynierskich. Konferencje, Wroclaw - Kudowa Zdrój Prace Nauk. Inst. Konstr. I Ekspl. Maszyn Pol. Wrocławskiej, Wrocław 1996, s.  $109 \div 116$ .
- 42.. Buchacz A., Ziemski M.: Numeryczne sprawdzenie rezultatów syntezy układów ciągłych. III Ogólnopolska Konferencja nt. Układy dynamiczne w aspekcie teorii i zastosowań, Łódź 1995, s.95+100.
- 43. Dietrych J.: System i konstrukcja. WNT, Warszawa, 1978.
- 44. Drużynskij I.A.: Mechaniczeskie cepi. Leningrad: Maszynostrojenie, 1977.
- 45. Heinlein W.E., Holmes W. H.: Active Filters for Integrated Circuits. Fundamentals and Design Methods. R. Oldenbourg Verlag München, Wien, Prentice-Hall International Inc. London, Springer-Verlag New York, Inc. New York 1974.
- 46. Kaliski S: Drgania i fale mechanika techniczna. PWN, Warszawa 1986, t.3.
- 47. Korzan B.: Elementy ogólnej teorii hipergrafów. WAT, Warszawa 1979. Dodatek do Biuletynu nr 1 (317).
- 48. Kucharczyk J., Sysło M.M.: Algorytmy optymalizacji w języku Algol 60. PWN, Warszawa 1977.
- 49. Kulikowski J.L.: Zarys teorii grafów-zastosowania w technice, PWN, Warszawa 1986.
- 50. Nowak A.: Zastosowanie grafów i liczb strukturalnych w badaniu wrażliwości mechanicznych układów eliminacji drgań. Praca doktorska, Politechnika Śląska, Gliwice 1979.
- 51.-Osiński Z.: Teoria drgań. PWN, Warszawa 1978.
- 52. Ragulskis K.M.: Vibromotors. The Shock and Vibration Digest. Narel Research Laboratory, Washington D.C 1980, vol. 12, No 2, 27÷30.
- 53. Rusiński E.: Metoda elementów skończonych. System COSMOS/M. WKiŁ, Warszawa 1994.
- 54. Sysło M.M.: Stosowana teoria grafów. Zastosowanie teorii grafów w metodach numerycznych. Rocz. Pol. Tow. Mat., 1975, ser.3, z.5, s.69+87.
- 55. Sysło M.M.: Stosowana teoria grafów. 2. Problemy ekstremalnych dróg w grafach i sieciach. Arch. Aut. i Telemech., 1975, z.3, s.287+300.
- 56. Sysło M.M., Skupień Z.: Stosowana teoria grafów. 3. Grafy Eulera i Hamiltona. Zagadnienie komiwojażera. Rocz. Pol. Tow. Mat., T977, ser. 3, z.10, s.5+54.
- 57. Szamkołowicz L.: Teoria grafów skończonych. Ossolineum, Warszawa 1971.
- 58. Świder J.: Grafy hybrydowe w modelowaniu drgających układów mechanicznych z liniowymi sprzężeniami. Praca doktorska, Politechnika Śląska, Gliwice 1981.
- 59. Świder J.: Macierzowe grafy hybrydowe w opisie drgających, złożonych układów mechanicznych. ZN Pol. Śląskiej, ser.Mechanika, z. 106, Gliwice 1991.
- 60. Świder J.: Cyfrowe badanie własności dynamicznych napędu paskowego układu rozrządu metodą mgh. XXXV Sympozjon - Modelowanie w Mechanice, ZN Katedry Mechaniki Technicznej, z.l, Gliwice 1996, s.203+208.
- 61. Świder J.: The GRAHYB Packet as a Computer Tool of Engineering Estimation of Machines Vibrations. Proc. XVI Symposium - Vibration in Physical Systems, PTMTS, Poznań - Błażejewko 1996, p.244+245.
- 62. Świder J., Wojnarowski J. Numerical Computation of the Accuracy of a Trajectory a Three-Dimensional Model of an Industrial Robot by Means of MHG, Proceed, of the Second Inetrnational Conference on Advanced Robotics, Intelligent Automation and Active Systems. Vienna-Austria 1996, s.486÷491.
- 63. Świder J., Wojnarowski J.: Metoda macierzowych grafów hybrydowych w wyznaczaniu stref niejednoznaczności położenia organów wykonawczych maszyn roboczych. ZN Politechniki Rzeszowskiej ser. Mechanika, z. 151, Rzeszów 1996, s.213+220.
- 64. Temeś G.C., Mitra S.K., Editors: Modern Filter Theory and Design. John Wiley and Sons, Inc., NewYork 1973.
- 65. Wibracji w tiechnikie-sprawocznik w 6 tomach. Maszynostrojenie, Moskwa 1981.
- 6 6 . Wojnarowski J.: Analiza dyskretnych liniowych układów mechanicznych o skończonej liczbie stopni swobody metodą grafów. Proc. Polish-Czechoslovak Conf. on Machine Dynamics, 2, Gliwice 1971, s.567÷581.
- 67. Wojnarowski J.: Grafy i liczby strukturalne jako modele układów mechanicznych. PTMTS, Gliwice 1977.
- 6 8 . Wojnarowski J.: Zastosowanie grafów w analizie drgań układów mechanicznych. PWN, Warszawa-Wrocław 1981.
- 69. Wojnarowski J., Buchacz A.: O możliwości optymalizacji układów mechanicznych przy użyciu liczb strukturalnych. Zb. ref. XIII .Sympozjonu-Optymalizacja w mechanice, PTMTS, Gliwice 1974, s.303+314.
- 70. Wojnarowski J., Buchacz A.: Analiza i synteza liniowych układów mechanicznych metodą liczb strukturalnych, ZN IMiPKM, z.21/53, Gliwice 1974, s.63+69.
- 71. Wojnarowski J., Buchacz A.: Zastosowanie grafów i liczb strukturalnych do wyznaczania równania charakterystycznego i widma częstości. Mechanika Teoretyczna i Stosowana, 4, 13, 1975, s.545+560.
- 72. Wojnarowski J., Buchacz A.: Grafy i liczby strukturalne wyższej kategorii jako efektywny sposób modyfikacji układów mechanicznych. ZN Pol. Śląskiej ser. Mechanika, z.53, Gliwce 1975,  $s.7+13$ .
- 73. Wojnarowski J., Buchacz A.: O sposobie modyfikacji własności dynamicznych metodą liczb strukturalnych. Zb. ref. XIV Sympozjonu-Optymalizacja w mechanice, PTMTS, Gliwice 1975, s.253+260.
- 74. Wojnarowski J., Buchacz A.: Identyfikacja liniowych układów mechanicznych metodą grafów i liczb strukturalnych. Prace Nauk. Inst. Konstr. i Ekspl. Maszyn Pol. Wrocławskiej, Wrocław 1975, s.223-228.
- 75. Wojnarowski J., Buchacz A.: O modyfikacji własności dynamicznych maszyn metodą grafów i liczb strukturalnych. Prace Nauk. Inst. Konstr. i Ekspl. Maszyn Pol. Wrocławskiej, Wrocław 1975, s.209-214.
- 76. Wojnarowski J., Buchacz A.: Zastosowanie grafów blokowych i liczb strukturalnych wyż- • szej kategorii w badaniu zmian własności dynamicznych złożonych układów. Zb. ref. XV Sympozjonu-Optymalizacja w mechanice, PTMTS, Gliwice 1976, s.521 $\div$ 532.
- 77. Wojnarowski J., Buchacz A.: Modelowanie układów mechanicznych grafami blokowymi, liczbami strukturalnymi k-tej kategorii i zupełnymi. Zb. ref. VII Sympozjum - Drgania w układach fizycznych, PTMTS, Poznań 1976, s. 124.
- 78. Wojnarowski J., Buchacz A.: Badanie dynamicznych własności maszyn metodą grafów blokowych i liczb strukturalnych. Zb. ref. X Konf. Dynamiki maszyn, Wyd. Pol. Warszawskiej, Warszawa 1976, s.203-216.
- 79. Wojnarowski J., Buchacz A.: Zastosowanie grafów i liczb strukturalnych wyższej kategorii w modelowaniu układów mechanicznych. Zb. ref. XVI Sympozjonu - Modelowanie w mechanice, PTMTS, Gliwice 1977, s.505-517.
- 80. Wojnarowski J., Buchacz A.: Algebraiczna metoda analizy układów mechanicznych opisanych grafem kategorii k o j wyróżnionych wierzchołkach. Zb. ref. VII Ogólnopol. Konf. nauk. teorii maszyn i mechanizmów, Lublin 1977, s.505-517.
- 81. Wojnarowski J., Buchacz A.: Modelowanie złożonych układów prętowych za pomocą grafów i liczb strukturalnych. Zb ref. VIII Sympozjum-Drgania w układach fizycznych, PTMTS, Poznań J 978, s. 124.
- 82; Wojnarowski J., Buchacz A.: Modelowanie mechanicznych podsystemów robotów i manipulatorów hipergrafami i liczbami strukturalnymi. ZN Pol. Śląskiej, ser. Mechanika, z.86, Gliwice 1987, s. 421÷435.
- 83. Wojnarowski J., Buchacz A.: Graphs Application for Synthesis of the Vibrating Bar System. Proc. XIII Symposium-Vibration in Physical Systems, PTMTS, Poznań 1988, p.283  $-284.$
- 84. Wojnarowski J., Buchacz A., Nowak A., Świder J.: Modelowanie drgań układów mechanicznych metodami grafów i liczb strukturalnych. Skrypty Uczel. Pol. Śląskiej, nr 1266, Gliwice 1986.
- 85. Wróbel G.: Modele algebry liniowej w systemowej formalizacji obiektów mechanicznych. Praca doktorska, Politechnika Śląska, Gliwice 1982.

#### Komputerowe wspomaganie syntezy i analizy podzespołów maszyn modelowanych grafami i liczbami strukturalnymi

#### Streszczenie

W pracy sformalizowano problem projektowania podzespołów maszyn o żądanych własnościach dynamicznych, odnośnie do drgających skrętnie ciągłych układów mechanicznych 0 strukturze kaskadowej i rozgałęzionej, w ujęciu grafów i liczb strukturalnych. Podano podstawowe pojęcia związane z klasą stosowanych grafów i hipergrafów. Hipergrafy te i grafy zastosowano do modelowania odpowiednio drgających układów mechanicznych o parametrach rozłożonych w sposób ciągły i układów dyskretnych. Następnie podano związki grafów z liczbami strukturalnymi w celu algebraizacji zagadnienia modelowania drgających ciągłych 1 dyskretnych układów mechanicznych.

Nastęnie przytoczono podstawowe zależności niezbędne w syntezie i projektowaniu układów mechanicznych o żądanych własnościach dynamicznych. Podano również metody otrzymywania struktury kaskadowej i rozgałęzionej na podstawie stosowanych metod syntezy strukturalnej, a mianowicie metodę rozkładu charakterystyki na ułamek łańcuchowy, rekurencyjną metodę kaskadową syntezy charakterystyki dynamicznej oraz metodę rozkładu charakterystyki dynamicznej na ułamki proste.

W dalszym ciągu wyprowadzono rekurencyjne formuły w postaci zależności niezbędnych do sprawdzenia rezultatów syntezy strukturalnej i parametrycznej układów mechanicznych.

W celu oprogramowania wybranych metod syntezy, opracowano projekt koniecznych struktur danych potrzebnych do syntezy i projektowania ciągłych układów mechanicznych o żądanym widmie częstości. Do syntezy drgających wzdłużnie i skrętnie układów prętowych zastosowano te metody syntezy układów dyskretnych, których rezultaty można jednoznacznie retransformować z układów dyskretnych na ciągłe. Opracowano programy syntezy i projektowania oraz analizy, czyli sprawdzenia rezultatów syntezy i projektowania, o nazwie "SynAna v.1.0". Opracowano niezbędne procedury numeryczne w celu tworzenia kompleksowego systemu numerycznego projektowania podzespołów maszyn o żądanych własnościach dynamicznych. Przedstawiono założenia systemu pomocy *(Help)* opracowanego dla tej części oprogramowania.

Następnie poddano weryfikacji utworzone oprogramowanie do przeprowadzenia syntezy i projektowania oraz do sprawdzenia wyników syntezy i projektowania układów mechanicznych o żądanym widmie częstości. Poddano syntezie wymagania odnośnie struktury i parametrów drgającego skrętnie układu mechanicznego o parametrach rozłożonych w sposób ciągły. Oprócz tego utworzone oprogramowanie umożliwia podjęcie decyzji wytwórczych, czyli przeprowadzenie procesu projektowania układów o żądanych własnościach dynamicznych w odniesieniu do wymaganych wymiarów oraz ich odchyłek. Ten ostatni efekt uzyskuje się dzięki zastosowaniu dwóch różnych transformacji struktur i parametrów tych struktur. Utworzone oprogramowanie umożliwia zarówno syntezę i projektowanie układów o żądanych własnościach dynamicznych, jak również sprawdzenie efektów syntezy i projektowania oraz niezależną analizę drgających wzdłużnie lub skrętnie układów mechanicznych o parametrach rozłożonych w sposób ciągły.

## Computer-aided synthesis and analysis of mechanical subsystems modelled with graphs and structural numbers

### Summary

In this paper has been settled the problem of designing the machines subsystems with predefined dynamical properties, in relation to torsionally vibrating continuous mechanical systems of cascade or branched structure, modelled with the aid of graphs and structural numbers. The basic notions concerning the class of used graphs and hypergraphs have been listed. These graphs and hypergraphs have been used, respectively, in modelling of vibrating mechanical systems with continuously dispersed parameters and in modelling of discrete systems. The relations between graphs and structural numbers are explained to algebraize the method of modelling vibrating mechanical systems, either continuous or discrete ones.

Next, the basic relations have been described to enable synthetizing and designing mechanical systems of required dynamical characteristics. The ways of obtaining the cascade and branched structures with the methods of structural synthesis are discussed, too. This includes the method of dividing a characteristics into a chain fraction, recurrent cascade method of synthesis of a dynamical characteristics and the method of dividing a characteristics into simple fractions.

In the next part of the paper have been determined recurrent formulas, which are used to check the results of structural and parametrical synthesis of mechanical systems.

The data structures necessary to synthetize. design and check the synthesis results for mechanical systems with pre-defmed frequency band have been created so that the choosen methods of synthesis could be programmed. To synthetize longitudinally and torsionally vibrating bar systems are used these methods, the results of which can be easely transformed from dicrete systems to continuous ones. The computer programm named SynAna v.1.0 is worked out in order to synthetize and design mechanical systems, as well as analyse them (i.e. check the results of synthesis and designing process). Required numerical procedures are written to enable executing complex numerical calculations when designing mechanical subsystems with pre-defined dynamical properties. The users'help is provided to this part of the programm, and the rules of its use are explained.

Next, all the software mentioned above has beeen verified to prove its validity when synthetizing and designing mechanical systems with pre-defmed frequency band, and when checking the synthesis results. The requirements concerning the structure and parameters of a torsionally vibrating mechanical system with continuously dispersed parameters are synthetized. The programm enables the user to try out various designing possibilities. It can be very helpful in the process of the designing the mechanical systems with pre-defmed dynamical properties with regard to their dimensions and the range of tolerance. This effect is achieved with two different transformation structures and structure parameters, which are used by the programm. The final software product can be considered a valuable tool to synthetize and design mechanical systems with pre-defmed dynamical properties, as well as to check the synthesis results and accomplish an independent analysis of torsionally or longitudinally vibrating mechanical systems with continuously dispersed parameters.

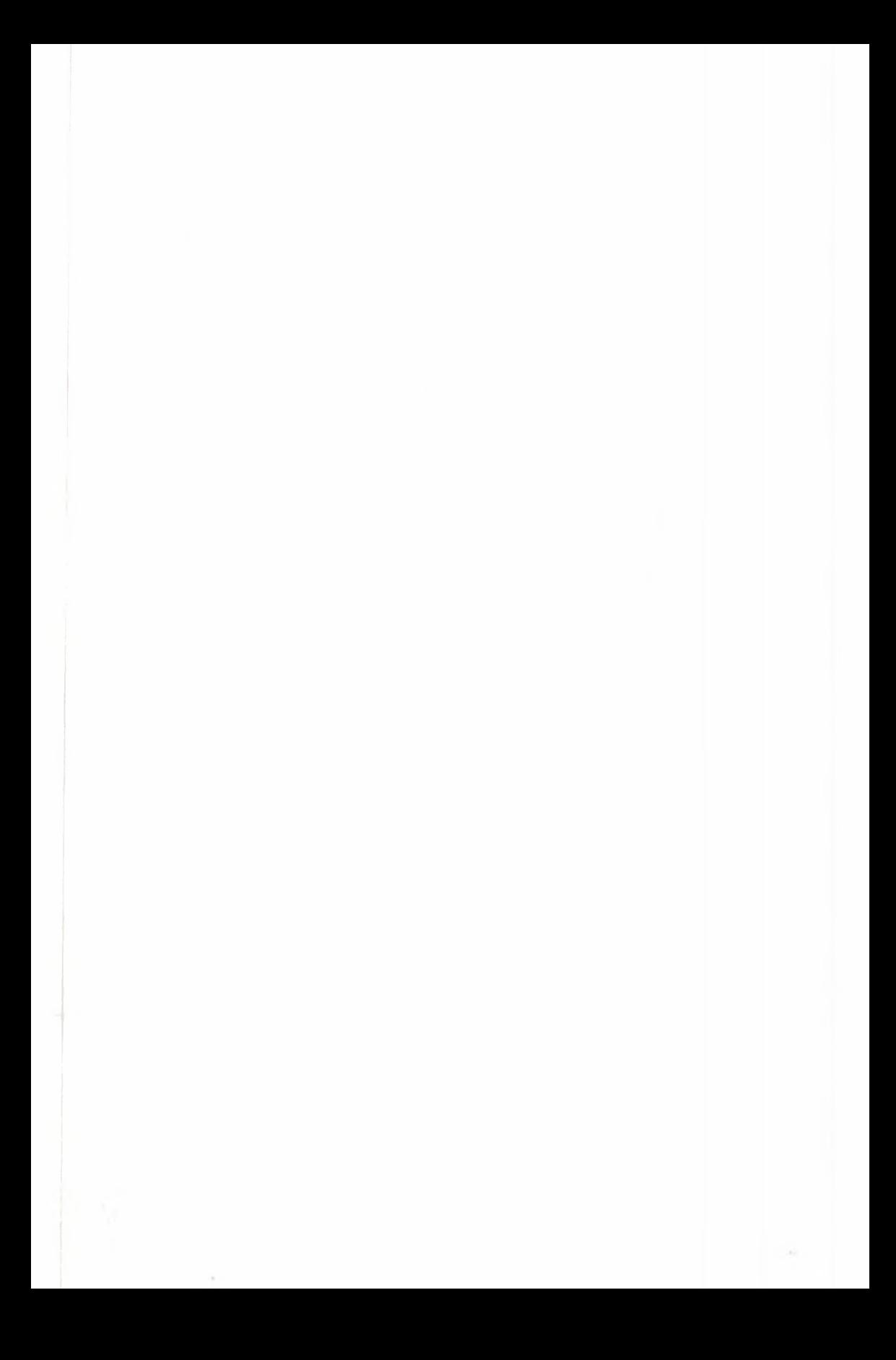

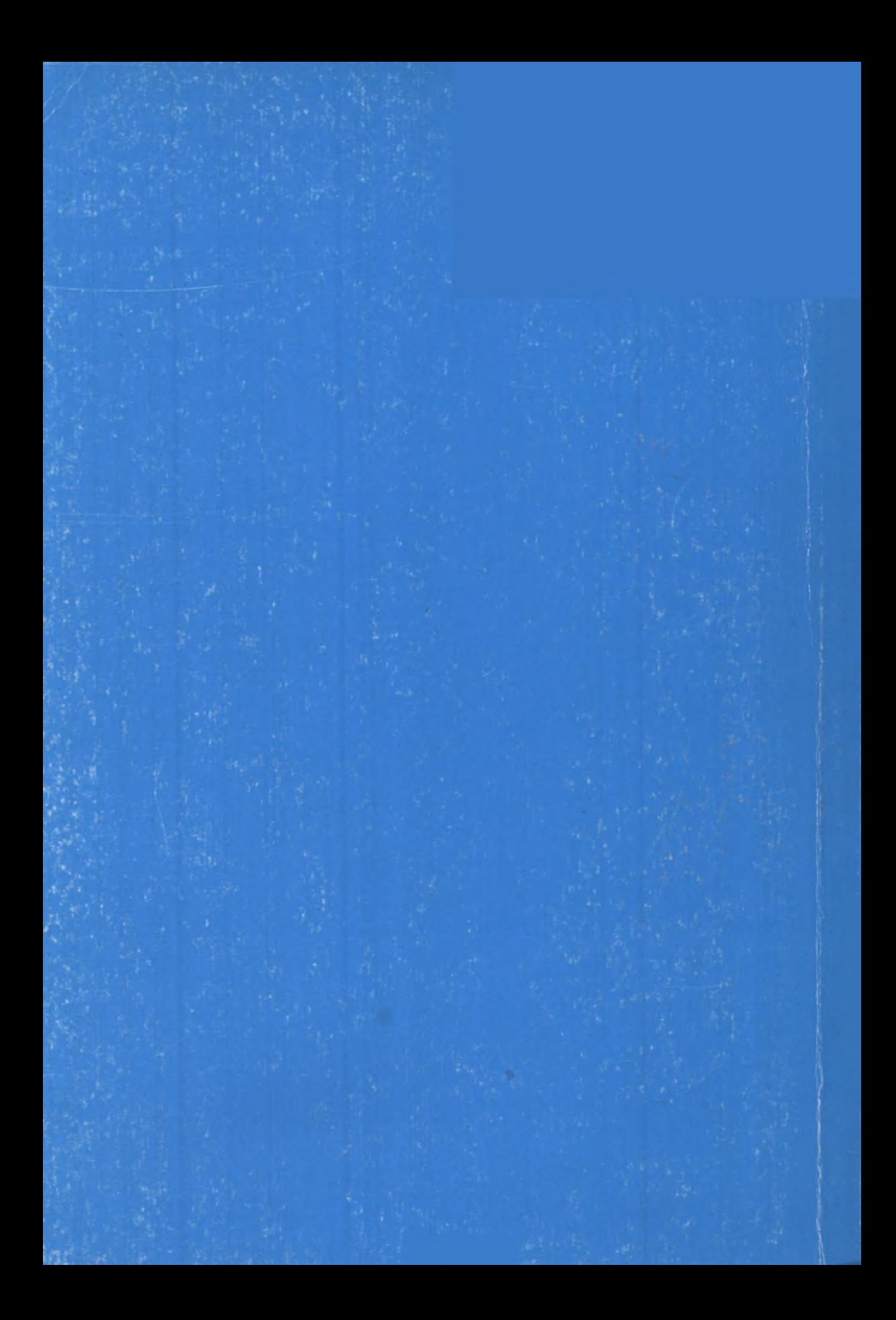